République algérienne démocratique et populaire Ministre de l'enseignement supérieur et de la recherche scientifique Université Saad Dahlab blida 1 Faculté Des Sciences Département d'Informatique

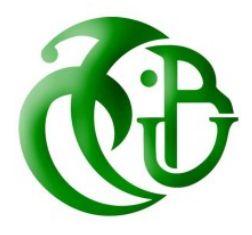

# Mémoire

Présenté pour l'obtention du diplôme de Master 2 En : Informatique Option : Systèmes Informatiques et Réseaux

## Réalisé par

Issolah Imene

GACEM Rayane

# THÈME

# Développement d'un système d'apprentissage en Anatomie humaine par la réalité augmentée

Ogranisme d'acceuil : Centre de Développement des Technologies Avancée "CDTA" Sujet proposé par :

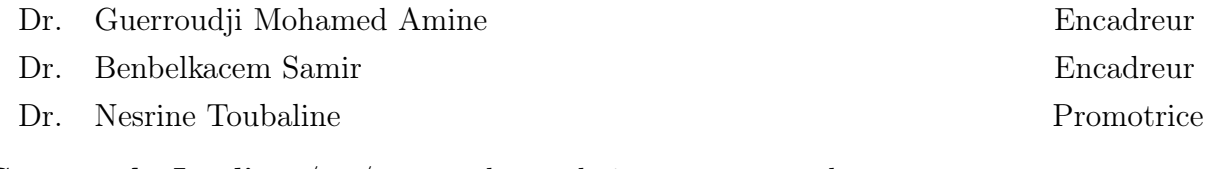

Soutenu le Jeudi 22/06/2023 : devant le jury compposé de :

Mme. Guessoum Dalila Présidente Mme. TOBJI Rachida ........................................................................... Examinatrice

..........

# Remerciements

C'est avec un immense plaisir que nous réservons ces quelques lignes en signe de gratitude et de reconnaissance à toute personne ayant contribué de près ou de loin à l'accomplissement de ce travail.

Nous tenons tout d'abord à remercier Dieu le tout puissant, qui nous a donné la force et la patience d'accomplir ce travail. En second lieu, nous tenons à remercier nos encadreurs : Mr. GUERROUDJI Mohamed Amine et Mr. BENBELKACEM Samir et notre promotrice Mm Toubaline Nesrine de leurs précieux conseils et leurs aides durant toute la période du travail la contribution en stimulant les suggestions et les encouragements, leurs patiences,

leurs disponibilités, et surtout leurs sages conseils qui ont contribué à alimenter notre réflexion et à coordonner notre projet notamment en écrivant cet essai. Sans oublie bien sûr de remercier Mr. Mohamed Elhadi Mellouki pour son aide, son soutien et ainsi que ces critiques positives.

Nos vifs remerciements s'adressent également aux membres de jury qui ont accepté d'évaluer notre travail.

Nous tenons à exprimer notre gratitude au département d'informatique de l'Université Blida 1, pour sa contribution tout au long de ce programme de master, ainsi qu'à toute

l'équipe du CDTA de nous avoir donner la chance de travailler avec eux. Nous tenons à exprimer notre gratitude madame Leila Boudine professeure en anatomie clinique , madame Taright médecin pneumologue et Touia médecin anatomie clinique , pour leurs aides et pour nous avoir offrir la chance de travailler avec l'hôpital Mustapha Pacha et la faculté de médecine université d'Alger 1 pour collaborer avec leurs étudians et d'étabilir notre collecte d'information ainsi notre évaluation.

Nous tenons également à remercier le directeur du département et les enseignants de ce département, qui nous ont fourni les outils nécessaires à la réussite de nos études universitaires.

Enfin, nous tenons à exprimer notre gratitude pour le partenariat entre nous dans ce projet.

# Dédicace

Je dédie ce modeste travaille aux 2 personnes les plus chers à mon cœur, ma chère maman Souad qui m'a donnée naissance et à ma grand-mère Louiza à qui je dois ce que je suis aujourd'hui

Que Dieu leur fasse miséricorde et les habite dans ses vastes jardins A mon adorable belle-mère que pour moi c'est la troisième mère qui m'encourage et m'aide jusque bout

A mon superbe père qui m'indique toujours la bonne voie, qui a fait de moi ce que je suis aujourd'hui, et qui fait tout pour nous rendre heureux ;

A ma sœur adorées, Louisa, et mes frère Zakaria, Abed Rahman et mon petit

prince Riadh aucun mot ne pourra exprimer mon attachement envers vous ;

A mes charmantes amis, Romaissa, Rania, Ilham, Bayane, Nour, et Manel que Dieu vous garde ;

A mes grands-parents et à toute ma famille maternelle et paternelle ; A ma très chère et fidèle binôme et amie Rayane Merci de m'avoir encouragé et surtout d'avoir été toujours là pour moi dans les moments les plus dures, ainsi qu'à toute sa famille ;

A tous les membres du CSCC qui m'ont soutenu et mon encouragé d'aller en avant et de ne jamais baissé les bras

Imene.

# Dédicace

A la personne la plus chère à mon cœur, ma mère qui m'a encouragé à poursuivre mes rêves et soutenu dans chaque étape de ma vie. Que Dieu le tout puissant veille sur elle et la protège ;

- A mon superbe père qui m'indique toujours la bonne voie, qui a fait de moi ce que je suis aujourd'hui, et qui fait tout pour nous rendre heureux ;
- A mes sœurs adorées, Dalila, Rym, Taimaa et ma petite princesse Narjess aucun mot ne pourra exprimer mon attachement envers pour vous ;
- A mes charmantes sœurs Hyndo, Chiraz, Achouak, Amina, Nari, Sirine et Manel que Dieu te garde ;

A mes grands-parents et à toute ma famille maternelle et paternelle ; A ma très chère et fidèle binôme et amie imene Merci de m'avoir encouragé et surtout d'avoir été toujours là pour moi dans les moments les plus dures, ainsi qu'à toute sa famille ;

> A mon cher fiancé pour son soutien et ses encouragements ; Je dédie ce modeste travail.

> > Rayane.

## Résumé

Le domaine de la réalité augmentée (R.A), qui couvre plusieurs domaines, est actuellement en plein essor. Cette théorie permet la création d'environnements virtuels tridimensionnels dans lesquels les humains peuvent interagir et est utilisée à diverses fins, notamment la médecine, l'aide au diagnostic, etc.

Ce travail vise à concevoir et mettre en œuvre un système d'aide à l'apprentissage et la formation en anatomie de l'être humain en utilisant la technique de la réalité augmentée (R.A) pour les étudiants de 1 ère et 2eme années médecine en appliquant les spécifications d'éducation de la médecine en Algérie.

Grâce à l'utilisation de la réalité augmentée, il sera possible de superposer des modèles anatomiques en 3D sur le corps humain. Ce qui permettra aux élèves de visualiser diverses parties du corps, y compris les os qui sont mises en évidence dans notre travail comme le scapula et la clavicule de manière pratique et immersive en donnons la possibilité de manipuler les modèles anatomiques virtuels, de zoomer, de faire pivoter et de les examiner sous différents angles et cela sans avoir besoin d'un accès direct à des cadavres ou à du matériel d'apprentissage traditionnel.

Des tests et des évaluations sont réalisés pour mesurer l'efficacité et l'utilité du système d'apprentissage en réalité augmentée.

Mots-clés : Réalité Augmenté, Visualisation 3D, Modèle 3D, Scapula, Clavicule, Anatomie humaine.

## Abstract

The field of augmented reality (A.R), which covers several areas, is currently booming. This theory allows the creation of three-dimensional virtual environments in which humans can interact and is used for various purposes, including medicine, diagnostic assistance, etc.

The aim of this work is to design and implement a system to support learning and training in human anatomy using the technique of augmented reality (A.R) for 1st and 2nd year medical students applying the educational specifications of medicine in Algeria.

Through augmented reality, it will be possible to overlay 3D anatomical models on the human body. This will allow students to visualize various body parts, including the bones that are highlighted in our work such as the scapula and clavicle in a practical and immersive way, giving them the opportunity to manipulate virtual anatomical models, zoom, rotate and examine them from different angles without the need for direct access to cadavers or traditional learning materials.

Tests and evaluations are carried out to measure the effectiveness and usefulness of the augmented reality learning system.

Keywords : Augmented Reality, 3D Visualization, 3D Model, Scapula, Clavicle, Human Anatomy.

المخص  $\overline{a}$ 

يعتبر الواقع المعزز من بين المجالات الحديثة التـى باتـت تغطـى حاجية الانسان في عدة مجالات .  $\overline{a}$  $\ddot{ }$  $\overline{\phantom{a}}$  $\overline{\phantom{a}}$ ֦֧֦֧֦֧֦֧֦֧֦֧֦֧֦֧֦֧֦֧֦֧֦֧֦֧֦֧֜֜ į  $\overline{a}$  $\ddot{ }$  $\overline{a}$  $\overline{a}$  $\ddot{\phantom{0}}$ ر<br>په . Į  $\ddot{ }$ .<br>س .  $\overline{a}$ ֦֧֦֦֦֦֦֦֦֦֦֦֦֦֦֦֦֦֦֦֦֦֦֦֦֦֦֦֦֦ يستبر عوض المعرر من بين السياسات السياسات المحدود السطي التي المستوى السياسات السياسات السياسات السياسات.<br>و هي في ازدهار حاليًا كما تسمح بإنشاء بيئات افتراضية ثلاثية الأبعاد ـمكن للبشر أن يتفاعلوا فيها  $\overline{a}$  $\overline{a}$ ر<br>په  $\overline{a}$ ۔<br>ء . . ں<br>ء ֦֧֦֧֦֦֦֦֦֦֦֦֧֦֦֜  $\ddot{\phantom{0}}$ د<br>ن  $\overline{a}$ ֦֧֦֦֦֦֦֦֧֦֧֦֧֦֧֦ .<br>. .<br>آ  $\overline{a}$ .<br>س . ֖֖֖֖֪֪֪ׅ֪֪֪֪ׅ֚֚֚֚֚֚֚֚֡֬֝֝֝֝֝**֕** إ .<br>س  $\overline{\phantom{a}}$ j<br>J  $\tilde{\cdot}$  $\overline{\phantom{0}}$ .<br>.<br>.  $\overline{\phantom{0}}$ .½Ë X úÍ@ AÓð éJ J j Ë@ èY«AÖÏ@ ð I. ¢ËA¿ , é ®Ê m× @Q « B Aî EñÓY j J ð  $\ddot{\cdot}$ ŗ  $\overline{a}$  $\overline{\phantom{a}}$  $\overline{a}$ J  $\overline{a}$  $\overline{a}$ ر<br>ء  $\overline{a}$ ີ້ ر<br>پ

يهدف هذا العمل إلى تصميم وانشاء نظام في تشريح الإنسان باستخدام تقنية الواقع المعزز  $\ddot{\cdot}$ ֦֘  $\ddot{\cdot}$ j.  $\overline{a}$  $\overline{a}$ .  $\overline{\phantom{a}}$  $\ddot{\cdot}$  $\ddot{\phantom{0}}$  $\overline{a}$  $\overline{\phantom{0}}$ يهدت هذا العمل إلى تصميم والساء تصام في تشريح المرتفان ا<br>لطلاب الطب من خلال تطبيق يساعد في التعليم الطبي في الحزائر.  $\overline{a}$  $\overline{a}$  $\overline{a}$  $\overline{a}$ ۱<br>ء  $\overline{a}$  $\overline{\phantom{a}}$  $\overline{\phantom{0}}$ .  $\overline{\phantom{0}}$ .<br>. ړ أ J .<br>..

.  $\overline{\phantom{a}}$ بفضل استخدام الواقع المعزز، سيكون من المكن مشاهدة نماذج ثلاثية الأبعاد لجسم الإنسان . .<br>۽  $\ddot{\cdot}$  $\ddot{\phantom{0}}$  $\overline{\phantom{a}}$  $\overline{a}$  $\overline{a}$  $\overline{a}$  $\overline{a}$ . بصص المتحدم الواتح المعرر. سيمون من المتحل للمتحدد الذي تكريبا الابتداد بسم المرتفقان.<br>سيسمح هذا للطلاب بتصور أجزاء مختلفة من الجسم، بما في ذلك العظام التي يتم تسليط الضوء عليها  $\overline{a}$ ر<br>پ  $\overline{a}$ سيسمح هذا تنصرب بنصور اجراء حنفه من احسم ، .i في دنت العصام التي يتم تستيف الصوء عنيها<br>في عملنا كالكتف وعظام الترقوة بطريقة عملية . مع إمكانية معالجة النماذج التشريحية الافتراضية  $\overline{a}$  $\overline{\phantom{0}}$   $\overline{\phantom{a}}$  $\overline{a}$ .<br>.. ֚֚֡֬֝<br>֚ ،<br>ء .<br>..  $\ddot{\cdot}$ ؛<br>.. .<br>آ  $\overline{\phantom{a}}$ ֦֧֦֦֦֧֦֧֦֧֦֧֦֧֦֧֦֧֦֧֦֧֦֧֦֜֜֜֜֜  $\vdots$ ۔<br>د ์<br>.. ֦֧֦֧֦֧֦֧֦֧֦֧֚֝֝֝֝֝֬֝֬֝<br>֧֚֝<br>**֧** . ֦֧֦֦֦֦֦֦֦֦֦֦֦֦֦֦֦֦֧֦֦֧֜֜֜֜  $\overline{\phantom{a}}$ ļ .<br>.  $\ddot{\cdot}$ .<br>. .<br>. <u>ر</u> ر<br>.. .<br>.  $\overline{a}$  $\overline{\phantom{a}}$ ֚֡ ت<br>بتكبيرها، وتدويرها وفحصها من زوايا مختلفة دون الحاجة إلى الوصول المباشر إلى الحثث أو معدات ֦֧ .  $\ddot{\cdot}$ . j  $\overline{a}$  $\overline{a}$  $\ddot{ }$  $\overline{a}$ <u>بہ</u> ń J  $\ddot{\phantom{0}}$ . . ە<br>. .<br>التعل<sub>م</sub> التقليدية ر<br>پ ֦֧֦֧֦֧֦֧֦֧֦֧֦֧֦֧֦֦֧֦֧֦֧֦֧֦֧֦֧֦֜ .<br>J  $\overline{a}$ .<br>. .<br>.

> . .<br>في النهاية تم إجراء الاختبارات والتقييمات لقياس كفاءة وفائدة نظام تعلم الواقع المعزز j  $\overline{a}$ .<br>ز  $\overline{a}$  $\overline{a}$  $\overline{a}$  $\ddot{\cdot}$ J  $\ddot{\cdot}$  $\overline{a}$  $\overline{a}$ .  $\overline{a}$ J @ ļ ر<br>په  $\overline{\phantom{a}}$  $\overline{a}$

, j. الكلمات المفتاحية الواقع المعزز، التصور ثلاثي الأبعاد، النموذج ثلاثي الأبعاد، الكتف، الترقوة j. j. . l<br>S  $\overline{\phantom{a}}$  $\overline{a}$  $\overline{\phantom{a}}$  $\overline{a}$ . ِّ  $\overline{a}$  $\overline{a}$  $\overline{a}$ ֦֧֦֧֦֦֦֦֦֦֦֦֦֦֧֦֦֧֝֜֜֜֜֜֜֜<br>֧֢׆ J  $\overline{a}$ .ø Qå J Ë@ l' Qå JË@  $\overline{\phantom{a}}$ .  $\ddot{\cdot}$  $\frac{1}{2}$ .<br>.

# Table des matières

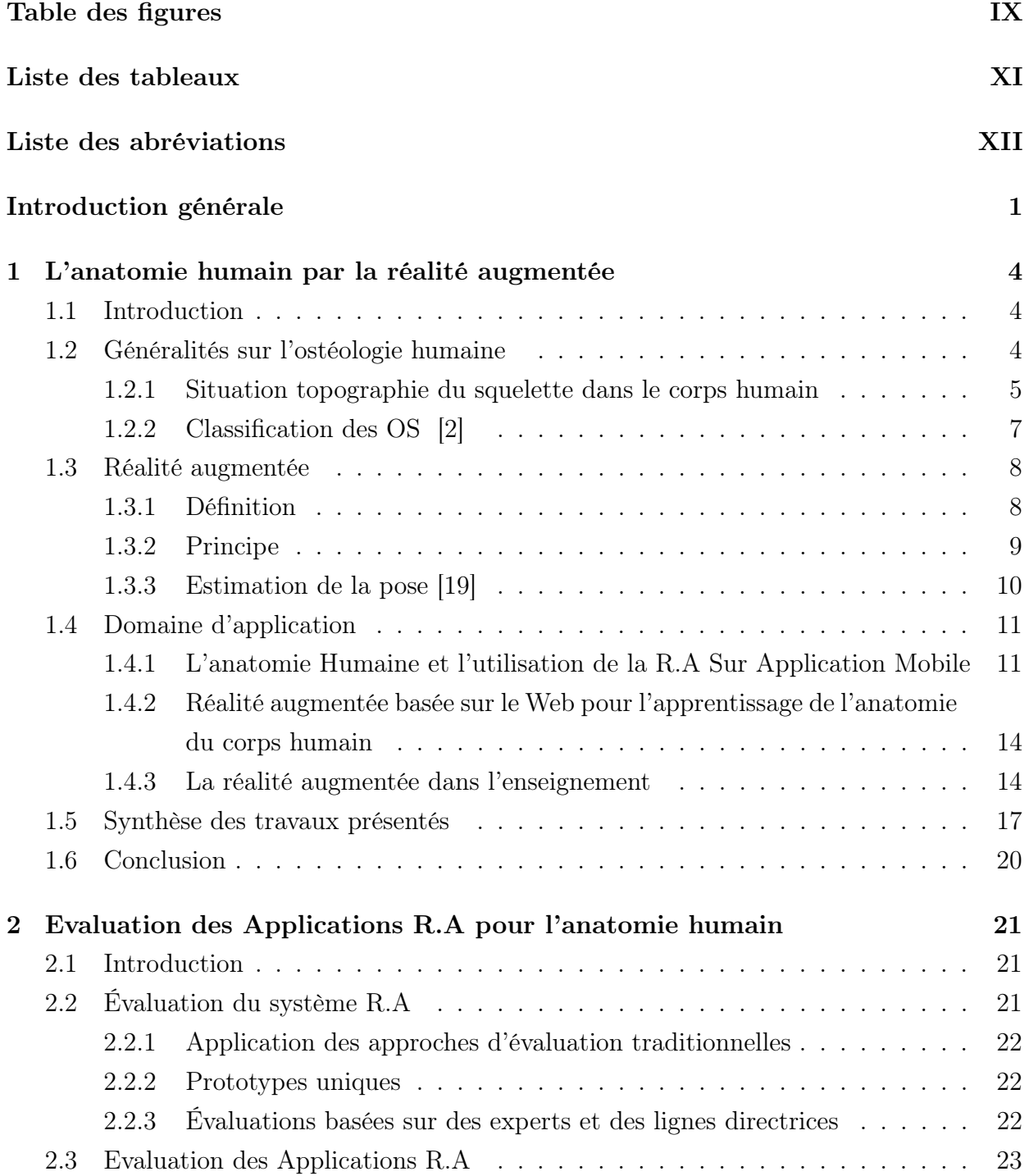

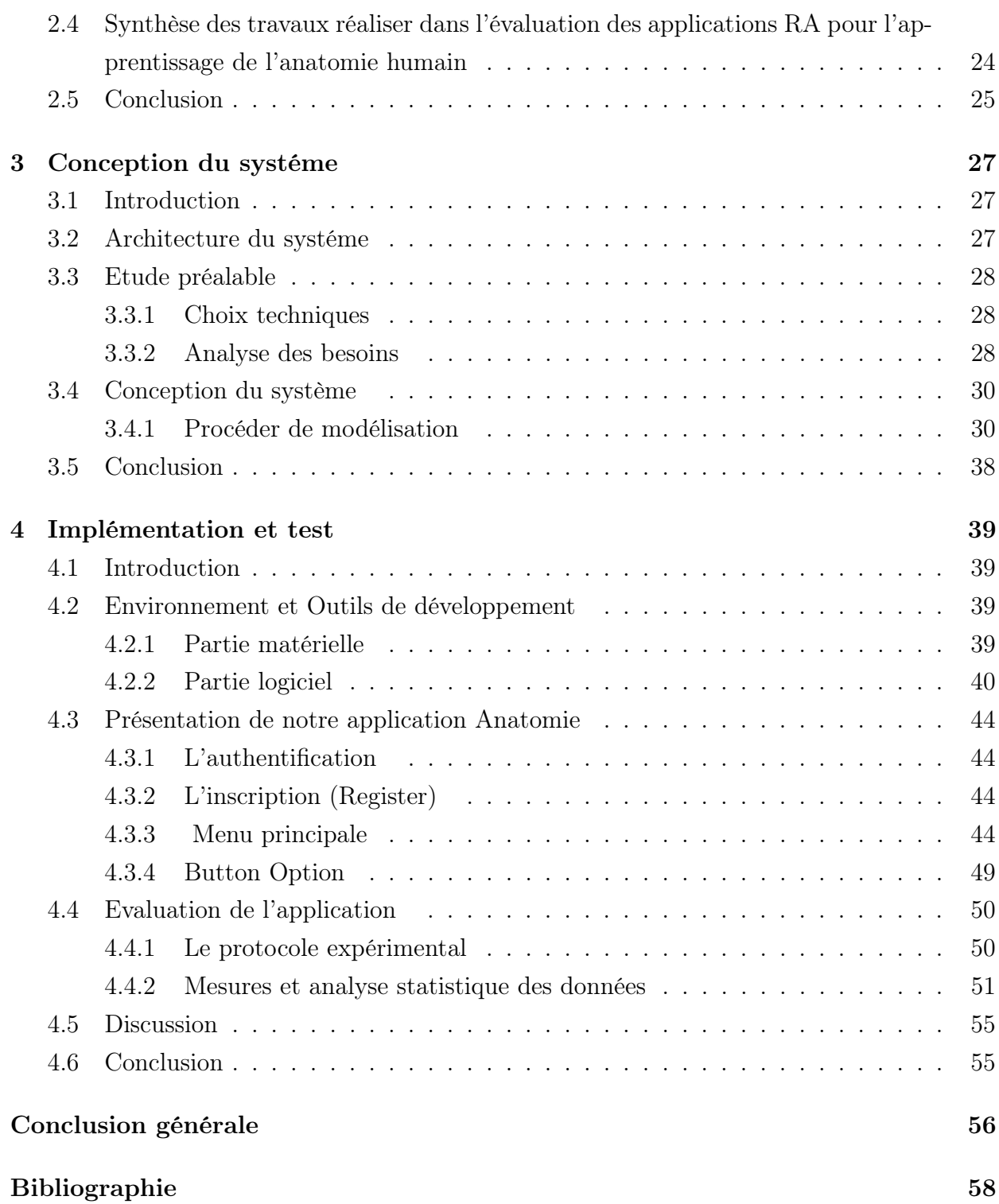

# <span id="page-9-0"></span>Table des figures

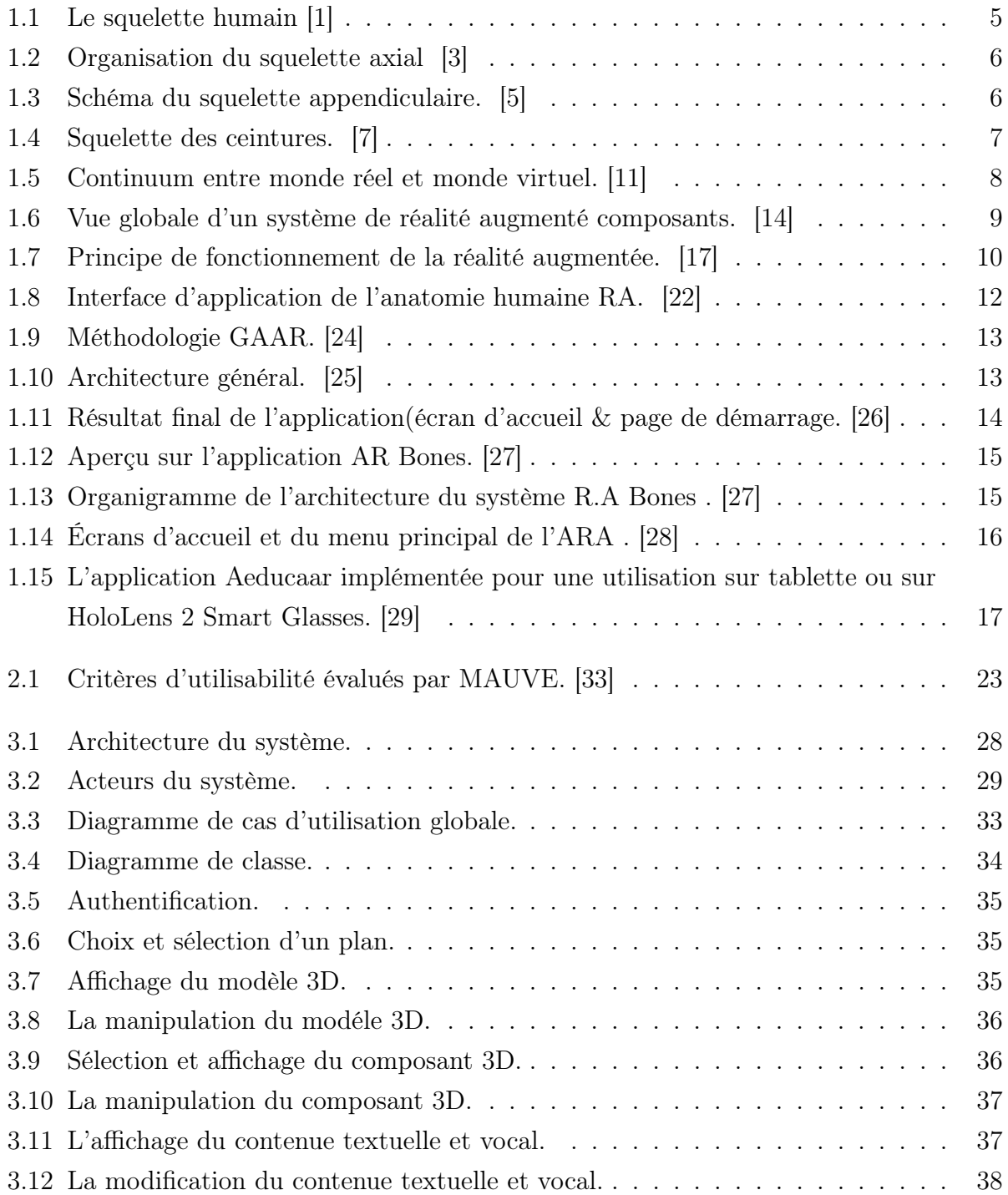

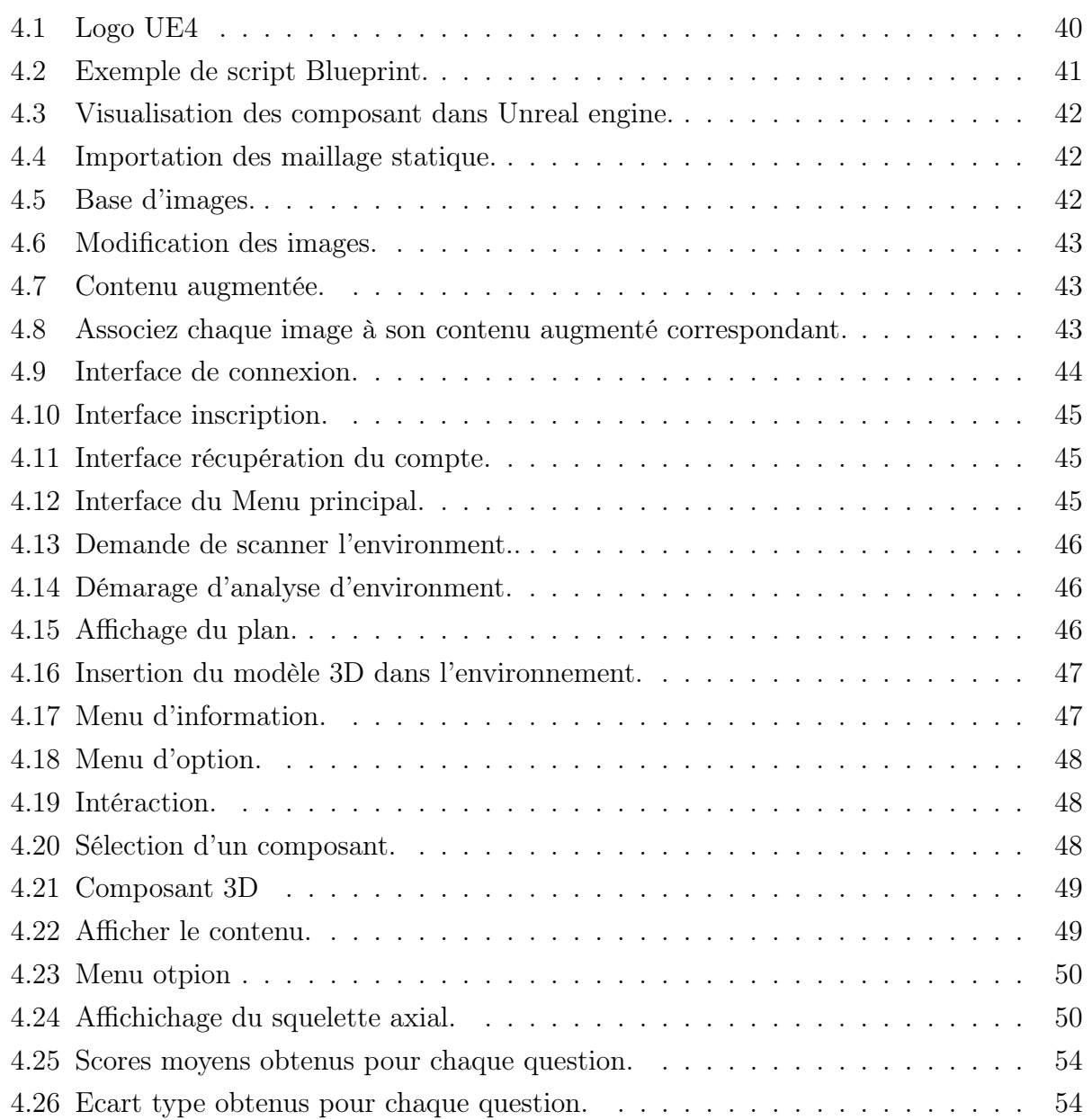

# <span id="page-11-0"></span>Liste des tableaux

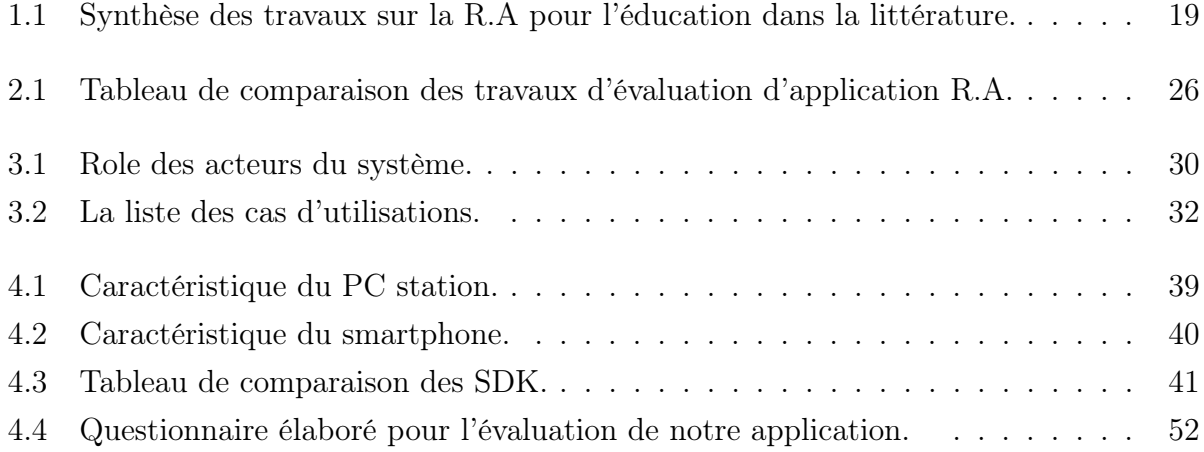

# <span id="page-12-0"></span>Liste des abréviations

R.A : Réalité augmenté RV : Réalité virtuelle MR : Réalité mixte MAR : Réalité mixte et augmentée UWP : Plate-forme Windows universelle WIMP : Windows, Icônes, Menus, Pointeur EV : Environnement virtuel GAAR : Gross Anatomy Réalité Augmentée WFS : Services de vol mondiaux GPS : Système de positionnement global RFID : Identification radiofréquence SLDC : Cycle de vie du développement logiciel SDK : Kit de développement logiciel UML : Langage de modélisation unifié SUS : Échelle d'utilisabilité du système USE : Utilité, Satisfaction et Facilité d'utilisation

# <span id="page-13-0"></span>Introduction générale

Le terme "Réalité Augmentée" (abréviation R.A) fait référence à une interface virtuelle, en 2D ou en 3D, qui ajoute des informations pertinentes au monde réel pour le rendre plus riche [\[9\]](#page-70-7). En effet, la R.A devient accessible et omniprésente dans notre vie quotidienne puisqu'elle nous aide à mieux comprendre la réalité en nous permettant d'accéder à des informations invisibles et/ou en nous laissant pénétrer dans des mondes inaccessibles.

La R.A a connu une véritable appréciation dans le domaine médicale en étant l'une des technologies les plus prometteuses et innovantes, disponibles aujourd'hui. Elle a permet de résoudre de nombreux problème notamment dans la chirurgie, la réhabilitation et le diagnostic. A l'issue de ce succès grandissant, les chercheurs et les professionnelles de la santé ont projeté les bénéfices de cette technologie sur l'apprentissage et la formation médicale qui peut être d'un apport considérable pour améliorer la pratique médicale.

Pour des professionnels de santé, des étudiants en médecine, en sciences de la santé et dans d'autres domaines connexes, l'apprentissage de l'anatomie humaine est une étape essentielle. Cet apprentissage est traditionnellement soutenu par des manuels, des dissections cadavériques et des modèles tridimensionnels. Cependant, ces méthodes et pratiques peuvent avoir des restrictions en termes de disponibilité, de coût, d'accès et de visualisation de la structure interne des organes. Ceci peut être très contraignant pour bien mémoriser et assimiler le fonctionnement des différents organes du corps humain.

L'application de la réalité augmentée à l'étude de l'anatomie humaine permet à l'utilisateur de naviguer et s'immerger à l'intérieur des organes, des vaisseaux, des os, etc. à travers un corps humain virtuel (reproduisant une structure identique à l'humain réel), et de choisir une zone particulière à explorer. La capacité d'interagir directement avec des hologrammes 3D permet aux étudiants et/ou des professionnels de santé, de mieux comprendre comment les modèles anatomiques fonctionnent sans les toucher physiquement, comme cela a été nécessaire lors des dissections de cadavres en deuxième année de médecine.

En intégrant ces nouvelles technologies dans l'éducation, nous pouvons transformer complètement le processus d'apprentissage et le rendre plus engageant, dynamique et efficace. La combinaison de la réalité virtuelle et de la réalité augmentée ouvre un tout nouveau monde de possibilités pour les éducateurs et les apprenants, leur offrant de nouvelles façons d'étudier des sujets difficiles et d'aider les étudiants à mieux comprendre divers domaines universitaires.

Or, en Algérie, depuis plusieurs années, les structures de santé (hôpitaux, cliniques et universités) ne se sont pas développées dans ce sens. Les personnels soignants sont assis devant des pupitres (structures hospitalières et/ou universitaires de formation et d'apprentissage) et écoutent attentivement leurs formateurs ou enseignants qui utilisent des documents papier qui sont souvent difficilement exploitables. Les schémas et illustrations statiques de livres sont insuffisamment détaillés pour permettre une compréhension complète. Les étudiants se concentrent uniquement sur la mémorisation des faits sans saisir la signification clinique et fonctionnelle.

Suite à ce constat, nous pouvons déduire que la réalité augmentée constitue un des domaines les plus favorables, en Algérie, qui permet de concevoir des environnements virtuels 3D où un médecin et/ou un étudiant peut interagir et immerger dans le corps humain. L'intérêt de la technologie en question est de permettre une meilleure visualisation de la composition interne du corps humain, facilitant ainsi un diagnostic efficace, et donnant de nouveaux espoirs pour le traitement de nombreuses maladies.

Notre travail sincère dans la problématique que nous venons de présenter. Cette problématique rentre dans le cadre des travaux de recherche de l'équipe Interaction homme-système, Réalité Virtuelle et Augmentée (IRVA) du CDTA. Ainsi, notre objectif est destiné à concevoir et réaliser un système d'aide à l'apprentissage de l'anatomie humaine destiné à des étudiants de médecine et des professionnels de santé, en Algérie (nous avons travaillé avec des professeurs et étudiants de la faculté de médecine d'Alger 1 choisie comme premier site pilote pour tester le système d'apprentissage d'anatomie humaine développé). En particulier, nous nous focalisons à étudier l'enseignement d'anatomie des os pour les première et deuxième années universitaires. Nous présentons, essentiellement, une étude de cas sur la clavicule et l'omoplate suivi d'une phase d'expérimentation au niveau de la faculté d'Alger.

Au final, notre objectif, à l'égard de l'utilisation de la R.A, est justifié par la nécessité (1) de réduire la charge cognitive due à l'utilisation des techniques classique d'apprentissage ; (2) d'avoir une meilleure rétention et compréhension des connaissances.

Pour mettre en pratique notre travail, nous avons structuré notre mémoire comme suit : Partie étude bibliographique Nous avons présenté dans le premier chapitre, des généralités sur l'ostéologie humaine et la technologie de réalité augmentée. Nous avons, cité par la suite, quelques applications de RA pour l'apprentissage en anatomie. Une synthèse des travaux réalisés est présentée à la fin du chapitre.

Le second chapitre aborde le concept et les approches d'évaluation des systèmes d'apprentissage d'anatomie humaine utilisant la réalité augmentée.

Partie contribution Nous présentons, dans le troisième chapitre, la conception de notre système d'apprentissage par la RA. Nous commençons par définir les fonctionnalités de notre système et ensuite appliquer les différentes étapes de conception. Il est à noter que cette partie a pris plus de temps puisque quelques techniques de conception ont été étudiées soigneusement pour qu'elles soient adaptées aux démarches de réalisation des systèmes interactifs basés sur l'interaction gestuelle, vocale, etc.

Dans le chapitre quatre, nous avons réalisé deux parties. (1) La première partie est consacrée à l'élaboration des différents éléments et outils pour la réalisation de notre système. Des exemples d'applications liés l'apprentissage de la clavicule et de l'omoplate ont été présentés. (2) La deuxième partie a été consacré à la phase expérimentale. En effet, nous avons proposé un protocole d'évaluation pour tester l'utilisabilité du système proposé. Pour la mise en pratique, nous nous sommes basés sur deux formalismes normalisés « System Usability Scale » (SUS) et « Usefulness, Satisfaction, Ease of Use » (USE) pour expérimenter notre application au niveau de l'Université d'Alger 1 avec des étudiants de la faculté de médecine.

Enfin, nous terminons notre manuscrit par une conclusion générale et quelques perspectives.

# <span id="page-16-0"></span>Chapitre 1

# L'anatomie humain par la réalité augmentée

### <span id="page-16-1"></span>1.1 Introduction

Ce chapitre présente une étude bibliographique que nous avons effectuée sur la formation en anatomie humaine. Le but d'avoir une vue générale sur le contexte d'apprentissage médical et les technologies utilisées.

Nous présentons, d'abord, quelques généralités sur l'ostéologie humaine, en se prenant en considération les recommandations que les professeurs de la faculté de médecine d'Alger 1 nous ont fournies. Puis nous aborderons des notions basiques de notre contexte comme les os et leur classification. Par la suite, nous présentons des notions sur la réalité augmentée et son principe de mise en œuvre ainsi que les applications réalisées en anatomie humaine. Enfin, une étude comparative est effectuée sur les applications présentées, afin de situer les apports et les limites de chaque proposition.

#### <span id="page-16-2"></span>1.2 Généralités sur l'ostéologie humaine

L'os est un tissu conjonctif, dont la principale fonction est la charpente du corps humain. Il est protecteur des organes, comme les os du crâne, la cage thoracique. Il est le principal réservoir phosphocalcique, comme organe, il est responsable de la fabrication des éléments figurés du sang.

Il y a 206 os différents dans le corps humain, bien que ce nombre puisse parfois changer en raison des os surnuméraires.(voir figure 1.1).

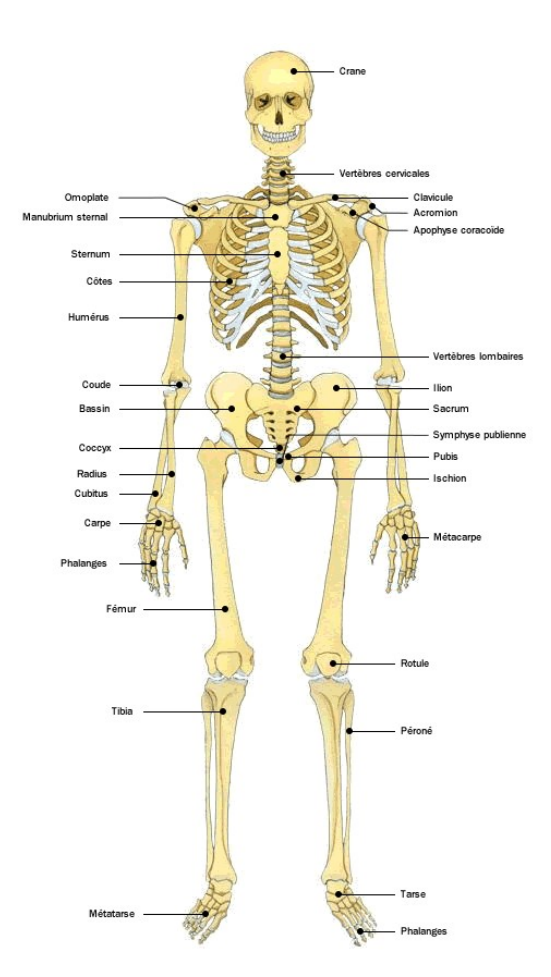

<span id="page-17-1"></span>FIGURE  $1.1$  – Le squelette humain [\[1\]](#page-70-2)

#### <span id="page-17-0"></span>1.2.1 Situation topographie du squelette dans le corps humain

On divise le squelette en trois parties :

a. Squelette axial : Le squelette axial comprend les os qui composent le crâne, le squelette laryngé, la colonne vertébrale et la cage thoracique (voir figure 1.2). Les membres et ceintures du squelette appendiculaire sont "annexés" au squelette axial[\[2\]](#page-70-0).

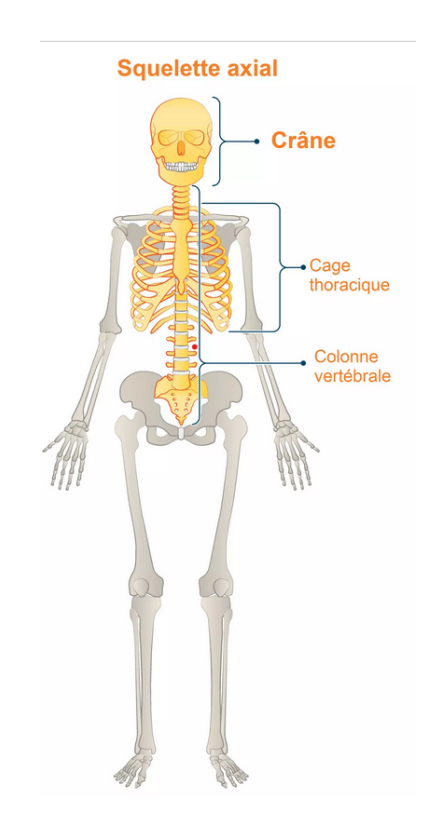

<span id="page-18-0"></span>FIGURE  $1.2$  – Organisation du squelette axial [\[3\]](#page-70-3)

b. Squelette appendiculaire : Le squelette appendiculaire est composé de membres supérieurs et inférieurs ainsi que des ceintures osseuses qui relient les membres au squelette axial[\[4\]](#page-70-8) ,comme illustré dans la figure 1.3.

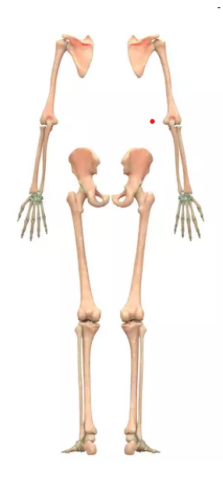

<span id="page-18-1"></span>Figure 1.3 – Schéma du squelette appendiculaire. [\[5\]](#page-70-4)

c. Squelette des ceintures (le squelette zonal) : La ceinture pectorale, ou ceinture scapulaire, est composée des scapulas et des clavicules se qu'illustre la figure 1.4. La hache des paires de membres est articulée sur la ceinture, un ensemble squelette. La ceinture scapulaire relie les coudes des membres supérieurs du corps au squelette axial. Les muscles en charge des mouvements des épaules et des membres du haut du corps peuvent également se fixer sur ces os[\[6\]](#page-70-9).

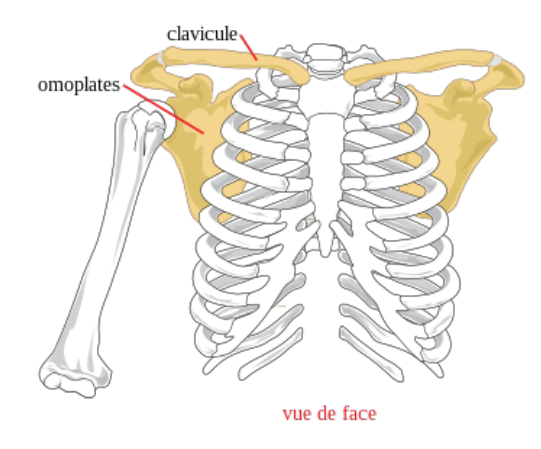

<span id="page-19-1"></span>FIGURE  $1.4$  – Squelette des ceintures. [\[7\]](#page-70-5)

### <span id="page-19-0"></span>1.2.2 Classification des OS [\[2\]](#page-70-0)

La classification des os se fait selon leur aspect morphologique, elle est basée sur trois critères, qui sont : la longueur, la largeur et l'épaisseur.

On compte cinq types d'os constituant le squelette humain qui sont :

- 1. Os longs : Les os longs, sont des os plus longs que larges, regroupent le fémur (le plus long os du corps) ainsi que des os relativement petits présent dans les doigts, ils sont principalement situés dans le squelette appendiculaire. Ces os soutiennent le poids du corps et favorisent le mouvement.
- 2. Os plats : Les os plats se situe dans le crâne (occipital, pariétal, frontal, nasal, lacrymal et vomer), dans la cage thoracique (sternum et côtes) et dans le pelvis (ilium, ischium et pubis). Leur principale fonction est la protection des organes internes comme le cerveau, le cœur et les organes pelviens. Les os plats sont un peu aplatis et peuvent fournir une protection, comme un bouclier, ils fournissent de grandes zones qui permettent aux muscles de se réparer.
- 3. Os courts : Les os courts sont presque aussi longs que larges. Elles sont présentes dans les articulations du poignet et de la cheville, en peut trouvez les carpiens du poignet (scaphoïde, hamatum, pisiforme. . .) et les tarsiens de la cheville (calcanéus, talus, naviculaire. . .). Les petits ovaires assurent la stabilité et une certaine amplitude de mouvement.
- 4. Os irrégulières : Les os irréguliers possèdent une forme et une structure variables et ils n'appartiennent à aucune autre catégorie. Souvent ils possèdent une forme assez complexe, ce qui leur permet d'offrir une protection aux organes internes.
- 5. Os pneumatiques : Les os pneumatiques présente des cavités dites sinus et constituent le squelette crâniaux-facial. Les os pneumatiques sont celles qui ont des caries remplies d'air, ce qui les rend plus légères que les os complètement solides.

### <span id="page-20-0"></span>1.3 Réalité augmentée

#### <span id="page-20-1"></span>1.3.1 Définition

La réalité augmentée (ou R.A) représente une technologie permettant d'intégrer des éléments virtuels en 3D (en temps réel) dans un environnement réel. Le Principe est de pouvoir combiner le réel avec le virtuel afin d'obtenir illusion d'une intégration parfaite à l'utilisateur [\[9\]](#page-70-7).

Selon [\[10\]](#page-70-10) qui a détaillé la définition de la réalité augmenté en précisons la signification de chaque mot comme suite :

- Réalité n. f. bas lat. realitas- $>$  rien. Caractère de ce qui est réel, de ce qui ne constitue pas seulement un concept, mais une chose, un fait etc. Ce qui est réel, actuel, donné comme tel à l'esprit [\[10\]](#page-70-10).
- Augmentée vr tr. Augmenter. Rendre plus grand, plus considérable, par addition d'une chose de même naturet [\[10\]](#page-70-10).

On 1994 Miligram et Kishinoen [\[11\]](#page-70-6) en introduits à la réalité augmenté une autre définition qui dit : « la réalité augmentée a pour but d'augmenter la rétroaction naturelle de l'opérateur avec le monde réel à l'aide d'indices virtuels ». Miligram avance une l'hypothèse qu'aucune frontière franche n'existe entre le monde réel et le monde virtuel, mais il est faisable de passer d'un monde à l'autre à travers un continuum, appelé la réalité mixte [\[11\]](#page-70-6) (voir figure  $1.5$ ).

<span id="page-20-2"></span>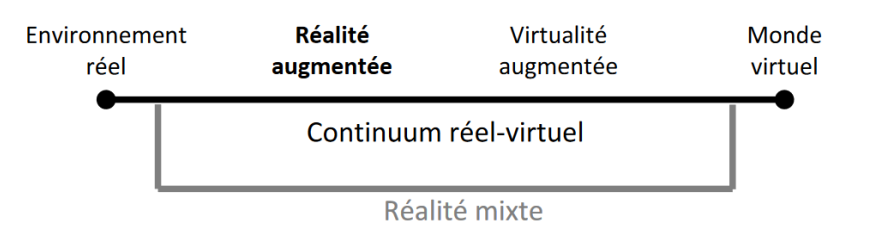

Figure 1.5 – Continuum entre monde réel et monde virtuel. [\[11\]](#page-70-6)

Cette dernière n'a pas convaincu certain chercheur ce qui les a poussés à introduire une autre plus étendu, le cas de Mackay qui précisé quand peut considérer la R.A comme étant une interface entre la machine et l'homme, ce qui permettra d'interagir d'une façon naturelle avec le monde réel tout en profitons des capacités avancé qu'offre l'ordinateur. De ce si tout système R.A doit prendre en charge les paramètres liés entre l'utilisateurs et son environnement [\[12\]](#page-70-11).

Par la suite Ronald Azuma a développé une définition de la R.A en 1997 selon lui « un système de réalité augmentée est un système qui complète le monde réel avec des objets virtuels (générés par ordinateur) de telle sorte qu'ils semblent coexister dans le même espace

que le monde réel » [\[12\]](#page-70-11).Ainsi, il a défini trois règles de base qui doivent être respecter par tout système de R.A :

- Combiner des objets réels et virtuels dans un environnement réel.
- Être interactifs en temps-réel.
- Recaler (aligner) les objets réels et virtuels.

#### <span id="page-21-0"></span>1.3.2 Principe

<span id="page-21-1"></span>Selon les chercheur Didier, Otmane et Mallem tout système de R.A dois inclure trois composants [\[14\]](#page-71-1),comme illustré dans la Figure 1.6, ces composant sont :

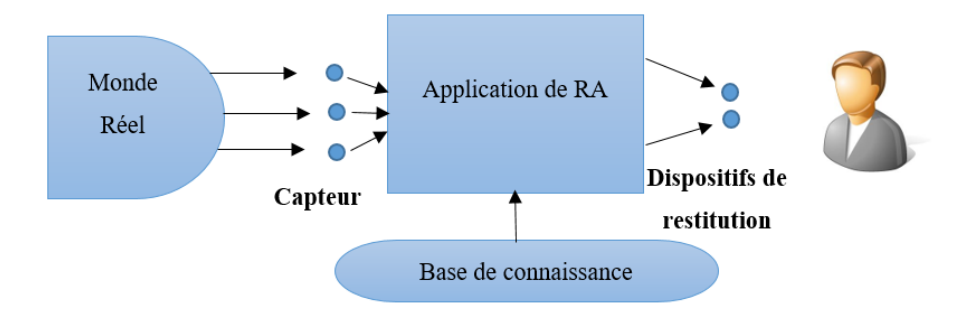

Figure 1.6 – Vue globale d'un système de réalité augmenté composants. [\[14\]](#page-71-1)

#### • Système de réalité augmentée

- Une base de connaissance : Cette dernière permet d'offrir une connaissance a priori sur l'environnement dans lequel évolue l'utilisateur. Les bases de connaissances ne sont pas les seules à fournir des informations sur l'environnement, nous avons aussi un ensemble de capteurs qui peut être utilisé pour apporter une connaissance complémentaire de l'environnement de travail [\[15\]](#page-71-5).
- Des capteurs : Pour les capteurs on utilise communément des capteurs de localisation comme les GPS, RFID, Kinect ou caméra qui nous permettent de connaître la position et/ou l'orientation de l'utilisateur dans l'environnement [\[15\]](#page-71-5).
- Des dispositifs de restitution : Ils constituent des dispositifs de visualisation comme des vidéoprojecteurs, des tablettes et des casques de visualisation ils sont en mesure d'afficher la vue augmentée établie par l'application R.A, les informations nécessaires pour l'application sont acquises à partir des résultats apporter de la base de connaissance et les capteurs [\[16\]](#page-71-6).

Pour le fonctionnement de la réalité augmentée nous avons quatre étapes à suivre [\[17\]](#page-71-2). comme illustré dans les figures 1.7 :

<span id="page-22-1"></span>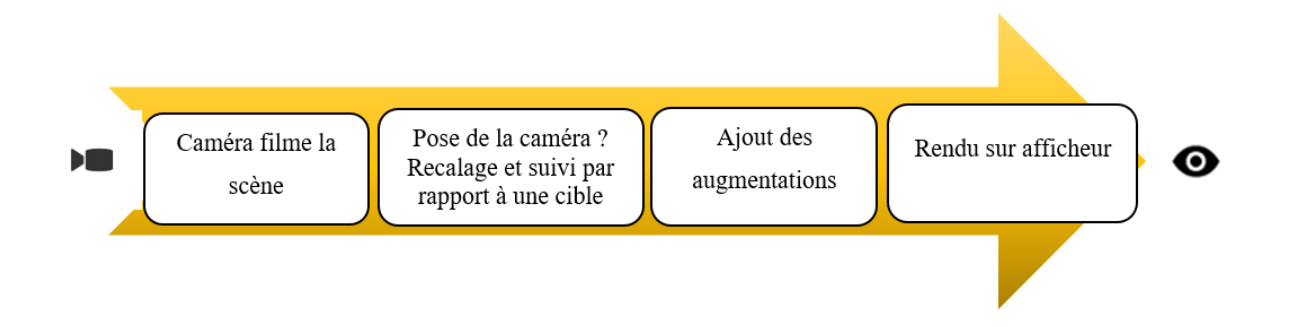

Figure 1.7 – Principe de fonctionnement de la réalité augmentée. [\[17\]](#page-71-2)

- Filmer la scène par la caméra afin de pouvoir récupérer des images réelles.
- La transmission des images captées à l'unité de traitement (moteur à réalité augmentée) qui va les traiter. Il analyse les images et calcule en temps réel la position et orientation de la caméra filmant afin de pouvoir identifier et reconnaitre dans chaque image filmée, un objet (marqueur, image de référence, modèle 3D) Cette étape peut être fait par deux algorithmes :
	- Le recalage : cette étape se concentre sur la recherche de l'objet cible dans la scène afin de trouvé la pose de la caméra exigeante en calcul.
	- Le suivi : Optimisez la position de la caméra en se concentrant sur la détection des points d'intérêt uniquement dans la zone autour des points d'intérêt détectés dans les images précédentes, nécessitant moins de temps de calcul.
- Ajouter des augmentations (objet virtuel) en cohérence avec le monde réel.
- Le rendu est obtenu sur l'appareil d'affichage (PC, smartphone, tablette, lunettes intelligentes).

#### <span id="page-22-0"></span>1.3.3 Estimation de la pose [\[19\]](#page-71-0)

L'estimation de la pose dans la réalité est un élément crucial pour superposer avec précision des objets virtuels sur le monde physique. Afin de positionner des éléments virtuels de manière réaliste et cohérente, l'évaluation de la posture dans la réalité rehaussée consiste à évaluer la position et l'orientation d'un objet ou d'un utilisateur dans l'environnement. Cette estimation est étayée par des technologies de pointe, notamment la vision par ordinateur, le suivi des marques et la reconnaissance des formes. Elle a également besoin d'algorithmes sophistiqués capables de déterminer avec précision l'emplacement et l'orientation de chaque objet de la scène. Pour des expériences immersives qui permettent une intégration transparente du monde réel et du monde virtuel, une évaluation accrue de la pose dans la réalité est nécessaire. Il existe deux approches principales, l'une basée sur les primitifs naturels et l'autre sur les marqueurs.

- Réalité augmentée à partir de marqueurs : Cette méthode est considérée comme la plus simple car elle place les objets virtuels sur la scène en utilisant des annotations visibles qui diffèrent les unes des autres dans l'environnement réel par la couleur ou la forme [\[20\]](#page-71-7). L'évaluation de la posture peut être décomposée en trois étapes basées sur les marques de Sant dont l'existence était connue auparavant :
	- (a) Détection et identification des marqueurs : il s'agissait d'identifier les marques que la caméra pouvait voir dans l'image.
	- (b) **Conversion**  $2D=3D$ **:** Chaque marqueur identifiable dans l'image a une position 3D.
	- (c) Estimation de la pose de la caméra des apparences 2D aux apparences 3D.
- Réalité augmentée à partir de primitives naturelles :L'idée derrière la réalité augmentée dérivée des primitives naturelles est de superposer des objets virtuels de manière réaliste en utilisant des éléments et des caractéristiques du monde réel. Au lieu d'utiliser des marqueurs spécifiques, cette méthode s'appuie sur des surfaces planes, des pièces de monnaie, des courbes ou d'autres représentations visuelles naturelles vues dans la scène réelle. En identifiant et en analysant ces primitives naturelles à l'aide d'algorithmes de vision par ordinateur, les objets virtuels peuvent être positionnés et alignés avec précision dans le monde réel, créant une expérience plus immersive et interactive.

### <span id="page-23-0"></span>1.4 Domaine d'application

La réalité augmentée fut majoritairement développée à des fins expérimentales et professionnelles de ce fait les entreprises ont compris les enjeux de cette technologie et ont cherché à se l'approprier [\[9\]](#page-70-7). On trouve une grande variété d'application de R.A dans un éventail de domaine, comme divertissement, l'éducation, la médecine, l'ingénierie, la fabrication, l'entraînement militaire et la réparation en robotique [\[21\]](#page-71-8).

## <span id="page-23-1"></span>1.4.1 L'anatomie Humaine et l'utilisation de la R.A Sur Application Mobile

• Système D'apprentissage De L'anatomie Humaine Utilisant La Réalité Augmentée Sur Application Mobile

L 'article [\[22\]](#page-71-3).propose une solution pour mettre fin au différents difficulté que font fasses les étudiants pour apprendre l'anatomie du corps humain en raison de contraintes pour visualiser l'anatomie du corps de la 2D à l'image 3D.

Le système qui a était proposé permet l'amélioration de l'apprentissage de l'anatomie humaine dans les cours médicaux et éducatifs, ce qui faciliterait la compréhension et la mémorisation d'informations complexes chez les étudiants, et pour cela ils ont utilisé la réalité augmenté tout en s'appuyant sur le marqueur de réalité augmentée sur plate-forme informatique mobile.

<span id="page-24-0"></span>L'application offre 3 modes d'apprentissage comme montré dans la Figure 1.8.

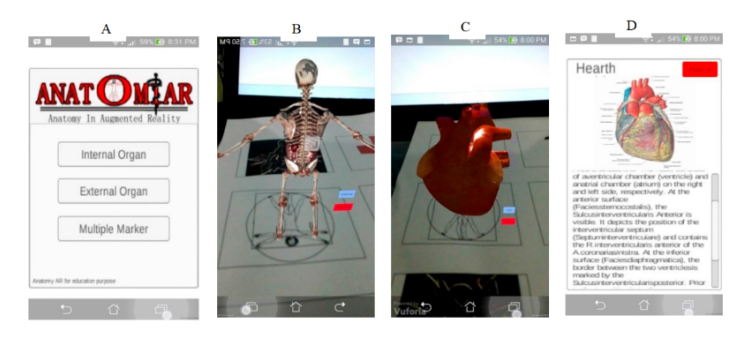

Figure 1.8 – Interface d'application de l'anatomie humaine RA. [\[22\]](#page-71-3)

#### • Utiliser la réalité augmentée par mobile pour apprendre l'anatomie humaine

Cette étude [\[23\]](#page-71-9). met en évidence une technologie appelée Réalité Augmentée (R.A) conçue pour être intégrée dans un environnement d'apprentissage dans l'enseignement supérieur tirés d'un test pilote. Pour son développement un SLDC a été utilisé et pour déterminer le succès du cycle de développement, le Modèle de cascade a été introduits. L 'application utilise la base de donnés Vuforia (Kit de développement logiciel) pour définir le marqueur cible pour chaque os. Une seule image basée sur la cible est sélectionnée avec une largeur et une dimension personnalisées, et pour l'intégration du contenue en premier lieux 3D Studio Max (un logiciel de modélisation et d'animation 3D), mais vue ces limitations la solution était d'utilisé Unity3D(Moteur graphique).Pour mesurer la fiabilité du prototype des tests pilotes utilisateurs ont été menés sur 30 étudiants, équipés d'un prototype d'application HuMAR utilisant des tablettes. Cette session de test a été exécutée selon les procédures de collecte de données HuMAR.

#### • GAAR : Gross Anatomy utilisant la réalité augmentée Application mobile

Gross Anatomy Augmented Reality (GAAR) [\[24\]](#page-71-4) est présenté comme un outil d'apprentissage R.A mobile pour les éducateurs et les apprenants en médecine qui permet d'amélioré la capacité des enseignants à éduquer les étudiants dans le domaine des sciences et de l'anatomie humaine en rendant la théorie et la pratique plus interactives. La méthodologie de recherche décrite dans l'article comprend quatre étapes comme illustrée dans la figure 1.9. Dans cette application, R.A est utilisé pour combler le fossé entre le monde réel et numérique dans l'enseignement et l'apprentissage interactifs. GAAR a permet d'offre un nouveau point de vue sur la science et l'enseignement de l'anatomie en intégrant parfaitement la théorie et la pratique, améliorant ainsi les expériences d'apprentissage des élèves.

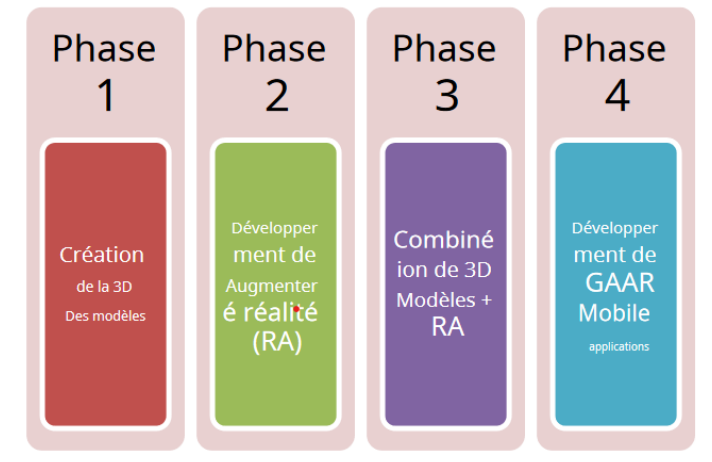

<span id="page-25-0"></span>Figure 1.9 – Méthodologie GAAR. [\[24\]](#page-71-4)

• Une visualisation de l'anatomie pulmonaire 3D avec la réalité augmentée en tant qu'apprentissage médical interactif

Cette étude [\[25\]](#page-72-0) ,introduit la conception d'un système respiratoire à l'aide d'un logiciel Blender et d'une image cible techniques. La caméra R.A effectue une correspondance entre les données de la BD avec le motif du marqueur obtenu à partir du livre Sobotta Human Atlas. L'architecture générale de cette étude est illustrée dans la Figure 1.10 :

<span id="page-25-1"></span>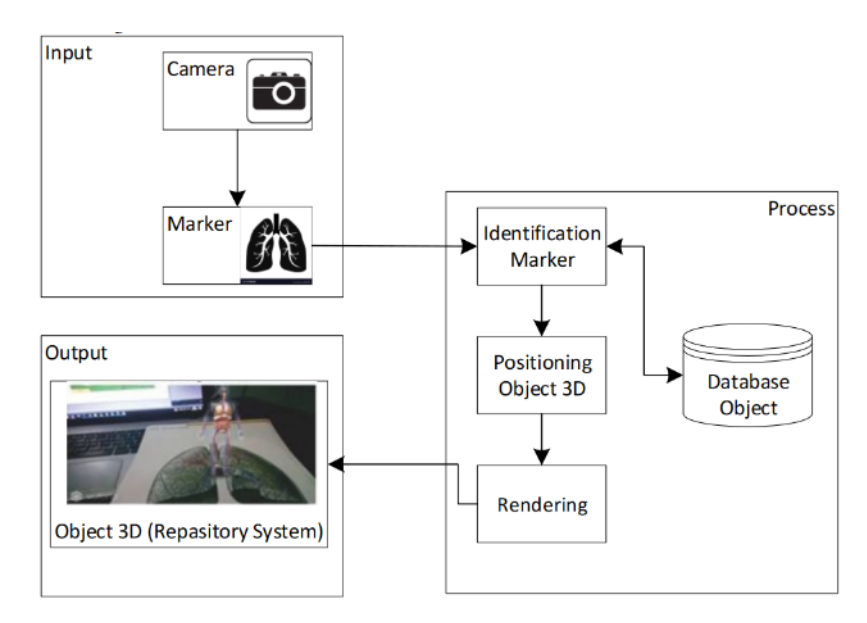

Figure 1.10 – Architecture général. [\[25\]](#page-72-0)

L'application développer permet d'afficher en détail l'anatomie des organes du système respiratoire humain avec des animations, ce qui la rend plus facile à comprendre. Avec cette application R.A, l'apprentissage deviendra plus réel et accessible.

## <span id="page-26-0"></span>1.4.2 Réalité augmentée basée sur le Web pour l'apprentissage de l'anatomie du corps humain

L'objectif de cette étude [\[26\]](#page-72-1) et la conception et le développement une application R.A basé sur le web pour l'apprentissage de l'anatomie du corps humain avec une interaction d'objets 3D tout en utilisant auparavant un manuel et un mannequin, le Web permet à l'application d'être cross Platform en offrant une large accessibilité. La modélisation d'objets 3D est effectuée à l'aide de Google Sketchup et de 3Ds Max2011(un logiciel de modélisation et d'animation 3D).Le développement de l'application avais employé d'ActionScript 3.0 et du modèle C# WFC ainsi que Kinect XBOX 360 et R.A Marker ceci est montré dans les figures 1.11.

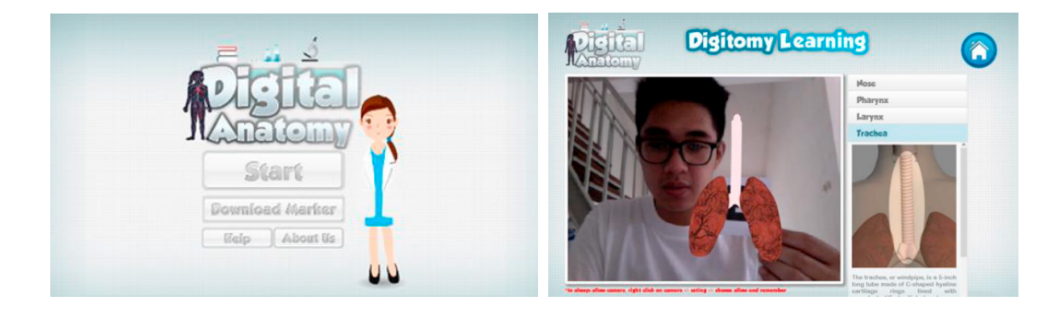

Figure 1.11 – Résultat final de l'application(écran d'accueil & page de démarrage. [\[26\]](#page-72-1)

### <span id="page-26-2"></span><span id="page-26-1"></span>1.4.3 La réalité augmentée dans l'enseignement

#### • La réalité augmentée dans l'enseignement médical : AR Bones

Ce projet [\[27\]](#page-72-2)propose une approche pour l'amélioration du processus d'apprentissage de l'anatomie humain actuels des étudiant à l'aide de la réalité augmentée mobile (MAR) accessible via n'importe quel smartphone. C'est une application développer sans marqueur qui permet à l'utilisateur de visualiser une structure 3D de n'importe quelle partie du squelette humain et fournit des informations via un système vocal intégré voir figure 1.12.

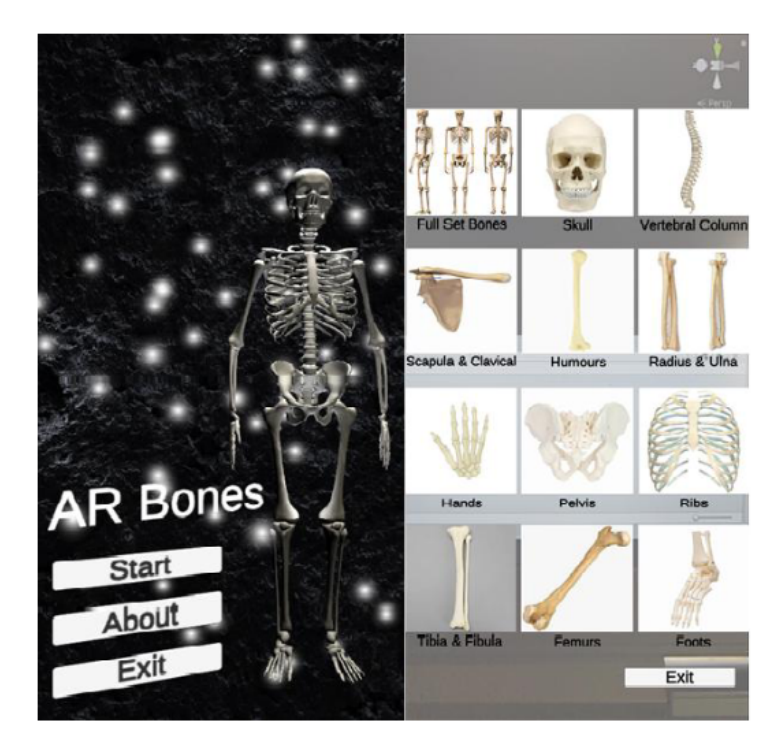

Figure 1.12 – Aperçu sur l'application AR Bones. [\[27\]](#page-72-2)

Le système a été construite à l'aide de Unity (moteur graphique) et la fonctionnalité R.A du système a été développée à l'aide d'Easy R.A Sense (un SDK autonome de réalité augmentée), l'architecture du système est représentée dans l'organigramme de la Figure 1.13 :

<span id="page-27-0"></span>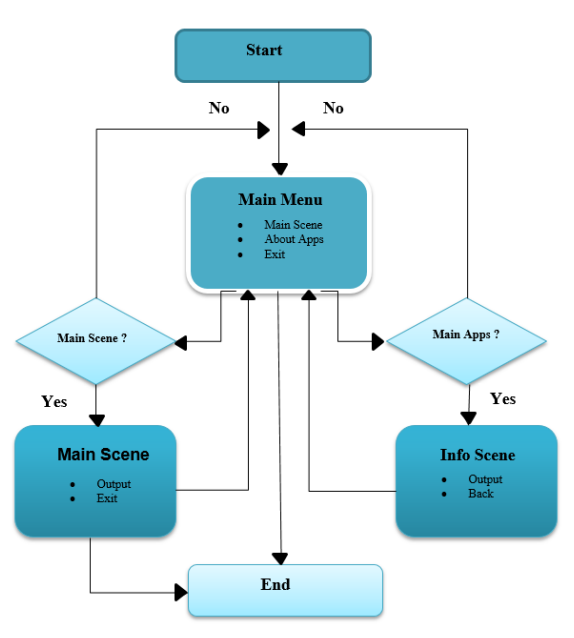

<span id="page-27-1"></span>Figure 1.13 – Organigramme de l'architecture du système R.A Bones . [\[27\]](#page-72-2)

#### • Apprendre l'anatomie humaine à l'aide de l'ARA Application mobile

Cette étude [\[28\]](#page-72-3) utilise la détection de visage et la technologie R.A de pointe pour améliorer l'expérience d'apprentissage, l'application constitue un outil pédagogique autour de la réalité augmentée (R.A) qui utilise la détection de visage et la technologie R.A de pointe L'application ARA proposée améliore l'expérience éducative des étudiants en utilisant la technologie de réalité augmentée et de détection de visage. Parmi les fonctionnalités intéressantes d'ARA, on a :la visualisation de l'anatomie humaine sous forme de modèles 3D, l'examen des différents organes humains, le contrôle de leur visibilité, la reconnaissance des dessins d'organes, l'apprentissage de la structure et de la fonction de chaque organe et la manière de le maintenir en bonne santé. Puis nous avons la détection du visage utilise un modèle d'apprentissage en profondeur à partir de la bibliothèque OpenCV et permet aux utilisateurs de visualiser des images 3D d'anatomie humaine.

L'application dispose d'un menu principal avec trois options comme illustré dans la figure 1.14.

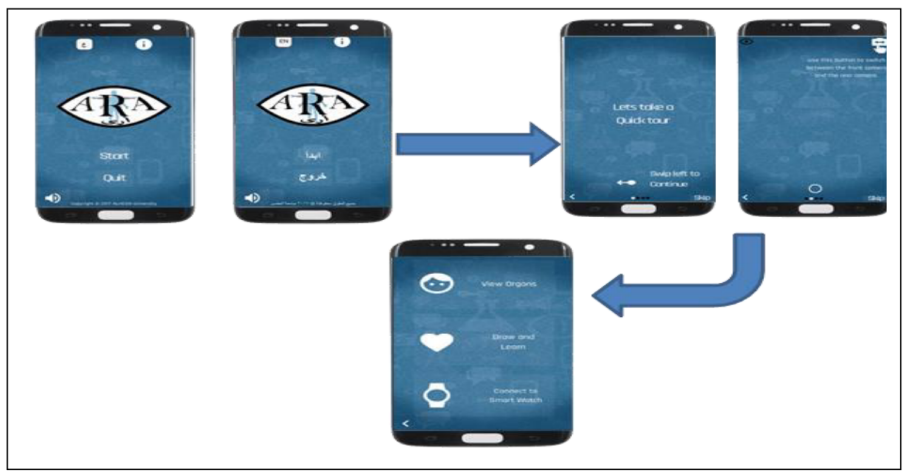

<span id="page-28-0"></span>Figure 1.14 – Écrans d'accueil et du menu principal de l'ARA . [\[28\]](#page-72-3)

### • AEducaAR, Éducation anatomique en réalité augmentée : une expérience pilote d'un outil pédagogique innovant combinant la technologie R.A et l'impression 3D

L'article [\[29\]](#page-72-4) se concentre sur le besoin de stratégies d'enseignement innovantes dans l'enseignement de l'anatomie en raison de la quantité croissante d'informations que les étudiants doivent apprendre et de la pénurie de cadavres pour la dissection. Un outil nommé AEducaAR innovant pour la formation médicale en anatomie humaine utilisant la technologie R.A et un modèle imprimé en 3D a été développer et teste sur 62 étudiants en médecine de deuxième année.

L'outil AEducaAR a été élaboré en trois étapes : segmentation d'images et préparation de contenu virtuel, conception et fabrication de fantôme de crâne humain et modèles. L'application R.A a été construite sous forme d'application Android pour les tablettes et une application UWP (Universal Windows Platform) pour les lunettes R.A pour le casque Microsoft HoloLens 2. L'algorithme de suivi et l'enregistrement entre le contenu virtuel et la scène réelle a été implémentés à l'aide de la fonction cible du modèle du moteur VuForia (Kit de développement logiciel). La figure 1.15 présente un aperçue de cette application :

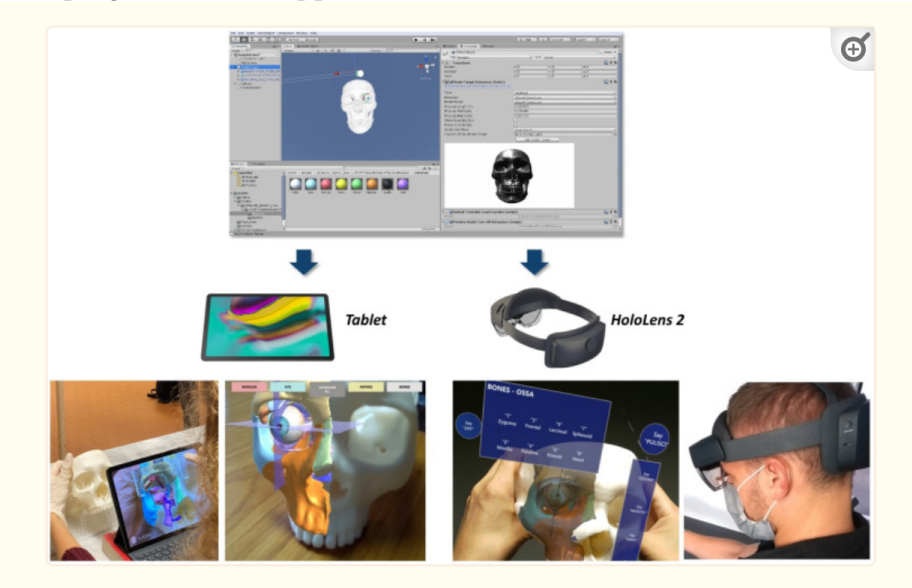

Figure 1.15 – L'application Aeducaar implémentée pour une utilisation sur tablette ou sur HoloLens 2 Smart Glasses. [\[29\]](#page-72-4)

### <span id="page-29-1"></span><span id="page-29-0"></span>1.5 Synthèse des travaux présentés

Dans cette synthèse nous résumons dans un tableau comparative (Voir Tableau 1.1) des travaux cités dans la section 1.4.

Le choix des critére plateforme, anatomie, logiciel, marquer/sans marquer et interaction en se fiant sur la synthèse de l'étude [\[26\]](#page-72-1). Les critére IA, explication, audio SDK et évaluation nous les avons choisies par rapport aux attentes décrites par les médecins en terme d'interaction et supports.

A partir du tableau 1.1 nous concluions que :

Les travaux ont réussi à améliorer l'apprentissage de la compréhension de sujet anatomique complexe, mais ils sont défavorisés avec un problème commun selon le critére anatomie par l'étroitesse de la gamme anatomique qui a été étudié.

En résumé, selon le critère plateforme il y a trois types de plateformes qui se distinguent les unes des autres. Les applications mobiles sont largement appréciées pour leur accessibilité, leur confort, leur flexibilité et leur expérience interactive. Certaines applications selon les critére explication, audio et évaluation ont ajouté des fonctionnalités supplémentaires le cas de l'article [\[28\]](#page-72-3) en ajoutant des ressources complémentaires telle que le texte et audio mais aussi en offrant le support en deux langues, l'arabe et l'anglais, ou l'article [\[23\]](#page-71-9) ils ont ajouté des quiz d'auto-évaluation des questions simples qui peuvent tester la mémoire de l'utilisateur en fonction des informations contenues dans l'application pour évaluer les connaissances anatomiques. Néanmoins, elles ont certain limitation, d'après [\[22\]](#page-71-3), [\[23\]](#page-71-9) elles sont défavorisés par leur exigences techniques et leur limitation technique liée à la capacité de l'application et logiciel utilisé ,et [\[27\]](#page-72-2), [\[25\]](#page-72-0) ont trouver un très grand manque par rapport au feedback haptic . Les applications Web ont été largement appréciées pour leur rentabilité et leur amélioration visuelle, mais sont lésées par leur dépendance à Internet et leur complexité d'interaction par rapport au mobile. Les Tablette Ou Casque Hololens 2 ont été favorisés par leur compréhension spatiale et leur visualisation en temps réel, mais sont coûteux et complexes nécessitant un équipement spécialisé et une expertise pour sa mise en œuvre.

En résumé, chaque type de plateforme a ses forces et ses faiblesses, et le choix dépend des besoins spécifiques en termes d'accessibilité, d'interactivité, de rentabilité et de qualité visuelle.

D'après notre synthèse et par rapport à l'objectif de notre projet en visent sur l'amélioration de la compréhension et de l'apprentissage des étudiants, ainsi que la réduction de la quantité de ressources cognitives pour informatiser l'enseignement médicale en Algérie, nous avons opté sur la réalisation d'un systéme de réalité augmentée à partir de primitives naturelles qui sera intégre par la suite sur une application mobile qui pourra être partage entre tous les étudiants et enseignants, ce choix a était fait après la réunion avec les membres du projet PNL chercheurs et prof hôpitaux-universitaire qui ont préciser leur besoin d'un produit finaux à la portée de tout le monde, et en ce fiant a notre synthèse l'application mobile répond au besoin d'accessibilité et de cout. Pour le développement de l'application nos avons opté pour le moteur graphique Unreal engine et le SDK ARCore.

|                                                       | Date | Plateforme                                     | Anatomie                                                                                                    | Logiciel | IA         | Marquer/Sans<br>marquer | Explication | Audio | Interaction | <b>SDK</b>                         | Evaluation |
|-------------------------------------------------------|------|------------------------------------------------|----------------------------------------------------------------------------------------------------|----------|------------|-------------------------|-------------|-------|-------------|------------------------------------|------------|
| H. Kurniawan<br>$\&$ al. [22]                         | 2018 | Mobile                                         | Organes Internal<br>Et External                                                                                   | Unity    | Non        | Marquer                 | Oui         | Non   | Oui         | Vuforia                            | Oui        |
| Siti Salmi Jamali<br>& al. [23]                       | 2015 | Mobile                                         | Cœur, Squelette<br>De La Jambe<br>Crâne, Colonne<br>Vertébrale, Côtes<br>Squelette<br>Appendiculaire<br>Inférieur | Unity    | Non        | Marquer                 |             |       | Oui         | Vuforia,<br>ARToolkit              | Oui        |
| Wan Aezwani<br>$&$ al. [24]                           | 2021 | Mobile                                         | Anatomie<br>grossière                                                                                             | Unity    | Non        | Sans<br>Marquer         | Oui         | Oui   | Oui         | VuForia,<br>ARToolKit<br>,Wikitude | Non        |
| U Andayani<br>$&$ al. [25]                            | 2019 | Web, Mobile,<br>Desktop                        | $L'$ anatomie<br>Pulmonaire                                                                                       |          | Non        | Marquer                 | Non         | Non   | Non         | Vuforia                            | Oui        |
| Rita Layona<br>$\&$ al. [26]                          | 2018 | Site Web/Mur<br>De Télévision<br>Applications  | Poumon,<br>Nez, Larynx,<br>Trachée,<br>Bronche,<br>Bronchioles,<br>Alvéoles                                       |          | Non        | Marqueur                | Oui         | Non   | Oui         |                                    | Oui        |
| Mohammad<br><b>Fahim Hossain</b><br>$&$ al.<br>$[27]$ | 2021 | Mobile                                         | Le Système<br>Osseux                                                                                              | Unity    | Non        | Sans Marquer            | Oui         | Oui   | Oui         | EasyAR                             | Non        |
| Samia Loucif &<br>al. [28]                            | 2019 | Mobile                                         | Cœur, Poumons,<br>Foie, Estomac<br>Et Rein.                                                                       | Unity    | Oui        | Marquer<br>Naturelle    | Oui         | Oui   | Oui         |                                    | Non        |
| Laura Cercenelli<br>& al. [29]                        | 2022 | Tablette Ou<br>Casque<br>Hololens <sub>2</sub> | Crâne                                                                                                    | Unity    | <b>Non</b> | Marquer<br>Naturelle    |             |       | Oui         | Vuforia                            | Oui        |

<span id="page-31-0"></span>Table 1.1 – Synthèse des travaux sur la R.A pour l'éducation dans la littérature.

### <span id="page-32-0"></span>1.6 Conclusion

L'apprentissage en réalité augmentée présente des avantages, notamment l'augmentation de l'engagement des humains, la diminution de la quantité de ressources cognitives nécessaire et la capacité à participer à des expériences à risques en toute sécurité.

Une application éducative performante permet aux étudiants ainsi que des professionnels de santé d'apprendre et/ou d'assimiler l'anatomie humaine à l'aide de la R.A. Pour cette raison, il existe de nombreuses études sur le sujet, qui ont tenté de développer une théorie qui décrit les besoins d'éducation médicale.

Dans le chapitre suivant, nous allons nous pencher sur un aspect important dans le développement des applications médicales utilisant les nouvelles technologies. Il s'agit du concept « d'évaluation » qui consiste à tester l'utilité et l'utilisabilité des applications de réalité augmentée réalisée pour l'apprentissage médical. Ainsi, nous détaillons les notions nécessaires de l'évaluation ainsi que quelques méthodes développées.

# <span id="page-33-0"></span>Chapitre 2

# Evaluation des Applications R.A pour l'anatomie humain

### <span id="page-33-1"></span>2.1 Introduction

La R.A a suscité l'intérêt de l'ensemble de la communauté académique et est devenue un domaine d'étude reconnu pour les professionnels de la santé. Afin de développer des applications R.A pratiques, les chercheurs et les développeurs doivent résoudre de nombreux défis techniques. Néanmoins, à mesure que l'industrie mûrit et que de plus en plus d'applications sont développées.

L'importance de tester ces systèmes avec les utilisateurs finaux augmentera d'avantage. Le nombre de systèmes de R.A formellement évalués à ce jour est assez faible [\[32\]](#page-72-11) et seulement 8 à 10 % des publications de recherche publiées sur la R.A contiennent des évaluations formelles, selon des études bibliographiques sur les évaluations des utilisateurs dans la R.A. Dans ce chapitre nous allons donner un aperçu des approches qui ont été utilisées pour évaluer les systèmes de R.A pour l'apprentissage et la formation en anatomie humaine. Il est à noter que l'évaluation est un thème de recherche théorique et pratique très important puisqu'il constitue une étape incontournable pour valider les applications réalisées.

### <span id="page-33-2"></span>2.2 Évaluation du système R.A

Les chercheurs qui tentent d'évaluer les interfaces utilisateur R.A font face à de nombreux obstacles. Bien que la recherche sur les systèmes R.A en soit encore à ses balbutiements, il n'y a pas beaucoup d'expérience avec un large éventail de facteurs utilisés dans l'évaluation des systèmes. [\[31\]](#page-72-12)

Pour cela nous discuterons sur l'application des approches d'évaluation traditionnelles et de certain défis et critére clés pour l'évaluation des systèmes R.A.

#### <span id="page-34-0"></span>2.2.1 Application des approches d'évaluation traditionnelles

Les chercheurs dans les domaines d'interfaces émergents ne peuvent pas se concentrer uniquement sur les lignes directrices pour la conception d'interfaces utilisateur conventionnelles. Les limites des méthodes conventionnelles d'évaluation de l'utilisabilité des environnements virtuels sont répertoriées par Stanney et ses collègues [\[33\]](#page-72-5) comme suite :

- Interactions traditionnelles pointeur-clic par rapport à la sélection et à la manipulation d'objets tridimensionnels.
- La sortie du système multimodal (visuel, auditif et hépatique) n'est pas entièrement traitée par les méthodes conventionnelles. Évaluer la présence et d'autres variables non couvertes par les méthodes conventionnelles.
- Les mesures de performance traditionnelles (temps, précision) ne caractérisent souvent pas entièrement la façon dont le système VE interagit.
- Manque d'outils pour évaluer la collaboration dans le même contexte.

#### <span id="page-34-1"></span>2.2.2 Prototypes uniques

La création d'un cadre général d'évaluation pour les systèmes R.A peut être difficile. Malgré le fait que la recherche sur la R.A ait considérablement progressé, de nombreux systèmes développés sont des prototypes uniques. Les chercheurs proposent et construisent souvent un prototype de preuve de concept, le testent et passent au problème suivant. Cela nous laisse avec un éventail intéressant de pensées et d'artefacts qui n'ont souvent pas beaucoup de choses en commun. L'élaboration de lignes directrices communes pour la conception et l'évaluation s'en trouve compliquée. [\[31\]](#page-72-12)

En revanche, les interfaces WIMP partagent de nombreuses caractéristiques et partagent donc certaines caractéristiques de conception. Ces interfaces sont plus établies et les nouveaux développements sont plus susceptibles d'entraîner des changements incrémentiels que radicaux. [\[34\]](#page-72-13)

#### <span id="page-34-2"></span>2.2.3 Évaluations basées sur des experts et des lignes directrices

Dans la littérature, une variété de méthodologies d'évaluation de l'utilité peuvent être trouvées, quelques exemples incluent Bowman, Gabbard et Hix. [\[35\]](#page-72-14)

Pour aider à l'évaluation des environnements virtuels, Stanney et al. [\[33\]](#page-72-5) ont développé un système automatisé. MAUVE (évaluation multicritère de l'utilité des environnements virtuels) a pour objectif d'organiser le processus d'évaluation et d'aider à gérer l'énorme nombre de directives supportant l'évaluation des environnements virtuels (EV). Le système est construit sur un cadre hiérarchique illustré à la figure 2.1.

<span id="page-35-1"></span>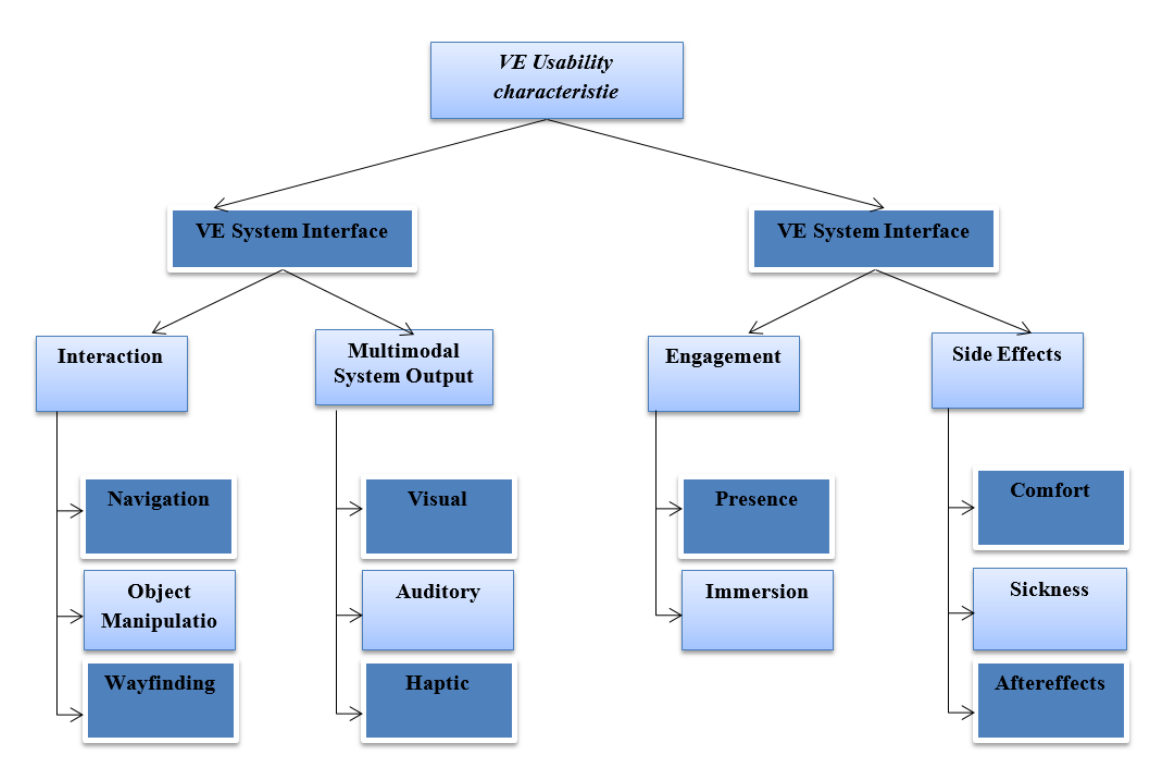

Figure 2.1 – Critères d'utilisabilité évalués par MAUVE. [\[33\]](#page-72-5)

### <span id="page-35-0"></span>2.3 Evaluation des Applications R.A

En 2020, l'étude [\[36\]](#page-72-15) a été élaborer sur 458 article dans le but de fournir des lignes directrices pour les futures évaluations des approches MR/A.R. Les données ont été recueillies à partir d'articles publiés dans ISMAR, CHI, IEEE VR et UIST afin d'identifier les études primaires pour leur analyse. Les techniques de collecte de données ont été classés pour déduire les caractéristiques cognitives, le nombre et le sexe des participants, et la mobilité. Les articles ont ensuite été regroupés dans les catégories suggérées par Munzner[\[68\]](#page-75-0). En conclusion, un document peut être classé dans l'une des cinq catégories : technique, évaluation, system, model ainsi qu'application.Ensuite ils ont catégorisés Les scénarios conçus pour l'évaluation des techniques MR/A.R comme suit :

- Performance de l'algorithme : une évaluation quantitative de la performance technique, utilisant généralement des références pour comparer vitesse de rendu ou performances de la mémoire.
- Inspection des résultats qualitatifs : une discussion qualitative des résultats qui encouragent les lecteurs à s'accorder sur une déclaration de qualité.
- Performance Utilisateur : une évaluation quantitative ou qualitative de la performance des utilisateurs d'un système. Généralement, l'utilisateur les performances sont mesurées dans des expériences utilisant le temps et l'exactitude des utilisateurs pour effectuer un ensemble de tâches.
- Expérience utilisateur : un examen de la façon dont un utilisateur réagit à l'interaction avec un outil. Questionnaires sur l'échelle de Likert pour les commentaires et
les entretiens sont couramment utilisés pour recueillir des données de l'expérience utilisateur.

- Comprendre l'environnement et les pratiques de travail : un examen pour comprendre les implications de l'adoption d'une technique dans un environnement de travail. Des exemples courants de méthodes de collecte de données sont les enquêtes et les entretiens avec des utilisateurs experts.
- Communication d'équipe en RM/RA : une évaluation de la valeur communicative d'une technique en ce qui concerne des objectifs tels qu'enseignement ou présentation.
- Collaboration d'équipe en MR/AR : une évaluation du niveau de support d'une technique pour faciliter la collaboration dans une équipe.

## 2.4 Synthèse des travaux réaliser dans l'évaluation des applications RA pour l'apprentissage de l'anatomie humain

Dans cette synthèse nous résumons dans un tableau comparative (Voir Tableau 2.1) travaux sur l'évaluation des systéme d'apprentissage de l'anatomie humaine par la réalité augmentée. Le choix des critére anatomie, logiciel, marquer/sans marquer et interaction en se fiant sur la synthèse de l'étude [26].

Les critères sélectionnés ont été choisis en fonction du contexte et des objectifs spécifiques de chaque étude, les ressources disponibles et les qualités distinctives de chaque application de réalité augmentée, mais aussi pour recueillir plus d'informations sur les performances des études et leurs impacts sur l'apprentissage de l'anatomie humaine.

A partir du tableau 2.1 nous dégagons que :

Chaque article comprend des objectifs d'évaluation spécifiques qui prennent en compte les qualités distinctives du systéme étudiée et les besoins spécifiques des utilisateurs ciblés. Ces évaluations permettent la mesure de l'efficacité de l'apprentissage, de l'expérience utilisateur, de l'engagement des utilisateurs et d'autres aspects pertinents, fournissant des informations inestimables pour le développement et l'amélioration des applications d'apprentissage de l'anatomie humaine basées sur la réalité augmentée.

Les critères,type de questionnaire, métrique d'évaluation, échantillons et les participants sont tous basés sur les objectifs uniques de chaque étude, et la majorité des publications ont décidé que la conception de l'application jouerait un rôle crucial dans son acceptation, son adaptation ainsi que sa flexibilité.

Certaines études, dont [\[23\]](#page-71-0),[\[29\]](#page-72-0) et[\[38\]](#page-73-0) , ont établi un pré-test avant l'utilisation du programme pour comparer les résultats avec le post-test dans le but de valider l'hypothèse d'un apprentissage amélioré et d'une compréhension et d'une mémorisation renforcées. D'autre

part [\[29\]](#page-72-0) à cru que pour soutenir et adhérer aux résultats un post-test différer doit étre mené après le post et pré test.De plus, 26 à vue, qu'il est préférable de comparer cette application avec des applications connexes et avec des méthodes conventionnelles afin d'avoir de meilleur résultat et justifier ainsi que soutenir leur hypothèse.

Au-delà des résultats obtenus [\[23\]](#page-71-0),[\[29\]](#page-72-0) et[\[38\]](#page-73-0) ont eu la conviction qu'il était préférable de rassembler les commentaires des participants et des étudiants afin d'améliorer l'application et de livrer un produit final satisfaisant à toutes les exigences.

Notre principale préoccupation est de déterminer si la technique suggérée améliore réellement l'apprentissage de l'anatomie humaine. Pour répondre à cela, nous devons avoir une compréhension claire de l'efficacité de l'application de divers outils pour apprendre l'anatomie humaine. Pour ce faire, nous pensons que nous devons évaluer la convivialité du système et mesurer les altitudes et les opinions.

### 2.5 Conclusion

L'évaluation des applications en R.A est un des hypothèses de recherche en tendances chez les développeurs d'applications médicale novatrices. Ce chapitre, a été, par conséquent consacré à décrire les approches d'évaluation développées dans la littérature. Cependant, nous avons constaté que le processus d'évaluation reste fastidieux en manque de ressources humaines et matérielles nécessaires.

Une fois, l'étude bibliographique effectuée, nous présentons dans le prochain chapitre les éléments méthodologiques pour la conception de notre système mobile d'apprentissage médical par la R.A.

|                                                           | H. Kurniawan<br>& al. [22]                  | <b>Basurco-Reyes</b><br>$&$ al. [37] | Siti Salmi<br>Jamali & al.<br>$[23]$                         | Rita Layona<br>$\&$ al. [26] | Rawad Chaker<br>& al. [38]                                                 | Laura Cercenelli<br>& al. [29]                                                      |  |
|-----------------------------------------------------------|---------------------------------------------|--------------------------------------|--------------------------------------------------------------|------------------------------|----------------------------------------------------------------------------|-------------------------------------------------------------------------------------|--|
| <b>Date</b>                                               | 2018                                        | 2022                                 | 2015                                                         | 2018                         | 2021                                                                       | 2020                                                                                |  |
| Approche                                                  |                                             | Mobile-D                             | Méthode<br>Expérimentale                                     | Méthode En Cascade           | Basée Sur Des Preuves.                                                     | $L$ 'approche SBF                                                                   |  |
| <b>Type De</b><br>Questionnaires                          | Questionnaire<br>$D'$ attitude              |                                      |                                                              |                              | Attrakdiff2                                                                | Questionnaire<br>Développé Par Teo                                                  |  |
| Exercice<br>Applicatif                                    | Non                                         | Oui                                  | Non                                                          | Non                          | Oui                                                                        | Oui                                                                                 |  |
| Echantillons                                              | 60                                          | $20\,$                               | 30, Collecte<br>De Données<br>Selon HuMAR                    |                              |                                                                            | $52\,$                                                                              |  |
| <b>Collecte Des</b><br>Feedbacks                          | Oui                                         | Non                                  | <b>Non</b>                                                   | Non                          | Oui                                                                        | Oui                                                                                 |  |
| Métrique<br>D'évaluation                                  | Echelle<br>De Likert                        | La Méthodologie<br>AD-HOC            | Echelle De Likert                                            | <b>SUS</b>                   |                                                                            | <b>ANOVA</b>                                                                        |  |
| Pré-Test                                                  | Non                                         | Non                                  | $\overline{Oui}$                                             | Non                          | $\overline{Oui}$                                                           | $\overline{Oui}$                                                                    |  |
| Post-Test                                                 | Non                                         | Non                                  | $\overline{Oui}$                                             | $\overline{\text{Non}}$      | $\overline{Oui}$                                                           | $\overline{Oui}$                                                                    |  |
| Post-Test Différé                                         | N <sub>on</sub>                             | Non                                  | Non                                                          | Non                          | Non                                                                        | $\overline{Oui}$                                                                    |  |
| Formation<br>Des Participants<br><b>Sur Application</b>   | Non                                         | Non                                  | Oui                                                          |                              | Oui                                                                        | Non                                                                                 |  |
| Analyse<br>Statistique                                    | Oui                                         | Non                                  | Oui                                                          | Oui                          | Oui                                                                        | Oui                                                                                 |  |
| Participants                                              | Lycéens Et<br>$D'$ étudiants<br>En Médecine |                                      | Etudiants En<br>Sciences De Trois<br>Universités Différentes |                              | Etudiants En<br>Première Année<br>De Kinésiologie A<br>l'Université Lyon 1 | Elèves De<br>Septième Et Huitième<br>Années D'une Ecole<br>Du Centre De La Slovénie |  |
| <b>Comparaison Aves</b><br><b>Autre Application</b>       | Non                                         | Non                                  | Non                                                          | Oui                          | Non                                                                        | Non                                                                                 |  |
| <b>Comparaison Avec</b><br>Les Méthode<br>Traditionnelles | Non                                         | Non                                  | Non                                                          | Non                          | Non                                                                        | Oui                                                                                 |  |
| <b>Test Désigne</b>                                       | Oui                                         | $\overline{Oui}$                     | $\overline{Oui}$                                             | N <sub>on</sub>              | Oui                                                                        | Oui                                                                                 |  |

Table 2.1 – Tableau de comparaison des travaux d'évaluation d'application R.A.

# Chapitre 3

# Conception du systéme

### 3.1 Introduction

L'étude effectuée dans les deux précédents chapitres nous ont permis d'avoir une compréhension approfondie sur les approches théoriques et pratiques que nous devrons adoptées pour développer un système d'apprentissage médical répondant aux besoins des académiciens de la faculté de médecine d'Alger 1.

Nous présentons les supports méthodologiques pour concevoir notre système et définir les différentes fonctionnalités, à savoir les diagrammes des cas d'utilisations, les modèles d'analyse statique et dynamique. Nous avons tenu à établir une conception permettant de prendre en considération tous les éléments de l'anatomie humaine (os, muscles, vaisseaux, organes,. . ...). Dans notre cas, nous avons considéré, en premier lieu, le squelette humain, où l'omoplate et la clavicule ont été étudiées plus en détail.

#### 3.2 Architecture du systéme

L'objectif scientifique du projet et de développer un système d'apprentissage en anatomie humain par la réalité augmentée, Le but principal est de fournir aux apprenants une expérience d'apprentissage immersive et interactive pour approfondir leur compréhension de la structure et de la fonction du corps humain. En superposant des modèles anatomiques virtuels au monde réel comme présenté dans notre architecture (Voir figure 3.1), ce système permet aux utilisateurs d'explorer visuellement et de manipuler les différentes parties du corps dans notre cas d'étude le scapula et la clavicule, favorisant ainsi une compréhension plus concrète et une meilleure rétention des connaissances. Dans notre architecture nous aurons besoin d'une caméra qui s'occupera d'analyser l'environement et reconnaitre les différents composants , une fois cette étapes étabilie le composant virtuél sera rendu dans le dispositif d'affichage.

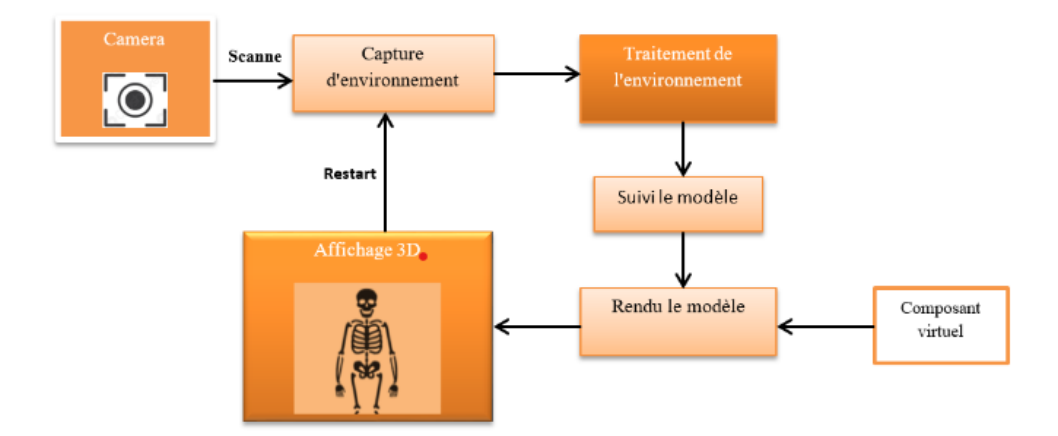

Figure 3.1 – Architecture du système.

## 3.3 Etude préalable

#### 3.3.1 Choix techniques

D'un point de vue technique, nous séparons les besoins en deux catégories : les besoins logiciels et les besoins matériels.

Les besoins matériels dénombrer sont :

- Smartphone et/ou tablette.
- Station de travail de type Gamer.
- Réseau Internet sans fil.

Les besoins logiciel recensés sont :

- Environnement de développement  $C_{++}$ .
- Moteur graphique Unreal Engine.
- Libraire de Réalité augmentée ARCore.

#### 3.3.2 Analyse des besoins

Dans cette phase, nous définirons les exigences de notre système et identifierons les acteurs du système.

#### • Besoin fonctionnel

Dans le but de satisfaire les utilisateurs et de concevoir un système concret répondants à leurs attentes, nous avons effectué plusieurs recherche et entretiens qui nous épaulerons à mieux identifier les fonctionnalités de notre systéme.

Pour cela nous avons accompli la collecte des informations au sein du (CDTA) et avec les médecins de l'hôpital de Mustapha pacha afin de recensé de manier exacte la façon d'intégration des informations anatomique dans notre systéme d'une part, et d'autre part de nous guider à concevoir notre propre protocole d'évaluation de notre application qui sera présenté dans le chapitre suivant. Les informations médicales des os présenté dans notre systéme on était fournis par la responsable du laboratoire d'Anatomie clinique Alger et présidente du centre CPRS.

Les exigences fonctionnelles suivantes sont développées à la suite de nos recherches :

L 'étudiant ou l'enseignent doivent être muni d'un téléphone portable connecté à internet afin de pouvoir effectuer les tâches suivantes afin de pouvoir scanner l'environnement et placer le model 3D puis faire les différentes manipulations mis à leurs dispositions.

#### • Identification des acteurs

Un acteur externe est un utilisateur du système, un autre système ou une autre entité qui interagit avec le système et peut afficher ou modifier son état.

Les acteurs pouvant interagir avec notre système sont (Voir la figure 3.2) :

- Administrateur.
- Etudiants.
- Professeur.

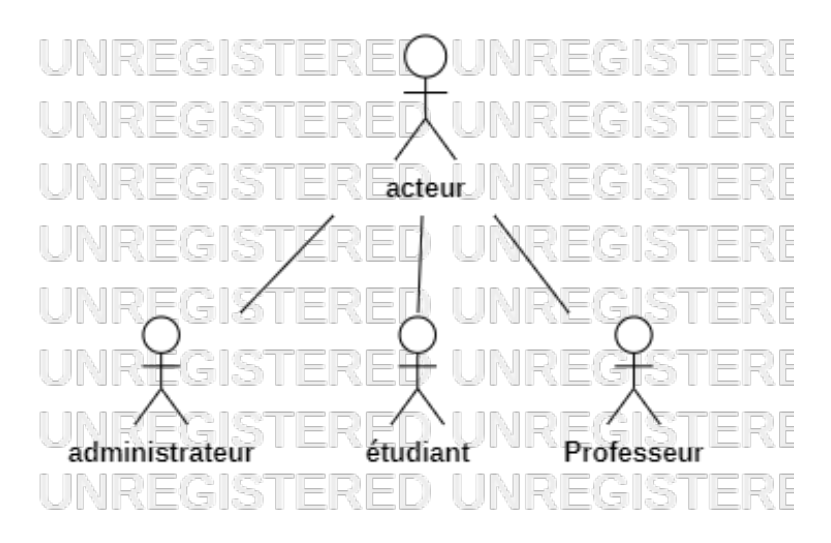

Figure 3.2 – Acteurs du système.

Le rôle de chaque acteur est décrit dans le tableau 3.1 :

| Acteur           | Role                                                                                                    |  |  |  |  |  |
|------------------|----------------------------------------------------------------------------------------------------|--|--|--|--|--|
| Administrateur   | - Ajouter un compte pour un utilisateur.<br>- Modifier un compte pour un utilisateur.<br>- Supprimer un compte pour utilisateur.                                                                                                    |  |  |  |  |  |
| <b>Etudiants</b> | - S'authentifier.<br>- Scanner l'environnement.<br>- Sélectionner le plant.<br>- Insérer le modèle 3D.<br>- Manipulation du modèle 3D (Rotation, Scale, Move).<br>- Sélection d'un composant de l'objet 3D (Highlight).<br>- Inspection du composant sélectionner (Rotation, Scale, Move, lire<br>l'information, Ecoute l'information).                                    |  |  |  |  |  |
| Professeur       | $\hbox{-}$ S'authentifier.<br>- Scanner l'environnement.<br>- Sélectionner le plant.<br>- Insérer le modèle 3D.<br>- Manipulation du modèle 3D (Rotation, Scale, Move).<br>- Sélection d'un composant de l'objet 3D (Highlight).<br>- Inspection du composant sélectionner (Rotation, Scale, Move, lire<br>l'information, Ecoute l'information).<br>- Modifier le contenu. |  |  |  |  |  |

Table 3.1 – Role des acteurs du système.

## 3.4 Conception du système

#### 3.4.1 Procéder de modélisation

Le langage de modélisation UML (Unified Modeling Language) a été choisi comme langage de modélisation pour représenter les nombreux scénarios qui seront ensuite utilisés dans la phase d'implémentation.

Ce langage offre une représentation indépendante de tout langage de programmation et méthodologie de développement. IL se divise en deux grands groupes : statique et dynamique[\[39\]](#page-73-3). Dans notre projet, les schémas suivants seront utilisés :

- 1. Les diagrammes de modélisation statique :
	- Le diagramme de cas d'utilisation.
	- Le diagramme de classes.
- 2. Les diagrammes de modélisation dynamique
	- Le diagramme de séquence.

#### • Diagrammes de cas d'utilisation

La première étape de l'analyse d'UML consiste à utiliser des diagrammes de cas d'utilisation, qui ont pour but de modéliser le comportement d'un système et capturer les exigences du système. Ce schéma illustre le comportement d'un système lorsqu'il est utilisé par un utilisateur extérieur.

#### Identification des cas d'utilisation

Selon la fonctionnalité du système établi, nous dérivons un groupe de cas d'utilisation que nous présentons dans le tableau 3.2.

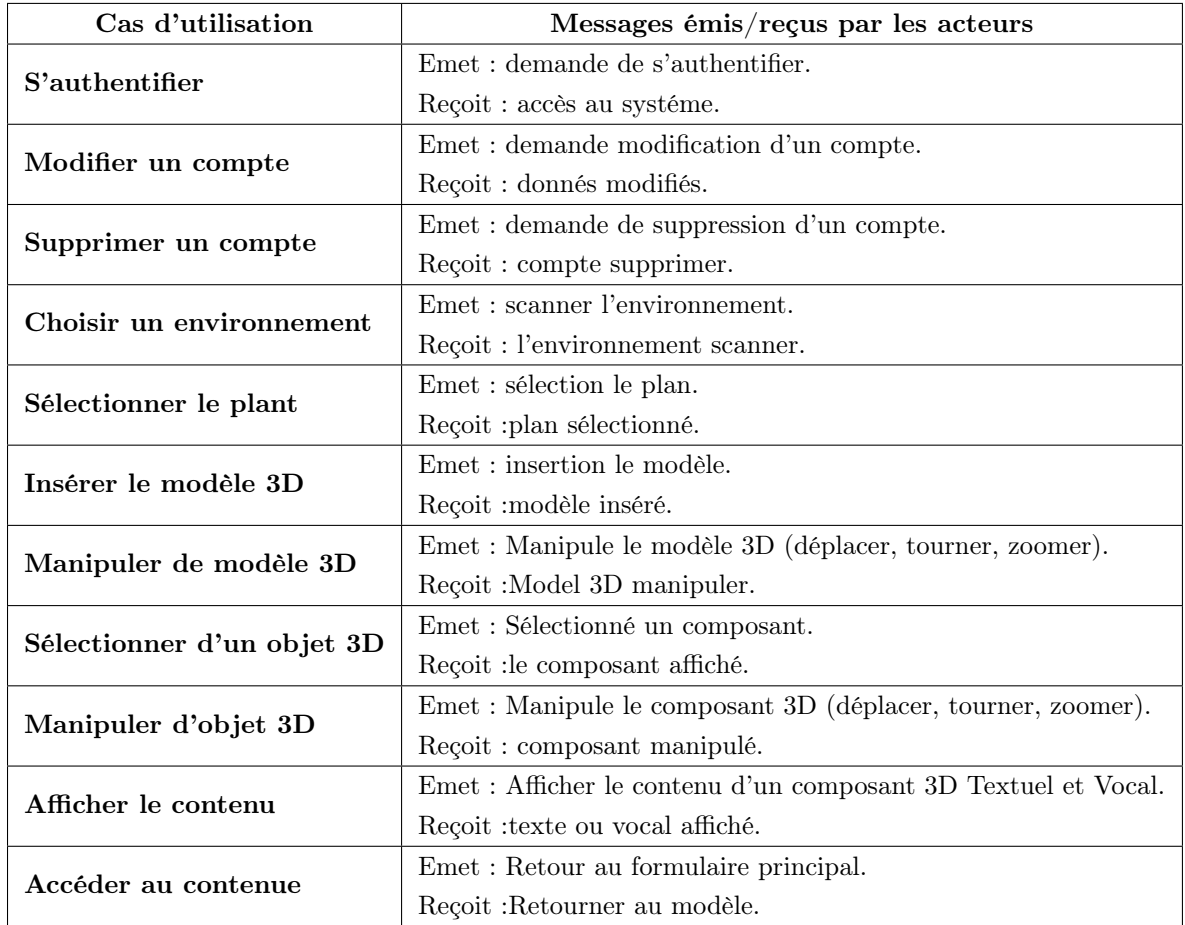

Table 3.2 – La liste des cas d'utilisations.

A partir du tableau 3.2 nous définissons le digramme de cas d'utilisation globale de notre systéme présenter dans la figure 3.3.

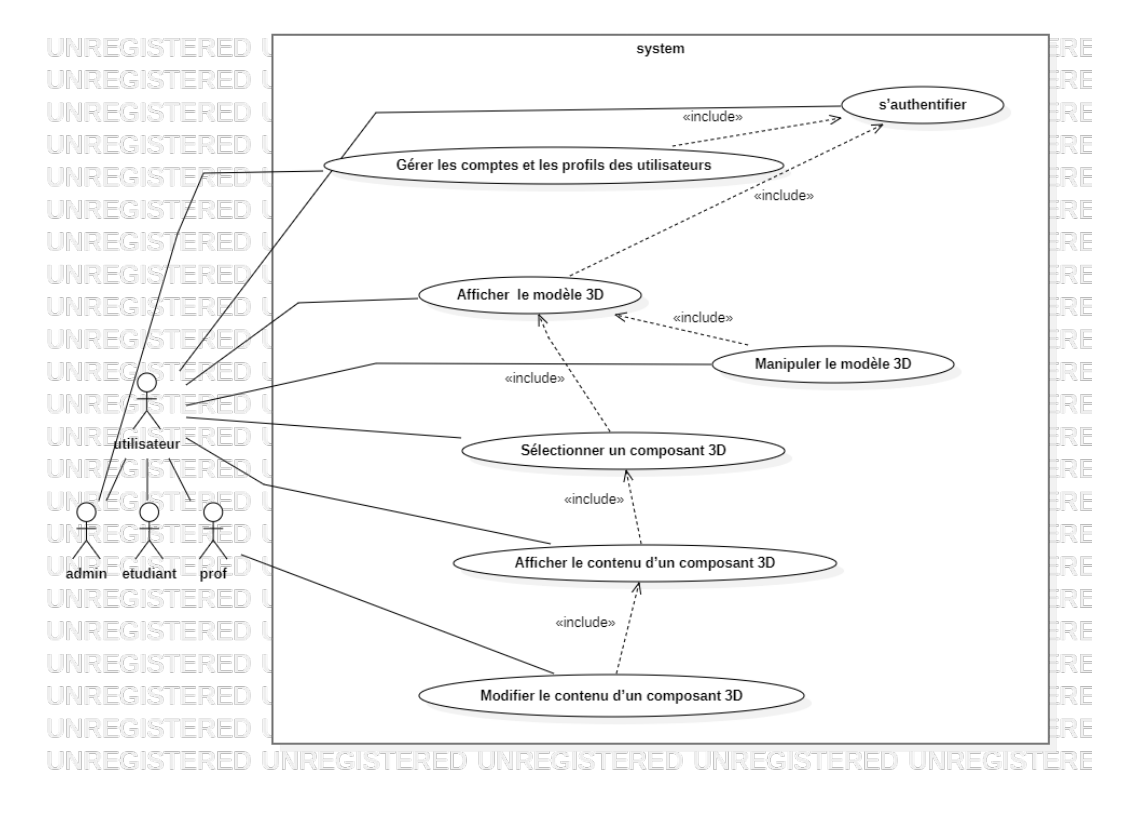

Figure 3.3 – Diagramme de cas d'utilisation globale.

#### • Diagramme de classes

Les différentes classes et leurs relations sont affichées dans le diagramme de classes, qui affiche la structure statique d'un système.

À partir du diagramme de cas d'utilisation global, nous dérivons notre diagramme de classes (Voir figure 3.4), qui inclut toutes les classes participantes dans les diagrammes de cas d'utilisation.

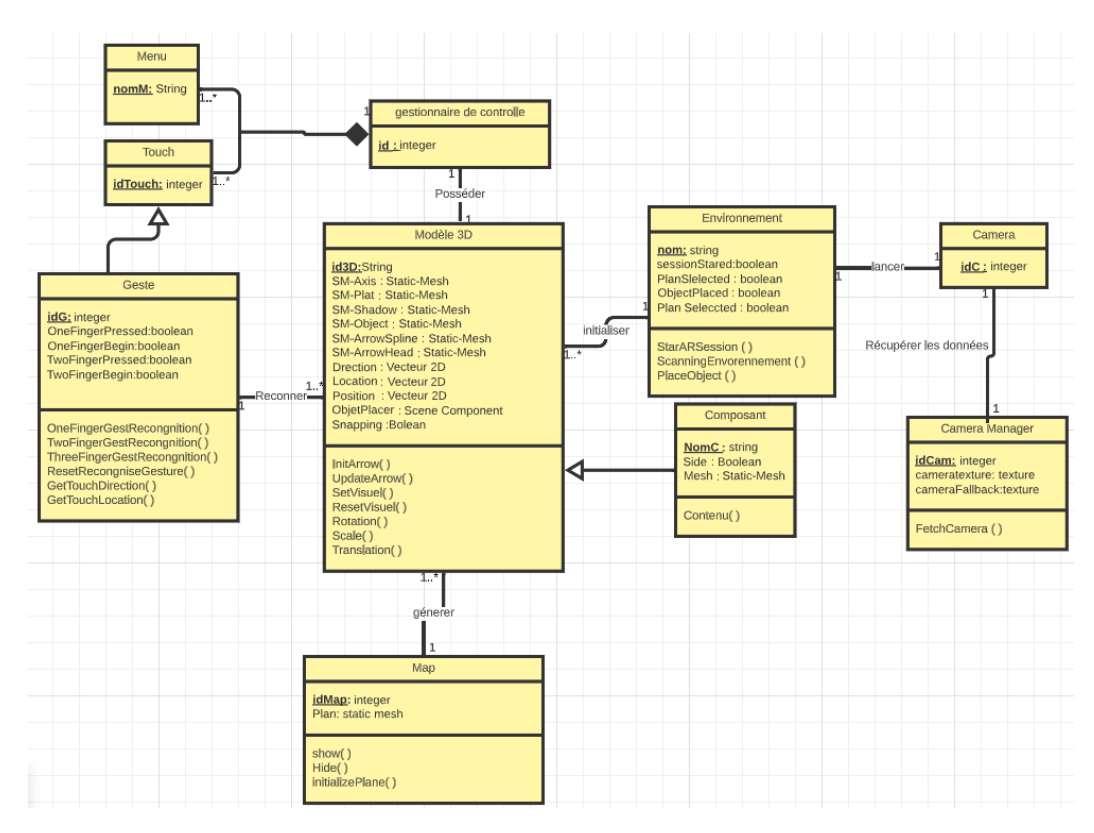

Figure 3.4 – Diagramme de classe.

#### • Diagramme de séquence

Le diagramme de séquence montre les relations entre les objets (instanciation de classe) qui composent le système dans un ordre chronologique. Les objets communiquent entre eux à l'aide de messages et d'appels de procédure. Dans un diagramme de séquence, le temps est représenté par une dimension (la dimension verticale) et s'écoule de haut en bas. En se basent sur le diagramme de classe globale nous dégageons ces diagrammes de séquence :

 $\bullet$  Authentification :

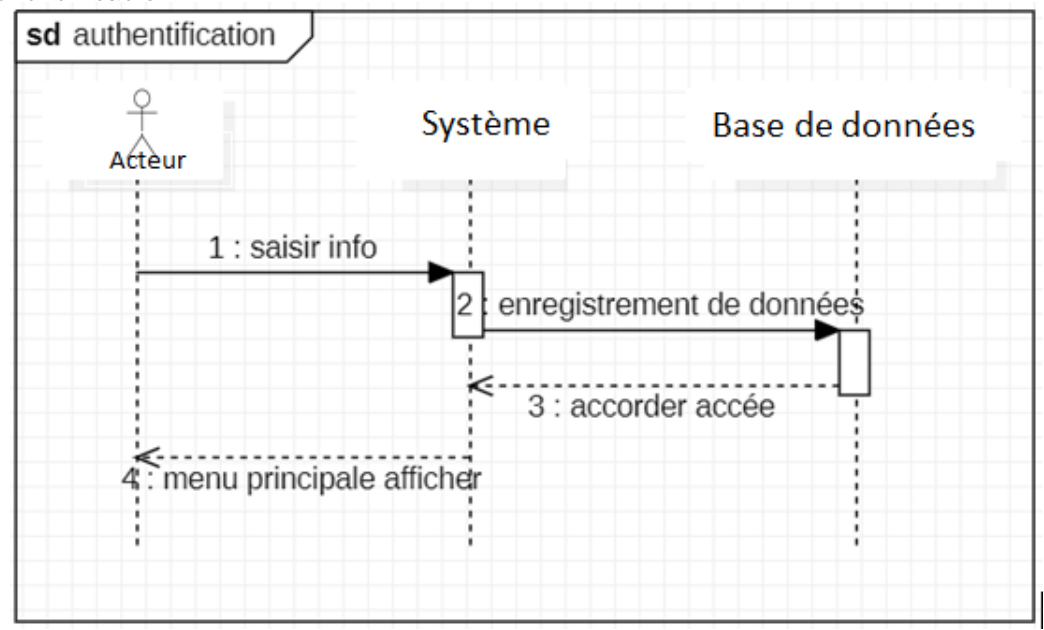

FIGURE 3.5 – Authentification.

• Choisir un environnement et sélectinner un plan :

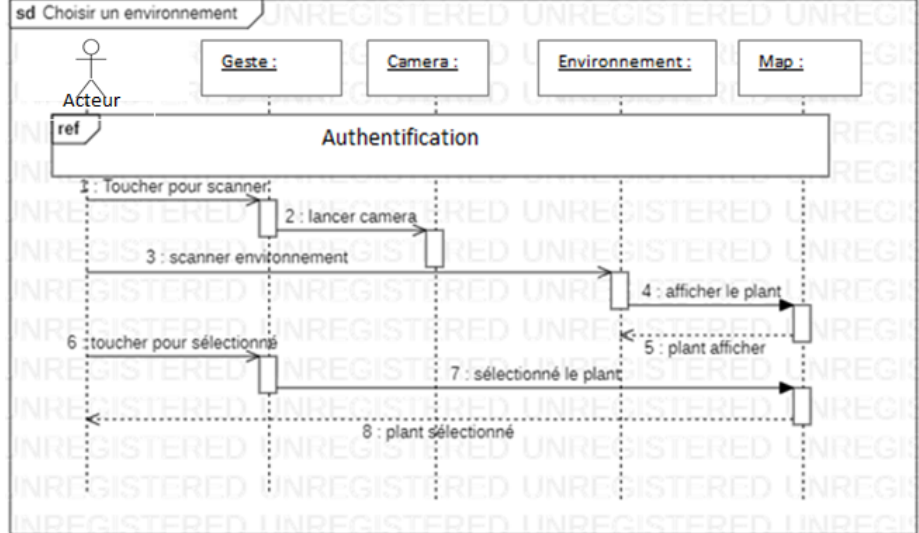

Figure 3.6 – Choix et sélection d'un plan.

• Afficher le modèle 3D :

| Afficher le modèle 3D<br>sd             |    |  |
|-----------------------------------------|----|--|
| Modèle 3D:<br>NI<br>Geste:<br>Map:<br>u |    |  |
| Acteur<br>ref                           | čН |  |
| Choisir un environnement<br>NF          |    |  |
| :1 : toucher le plant                   |    |  |
| 2 : fixé le plant                       |    |  |
| 3 : afficher le modèle sur le plant     |    |  |
| k.<br>4 : modèle affiché                |    |  |
|                                         |    |  |

Figure 3.7 – Affichage du modèle 3D.

• Manipulation de modèle 3D :

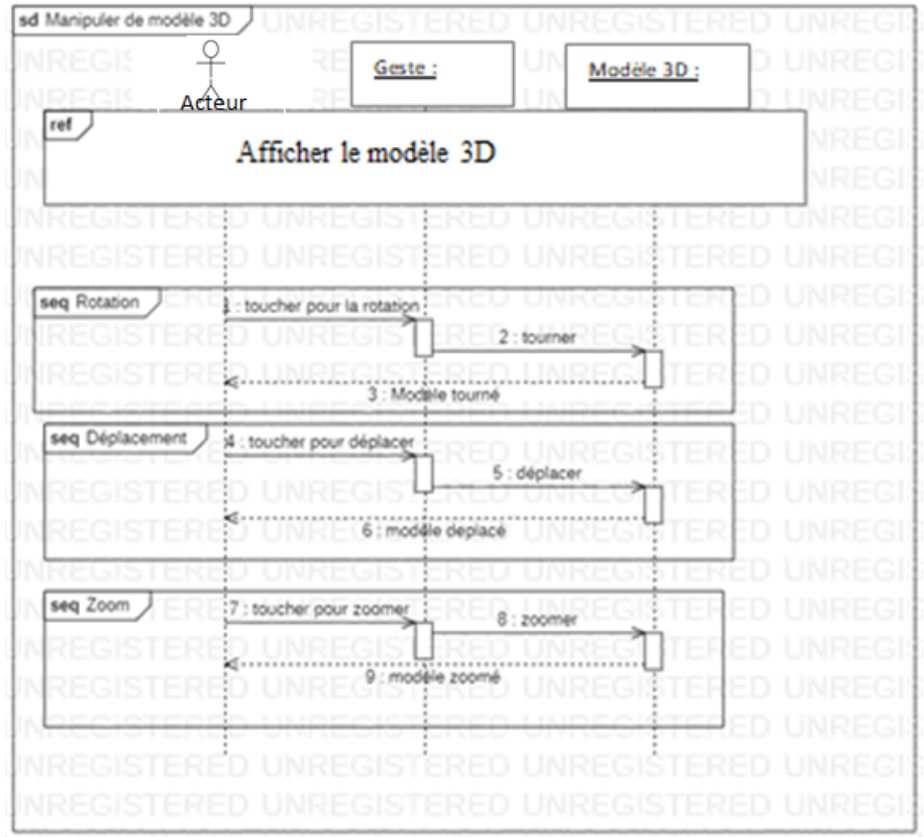

Figure 3.8 – La manipulation du modéle 3D.

• La sélection et l'affichage d'un composant 3D :

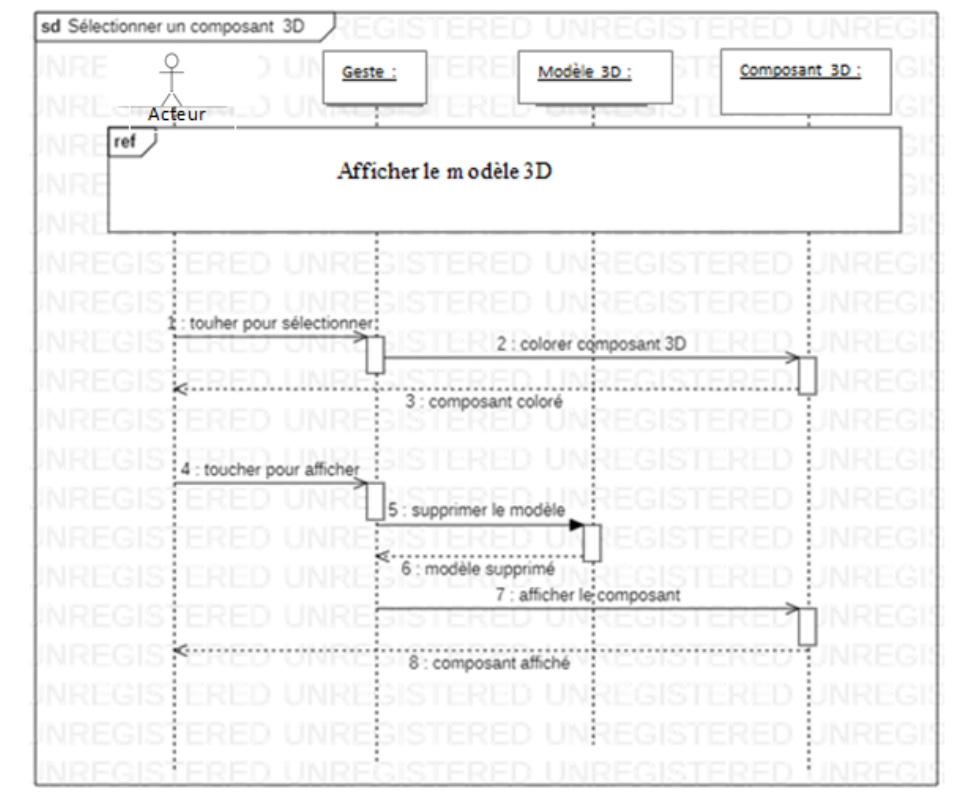

Figure 3.9 – Sélection et affichage du composant 3D.

• Manipulation d'un composant 3D :

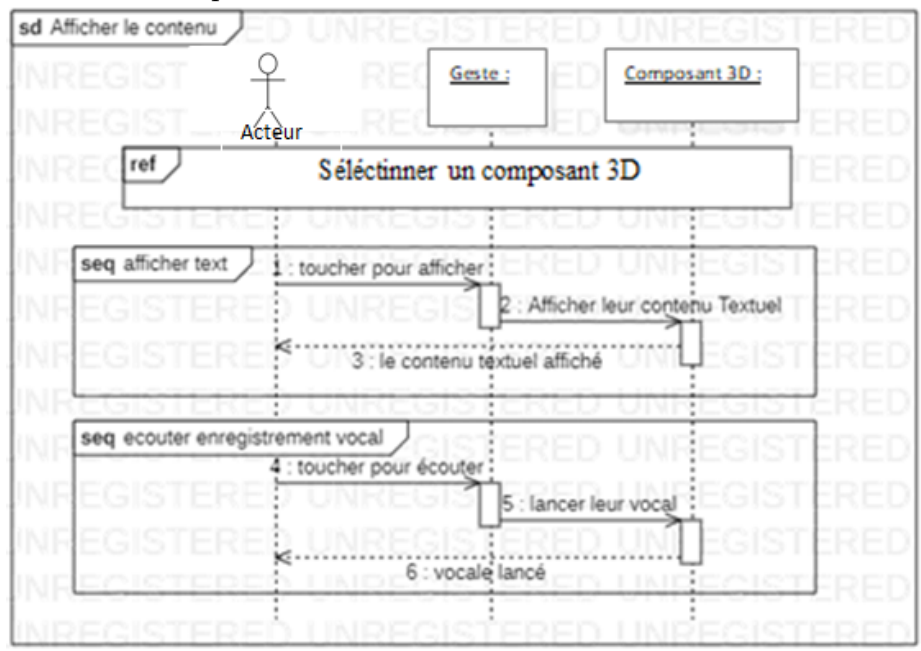

Figure 3.10 – La manipulation du composant 3D.

• Affichage de contenu :

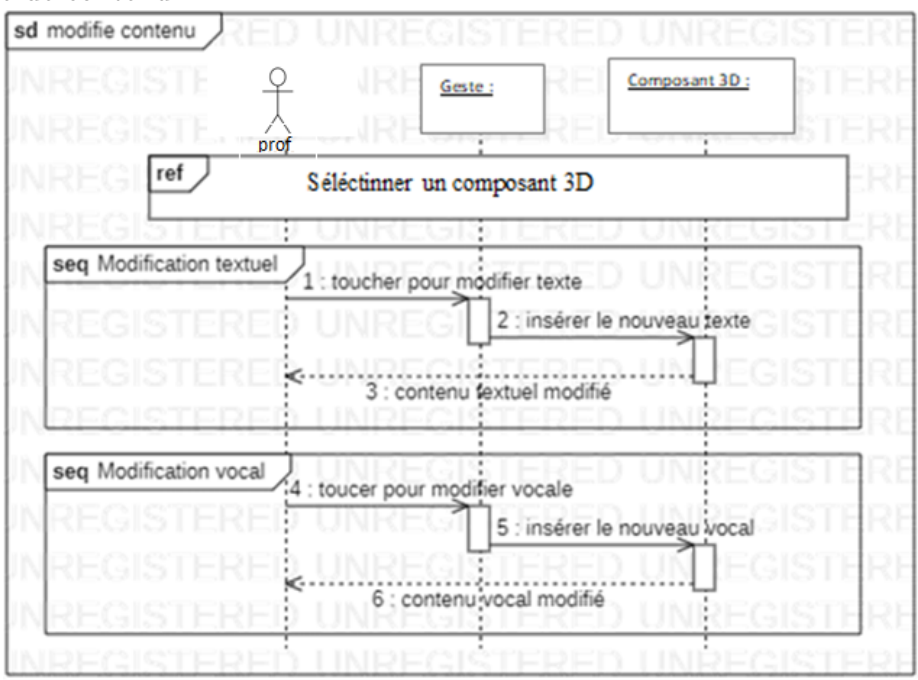

Figure 3.11 – L'affichage du contenue textuelle et vocal.

• Modification de contenu :

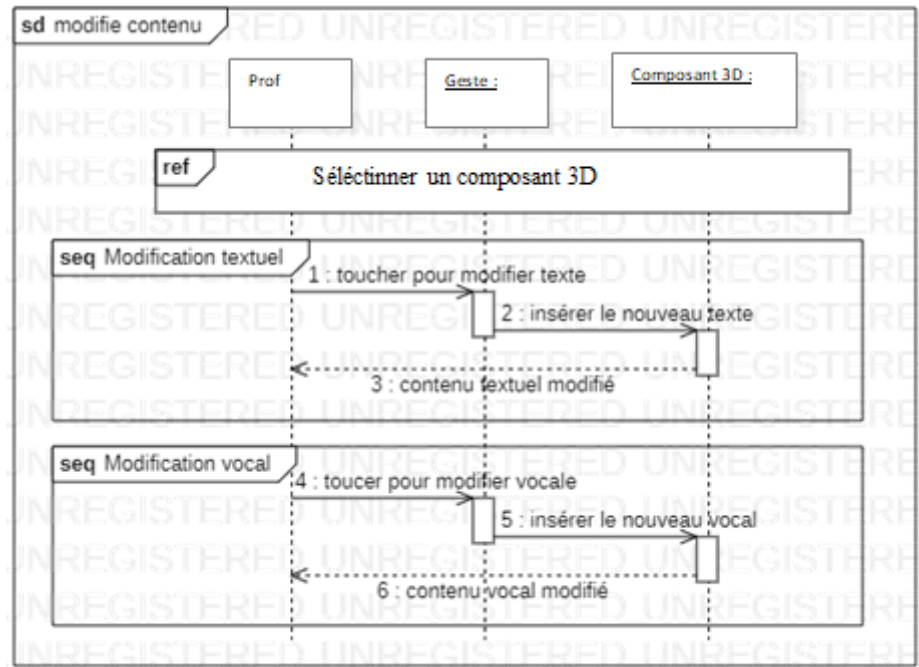

Figure 3.12 – La modification du contenue textuelle et vocal.

## 3.5 Conclusion

Nous avons présenté les différents éléments conceptuels pour la conception de notre système. Nous avons, ainsi, commencé par définir les fonctionnalités de notre système. Nous les avons ensuite formalisés par des diagrammes statiques et dynamiques. Cette conception fera l'objet d'une étape d'implémentation qui consiste à réaliser notre système d'apprentissage par la réalité augmentée. Cette partie a été détaillée dans le chapitre suivant. De plus, un protocole d'évaluation a été proposée et tester dans la deuxième partie du chapitre quatre.

## Chapitre 4

## Implémentation et test

### 4.1 Introduction

Ce chapitre met en lumière les étapes clés pour le développement de notre application, depuis le choix du matériel et des logiciels jusqu'à la réalisation du système fini. Les résultats sont présentés sous forme d'interfaces graphiques en se basant sur deux cas d'étude (formation sur la clavicule et l'omoplate). Ensuite, ne mettons en avant la phase expérimentale qui consiste à formaliser un protocole d'évaluation expérimental pour le test de l'application avec des sujets dans le domaine de la santé, au niveau de la faculté de médecine d'Alger 1. Les résultats obtenus ont été, par la suite, analysés et discutés.

#### 4.2 Environnement et Outils de développement

Constitué de deux partie :

#### 4.2.1 Partie matérielle

Dans le but de mener à bien notre projet, nous avons utilisé une station Gamer PC pour implémenter notre système. Pour les tests, nous avons utilisé un smartphone de qualité moyenne, leurs spécifications sont répertoriées dans les tableau 4.1, 4.2 ci-dessous.

| $P_{C}$                      | Processeur                                                                            | Ram                 | <b>GPU</b>                                                |
|------------------------------|---------------------------------------------------------------------------------------|---------------------|-----------------------------------------------------------|
| <b>Station</b><br>Acer Nitro | Intel (R) Core <sup>™</sup><br>i9-10900GHz CPU @<br>$2.80\text{GHz}$ $2.81\text{GHz}$ | 64.00 GB<br>3600MHz | -NIVIDIA GeForce<br>RTX3080 Ti32GB<br>-Dedicated GPU 12GB |

Table 4.1 – Caractéristique du PC station.

| Smartphone                   | CPU                                                                          | Ram  | Stockage | <b>GPU</b>   | Camera                                                                                                    |
|------------------------------|------------------------------------------------------------------------------|------|----------|--------------|----------------------------------------------------------------------------------------------------|
| Redmi note 9<br>(M2003J15SG) | Octa-core $(2x2.0 \text{ GHz})$<br>Cortex-A75 & $6x1.8$<br>$GHz$ Cortex-A55) | 4 GB | 128 GO   | Mali-G52 MC2 | 48 megapixels ,4 Capteurs 48<br>MP, $f/1.8$ , $26mm$ (wide),<br>$1/2.0, 8$ MP, $f/2.2, 118$<br>(ultrawide), $1/4.0,2$ MP, $f/2.4$ ,<br>$(macc)$ , AF, 2MP, $f/2.4$ ,<br>(depth)LED flash, HDR,<br>panorama1080p@30fps |

Table 4.2 – Caractéristique du smartphone.

#### 4.2.2 Partie logiciel

Elle est composée d'un ensemble d'outils logiciels qui permettent la création et la mise en œuvre de notre système. Notre système a été développé en utilisant les outils suivants :

- Un moteur graphique de jeux Unreal Engine 3D .
- Plugin ARCore pour Unreal enginer.
- Un environnement de développement  $C++$  et Bleuprint.
- Plugin Playfab...
- Unreal engine : Unreal Engine d'Epic Games est un cadre robuste et évolutif pour créer des expériences interactives de haute qualité, y compris des jeux vidéo, des simulations, des visualisations architecturales et des applications de réalité virtuelle. Ses capacités graphiques avancées, ses Bleuprints et sa programmation C++ permettent aux développeurs de créer des environnements immersifs et de créer des mécanismes de jeu. Unreal Engine propose des interfaces conviviales, de la documentation, des didacticiels et une communauté de soutien.

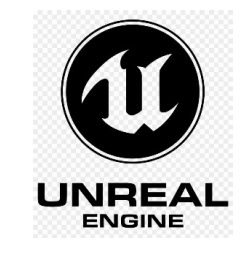

FIGURE  $4.1 -$ Logo UE4

Blueprint : Le langage de programmation utilisé lors du développement est un langage de script visuel appelé blueprint Visual Scripting, qui se traduit en code C++ lors de la compilation. Il est utilisé pour définir des classes ou des objets orientés objet (OO) dans le moteur (Voir figure 4.2) [\[43\]](#page-73-4).

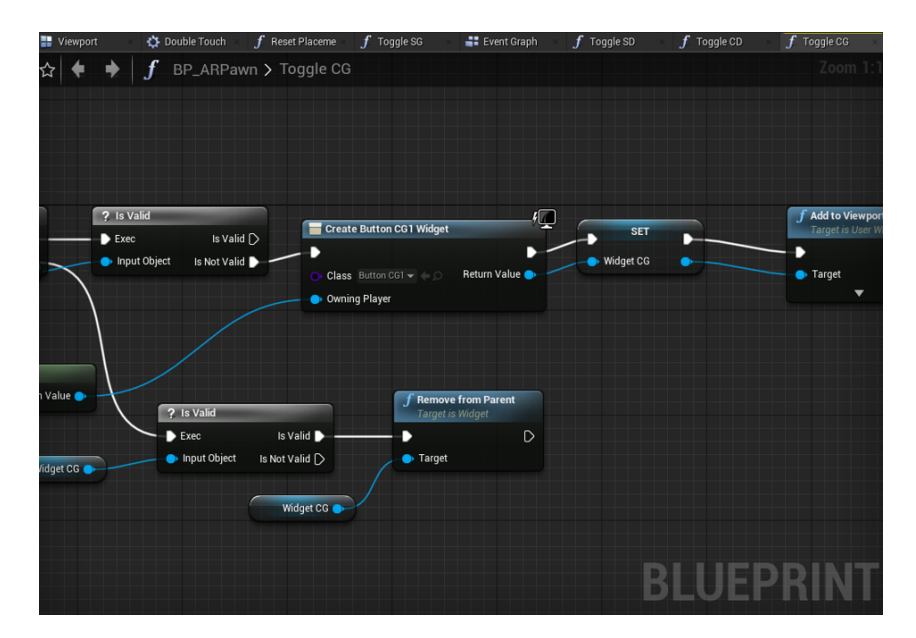

Figure 4.2 – Exemple de script Blueprint.

Plugins : Afin de choisir le SDK le plus convenant pour notre systéme nous avons comparé les sdk les plus connue pour une meilleure vue (voir tableau 4.3) : henaa

D'après le tableau 4.3 et en se basent sur l'étude effectué dans le chapitre 1 le plugin le mieux approprie pour notre systéme et avec le moteur graphique choisi est ARCore.

|                  | <b>ARCore</b>                                                                                                    | <b>Vuforia</b>                                                                                         | <b>ARKit</b>                                                                                                    |
|------------------|----------------------------------------------------------------------------------------------------|----------------------------------------------------------------------------------------------------|----------------------------------------------------------------------------------------------------|
| Platform         | Android                                                                                                    | Cross platform                                                                                         | iOS                                                                                                    |
|                  | Offre une estimation de la<br>lumière, une compréhension<br>de l'environnement et un<br>suivi des mouvements.                                                                               | Prend en charge la<br>reconnaissance de texte,<br>d'objet et d'image.<br>La reconnaissance cloud       | Offre une estimation de<br>la lumière, une<br>compréhension de<br>l'environnement et un<br>suivi des mouvements.<br>Offre la détection des<br>expressions faciales et le                            |
| Fonctionnalité   | Donne accès à une variété<br>de compatibilité d'appareils<br>Android. Pour les expériences<br>multi-utilisateurs, intégration<br>avec les services Google tels<br>que Google Cloud Anchors. | est disponible pour le<br>traitement côté serveur.<br>Le suivi AR avec<br>marqueur et sans<br>marqueur | suivi des visages.<br>La RA persistante est prise<br>en charge pour ancrer les<br>éléments virtuels dans<br>l'environnement réel.<br>Offre une capacité de<br>rendu de pointe à l'aide de<br>Metal. |
| Moteur Graphique | Unreal Engine et d'Unity                                                                                                    | Unity                                                                                                  | Unity , Unreal Engine                                                                                                    |

Table 4.3 – Tableau de comparaison des SDK.

#### PlayFab :

PlayFab est une plate-forme côté serveur complète pour créer, et gérer intelligemment des jeux en temps réel. Cet outil de développement backend, communément appelé Azure Play-Fab, a été introduit par Microsoft en 2014 [\[44\]](#page-73-5) .

Modèle 3D : Pour le modèle 3D du squelette nous avons utilisé le modèle disponible dans Sketchfab [\[45\]](#page-73-6),nous avons importé le modèle sous forme de maillage statique et nous leurs avons créer des matérielle de texture permettent de leur attribué une couleur plus proches du véritable squelette humain comme montré dans les figures 4.3 , 4.4 :

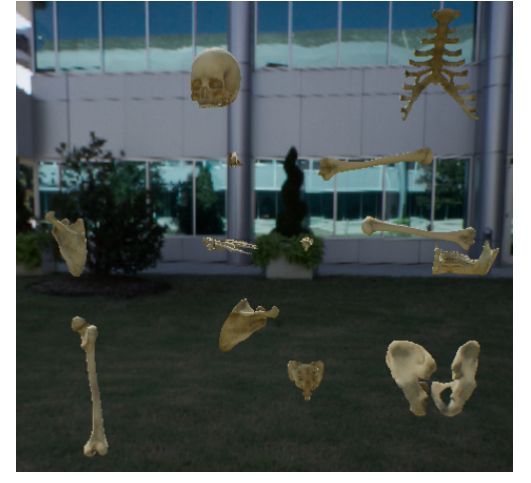

| <b>Safa FLIL</b><br><b>RODY</b><br>Stellent | Skety FULL<br>FORY.<br>Storent                              | Skelv FULL<br><b>BODY</b><br><b>State</b> at   | Goris FLLI<br><b>RODY</b><br>Steletal                         | Skylv FLL1<br>FOTO:<br>Stellent       | Skety FULL<br>BODY.<br>Store of 1                                                                                                    | Skelv FLILL<br>BODY.<br>Steletal      | Sloriv FLILL<br><b>BODY</b><br>Steletel | Skelly FLL1<br>ROOM<br>Stellent          | Skety R.ILL<br>BODY.<br>Storietal      | Skelv FLILL<br>BODY.<br>Steletal                                                                                                    | Sixely FLEL<br>RODY.<br>Steletel              | Sloriv FLILL<br>ROOY:<br>Stelent         | Skely FUL<br><b>BODY</b><br><b>Students1</b>   | Skelv FLILL<br>BODY.<br>Steletal       | Skelv FLL1<br>RODY.<br>Steletal                                                      | Skelv FULL<br>ROOY.<br>Stoletal        | <b>Skelv FULL</b><br>SODY.<br><b>Students1</b>  | Skelv FLILL<br><b>RODY</b><br>Steletal | Skety FUL<br>RODY.<br>Statist all       | Skelv FULL<br>ROOM<br>Shirletal               |
|---------------------------------------------|-------------------------------------------------------------|------------------------------------------------|---------------------------------------------------------------|---------------------------------------|----------------------------------------------------------------------------------------------------|---------------------------------------|-----------------------------------------|------------------------------------------|----------------------------------------|----------------------------------------------------------------------------------------------------|-----------------------------------------------|------------------------------------------|------------------------------------------------|----------------------------------------|--------------------------------------------------------------------------------------|----------------------------------------|-------------------------------------------------|----------------------------------------|-----------------------------------------|-----------------------------------------------|
|                                             |                                                             |                                                |                                                               |                                       |                                                                                                    | -                                     | 1200                                    |                                          |                                        |                                                                                                    |                                               |                                          |                                                |                                        |                                                                                      |                                        |                                                 |                                        |                                         |                                               |
| <b>John FULL</b><br><b>BODY</b><br>Skeletzi | Skety RJLL<br>EODY.<br>Skorietal                            | Skelv FULL<br><b>BODY</b><br>Skoletail         | Sixty FULL<br><b>BODY</b><br>Skelmal                          | Sketz R.U.<br><b>BODY</b><br>Skelmal  | Skety PULL<br>BODY.<br>Skorietal                                                                                                    | Skely FULL<br>BODY.<br>Skelety        | Skely FLUL<br><b>BODY</b><br>Skeletel   | Skelly FLUL<br><b>BOOY</b><br>Skelmal    | Skety FULL<br><b>BODY</b><br>Skyletal  | Skely FULL<br>BODY.<br>Skeletal                                                                                                    | <b>Grebe ELL L</b><br><b>BOOY</b><br>Skeletel | Skittle FLA.L.<br><b>BODY</b><br>Skelmal | Skely FULL<br><b>BODY</b><br><b>Steleta</b>    | Skely FULL<br>BODY.<br>Skeletal        | <b>Grebe DILL</b><br><b>BODY</b><br>Skeletel                                         | Skely FULL<br><b>BOOY</b><br>Shokest   | Skely FULL<br><b>BODY</b><br>Skoletail          | Skely FULL<br><b>BODY</b><br>Skeletal  | Skety FULL<br><b>BODY</b><br>Skoletail  | Skely FULL<br><b>BODY</b><br>Skoleta I        |
|                                             |                                                             |                                                |                                                               |                                       |                                                                                                    | - 1                                   |                                         |                                          |                                        |                                                                                                    |                                               |                                          |                                                |                                        |                                                                                      |                                        |                                                 |                                        |                                         | ٠                                             |
| <b>Bark R.LL</b><br>Finite:<br>Stevens      | Sketz R.ILL<br><b>FEBRY</b><br>Sharpet ad                   | Stelv RILL<br><b>BOTTY</b><br><b>Shadeball</b> | Storie FLEL<br><b>BOTTY</b><br>Steletal                       | Story FLLL<br>FOTOY.<br>Stellend      | State R/LL<br><b>BODY</b><br>Shimletod                                                                                                    | Skelv FLLL<br><b>BODY</b><br>Steletal | Storie FLEE<br><b>BOTTY</b><br>Steletal | Slotte R.L.L.<br><b>RODY</b><br>Stielend | Sketz R.ILL<br><b>BODY</b><br>Standard | Skelv FLLL<br>BODY.<br>Steletal                                                                                                    | Storie FLEL<br><b>ROOM</b><br>Steletel        | Skyli R.LL<br><b>RODY</b><br>Steletel    | Stelv FIIII.<br><b>BODY</b><br><b>Students</b> | Skelv FIILL<br><b>BODY</b><br>Steletal | Storie FLILL<br><b>REIDY</b><br>Steletal                                             | Stelv RILL<br><b>RODY</b><br>Shirleta1 | Skelv FIIII.<br><b>BODY</b><br><b>Studented</b> | Skelv FLILL<br>Fritty.<br>Steletal     | Staty RILL<br><b>FEBRY</b><br>Shirleted | Stelv RILL<br><b>RODY</b><br><b>Studented</b> |
|                                             |                                                             |                                                |                                                               |                                       |                                                                                                    |                                       |                                         |                                          |                                        |                                                                                                    |                                               |                                          |                                                |                                        |                                                                                      |                                        |                                                 |                                        |                                         |                                               |
| <b>RODY</b><br>Skelent                      | <b>John R.A.L. Sketz R.A.L.</b><br><b>RODY</b><br>Storietal | Skely FULL<br>BODY<br>Shorietal                | Sorly FLLL<br><b>BODY</b><br>Steletel                         | Skelly FLLL<br><b>RODY</b><br>Skelmat | Skelv RJLL Skelv FLLL<br>BODY                                                                                                    | BODY                                  | <b>Gretz D.L.L.</b><br><b>BODY</b>      | Skelly FLLL<br>RODY                      | Skety R.ILL<br>RODY                    | Skely FULL<br>BODY<br>Skarietal Ribs Skarietal Ribs Skarietal Ribs Skarietal Ribs Skarietal Ribs Skarietal Ribs Skarietal Ribs Skarietal Ribs Skarietal Ribs Skarietal Ribs Skarietal Ribs Skarietal Ribs Skarietal Ribs Skarietal Ribs Skarietal Ri | <b>DOOV</b>                                   | Skelv FULL Skelv FULL Skelv FULL<br>RODY | BODY                                           | Skely FULL<br>BODY                     | Skely FLILL<br><b>DOOV</b>                                                           | Skelv FULL<br><b>ROOM</b>              | Skely FULL<br>ROOM                              | Skely FULL<br><b>DOTA</b>              | Skety FULL<br><b>DODAY</b>              | Skely FULL<br>ROOY.                           |
|                                             |                                                             |                                                |                                                               |                                       |                                                                                                    |                                       |                                         |                                          |                                        |                                                                                                    |                                               |                                          |                                                |                                        |                                                                                      |                                        |                                                 |                                        |                                         |                                               |
| <b>DODY</b>                                 | <b>DODY</b>                                                 | <b>DOD'Y</b>                                   | 909/ RAL SHV RAL SHV RULL Solv RALL Suiv RALL<br><b>DOD'Y</b> | <b>DODY</b>                           | Skelv FULL Skelv FULL<br>DODY<br>Bosintal Ribs: Skoletal Ribs: Skoletal Ribs: Skoletal Ribs: Skoletal Ribs: Skoletal Ribs: Skoletal Ribs: Skoletal Ribs: | DOD'Y                                 | Solv FULL Solv FULL<br>popy             | <b>DOOY</b><br>Steven                    | Skelv PULL<br>DODY<br>Skrivtal         | Skely FULL Skely FULL<br>DOD'Y<br>Skeletal                                                                                                    | <b>DODY</b><br>Skeletal                       | <b>BOOY</b><br>Skelmal                   | Solv FULL Skelv FULL<br>DODY<br>Sheletal       | Skelv FULL<br>DOD'Y<br>Skeletal        | Solv FULL Skelv FULL Skelv FULL<br>DODY.<br>Skeleta   Ulina Skeletal Ulina   Skeleta | <b>BODY</b>                            | DODY.                                           | Skelv FULL<br><b>DODY</b><br>Skeletal  | Skity FULL<br><b>DODY</b><br>Skotletail | Skely FULL<br><b>BODY</b><br>Skoletail        |
|                                             |                                                             |                                                |                                                               |                                       |                                                                                                    |                                       |                                         |                                          |                                        |                                                                                                    |                                               |                                          |                                                |                                        |                                                                                      |                                        |                                                 |                                        |                                         |                                               |
| <b>RODY</b>                                 | Skelv R.I.L. Skelv R.ILL<br>RODY                            | <b>BODY</b>                                    | Skelv RJLL Skylv R.I.L. Skylv R.I.L.<br><b>BOTTY</b>          | <b>RODY</b>                           | Skelv R.ILL Skelv FLILL<br>BODY                                                                                                    | BODY                                  | <b>BODY</b>                             | Slorly FLLL Slorly FLLL<br>ROOM          | <b>BODY</b>                            | Skelv R.ILL Skelv FULL Skelv FULL Skelv R.ILL Skelv FULL<br>BODY                                                                                                    | RODY.                                         | ROOM                                     | ROOM                                           | BODY                                   | Skelv FULL Skelv FULL<br>RODY                                                        | Skelv FULL<br>ROOM                     | Skely FULL<br>ROOM                              | Skely FULL<br><b>RODY</b>              | Sketz RJLL<br>RODY                      | Skelv FULL<br>RODY.                           |

Figure 4.4 – Importation des maillage statique.

Figure 4.3 – Visualisation des composant dans Unreal engine.

Partie option : Afin de mieux comparer les deux approches et de soutenir l'hypothèse présentée au chapitre 1, nous avons utilisé l'approche RA avec marqueurs dans cette section. Pour ce faire, nous avons suivi ces étapes :

1. Création d'une base d'image :L'image cible a des qualités distinctives telles que des bordures nettes, des thèmes spécifiques, etc, nous avons utiliser 10 images comme illustré dans la figure 4.5 .

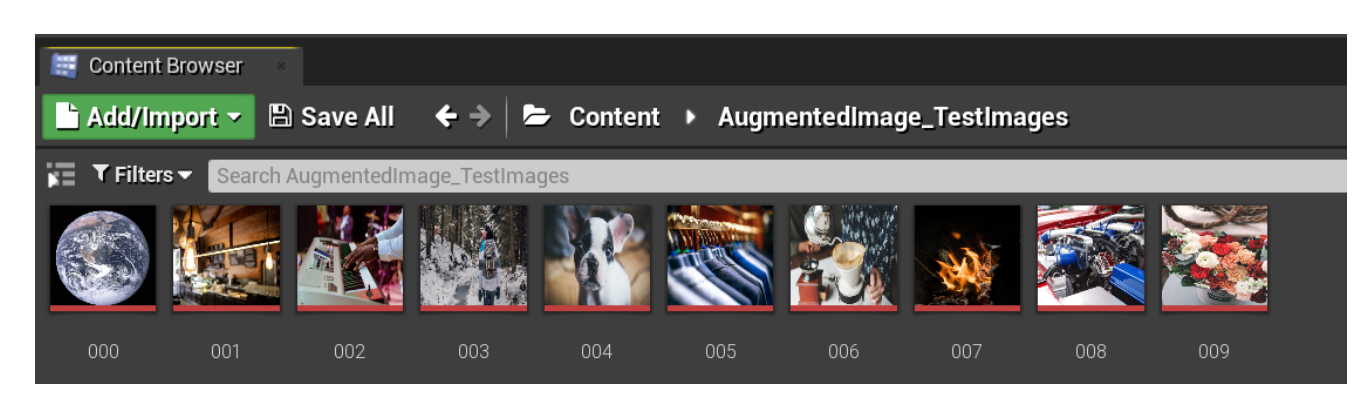

Figure 4.5 – Base d'images.

2. Importation des images :Dans cette étapes nous devons redimensionnez les images à une taille gérable et optimisez-les pour les performances, par la suite nous conver-

tirons les images au format .jpg ou .png pour assurer la compatibilité (Voir figure 4.6).

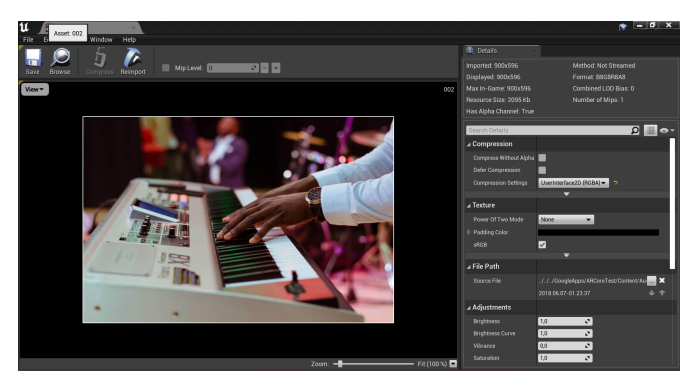

Figure 4.6 – Modification des images.

3. Création du contenu augmenté :Créez le contenu souhaitez afficher une fois les images identifiées. Dans notre cas, il s'agit des squelettes axial, zonal et appendiculaire(Voir figure 4.7).

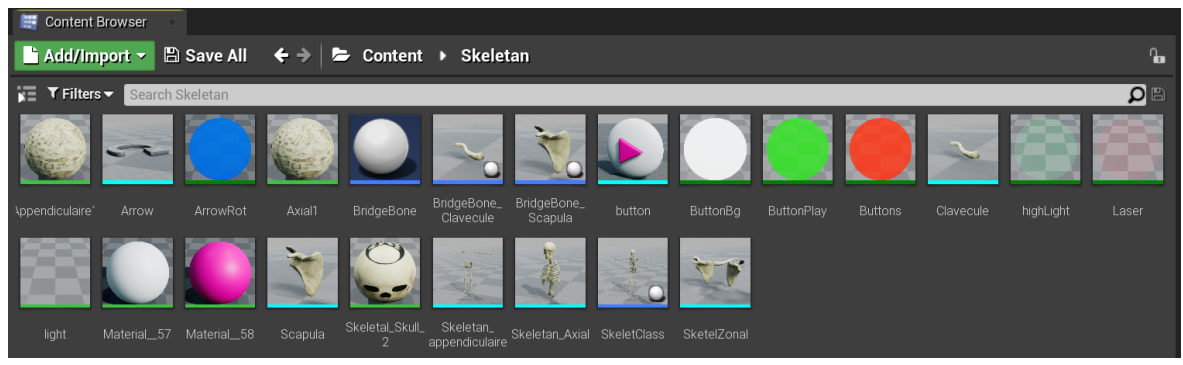

Figure 4.7 – Contenu augmentée.

4. Création de l'expérience de réalité augmentée : Pour cela nous avons la configuration de la reconnaissance d'image ainsi que la mise en place de la scène (Voir figure 4.8).

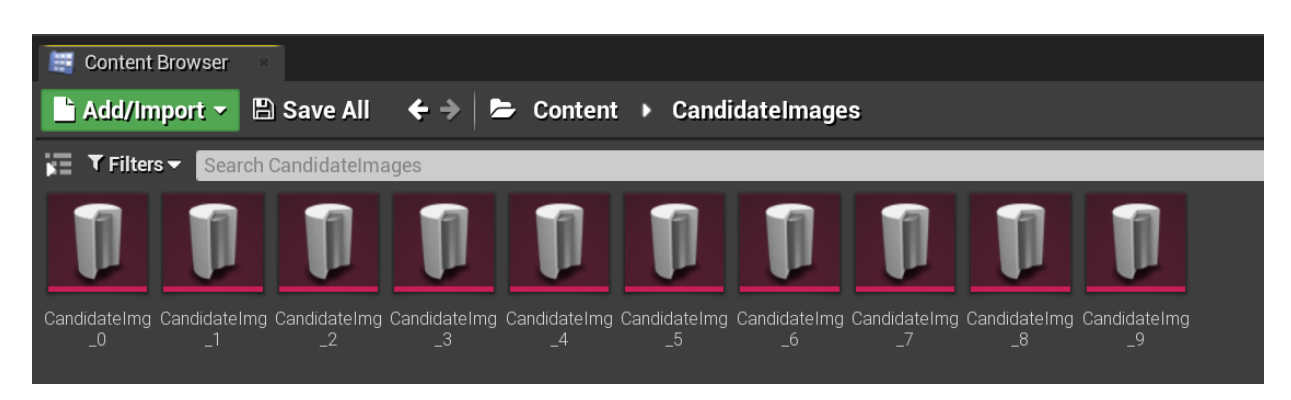

Figure 4.8 – Associez chaque image à son contenu augmenté correspondant.

## 4.3 Présentation de notre application Anatomie

### 4.3.1 L'authentification

Au lancement de l'application c'est la première fenêtre qui s'affiche en demandant à l'utilisateur d'entré sans email et son mot de passe (Figure 4.9).

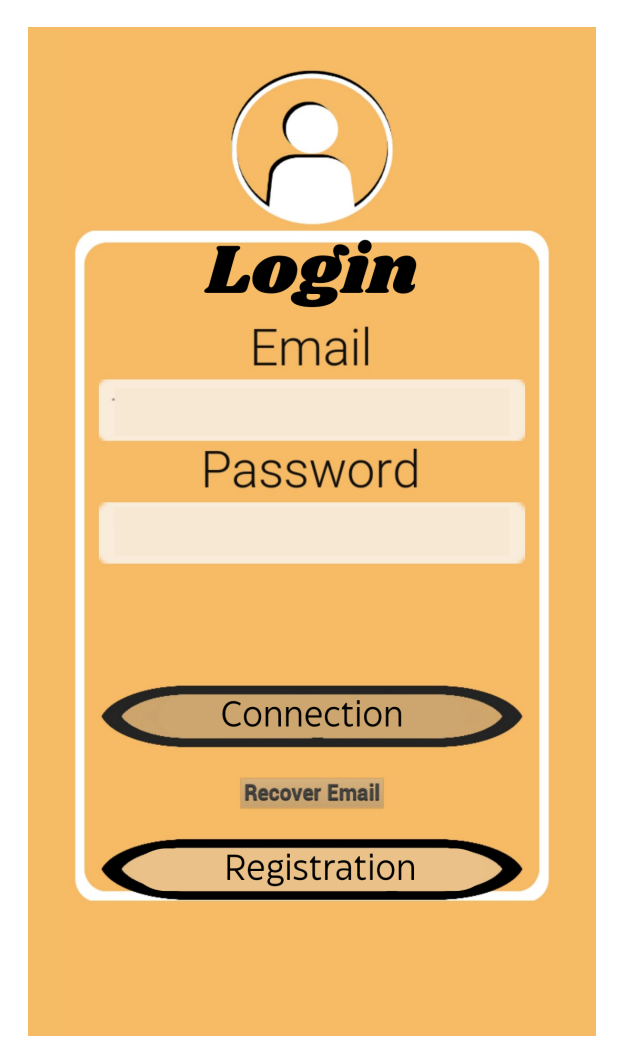

Figure 4.9 – Interface de connexion.

## 4.3.2 L'inscription (Register)

C'est l'interface qui permet à l'utilisateur de s'inscrire (Figure 4.10) ,Si l'utilisateur oublié sans mot de passe il a la possibilité de le récupérer en recevons un email (Figure 4.11).

#### 4.3.3 Menu principale

Quand l'utilisateur s'inscrit correctement le menu principal s'affichera (Voir Figure 4.12) :

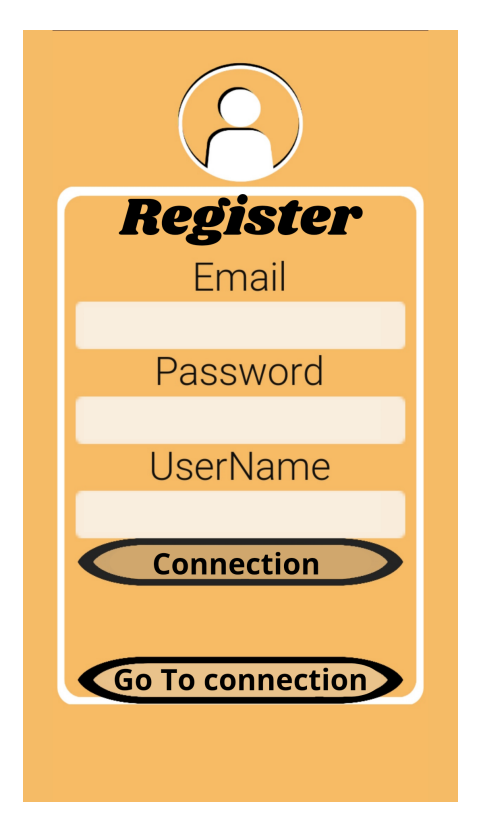

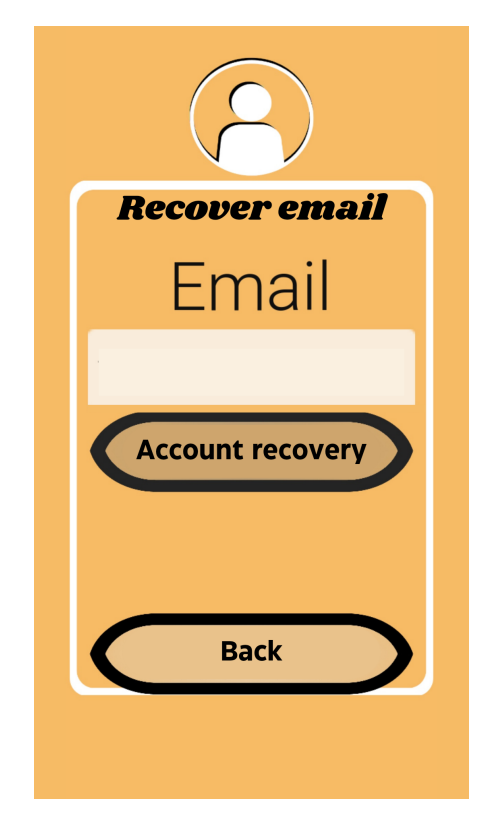

FIGURE 4.10 – Interface inscription. FIGURE 4.11 – Interface récupération du compte.

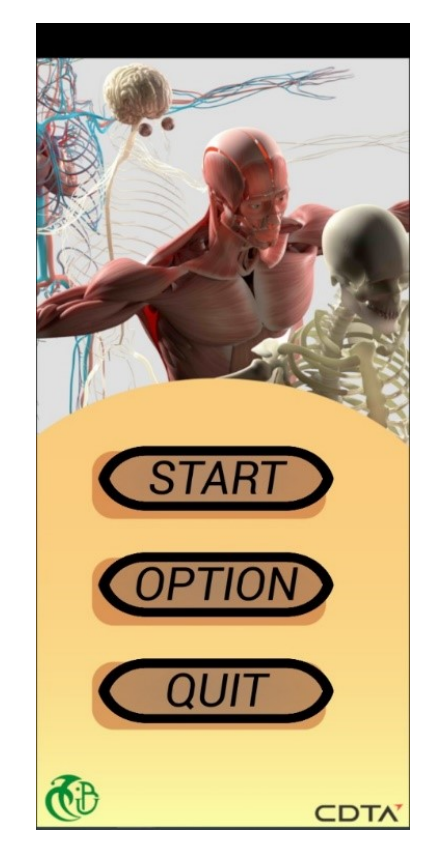

Figure 4.12 – Interface du Menu principal.

Lorsque le modèle R.A portable est lancé, il utilise la caméra de votre appareil pour afficher votre environnement. Vous recevrez une invitation vous demandant d'évaluer votre environnement(Figure 4.14 et 4.13), le bouton begin doit être click pour démarrer le processus d'analyse d'environnement.

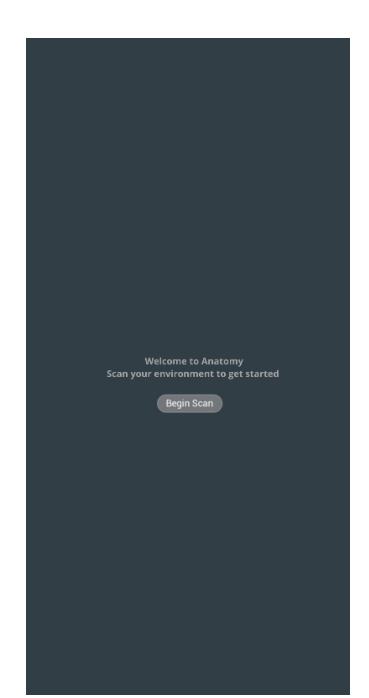

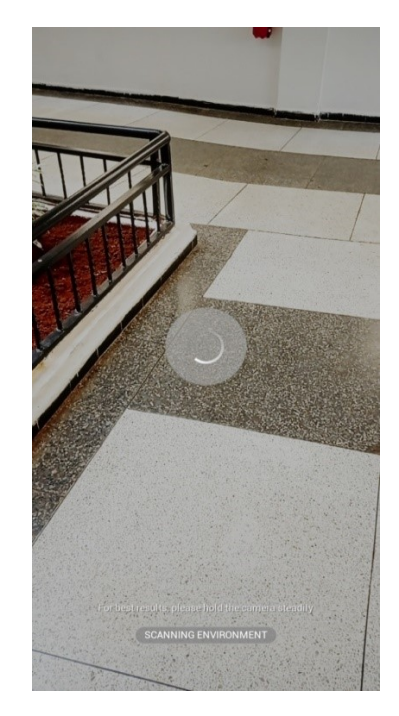

Figure 4.13 – Demande de scanner l'environment..

Figure 4.14 – Démarage d'analyse d'environment.

Après avoir examiné le site, nous remarquons quelques lignes qui indiquent un espace approprié pour placer votre modéle 3D (Figure 4.15).

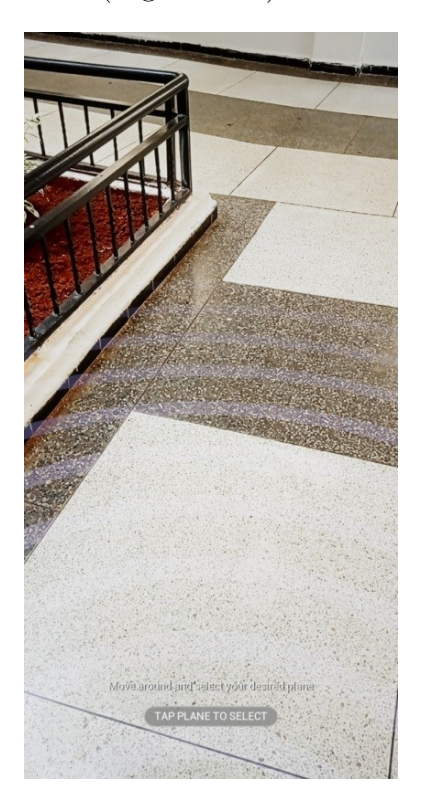

Figure 4.15 – Affichage du plan.

Lorsque nous cliquons à l'endroit désigné, nous voyons que la structure squelettique a été montrée devant la caméra comme illustré dans la figure 4.16.

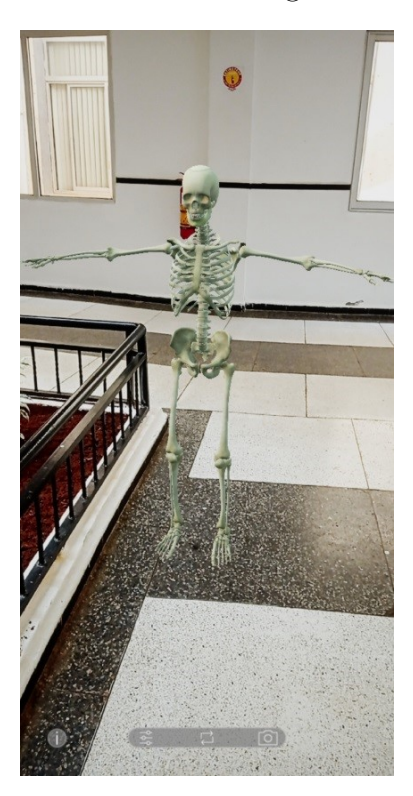

Figure 4.16 – Insertion du modèle 3D dans l'environnement.

Pour facilité l'utilisation de l'application par l'utilisateur ,l'application est mené par un menu d'information (Figure 4.17) constituant un didacticiel visuel clair sur les gestes de manipulation de base pour les objets virtuels est affiché dans le menu Info.(Figure 4.19) et d'un menu d'option (Figure 4.18).

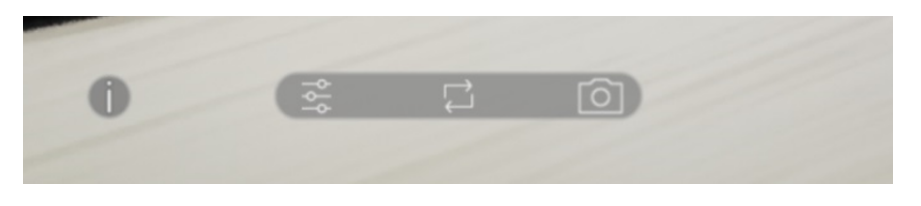

Figure 4.17 – Menu d'information.

A la suite de l'affichage du modéle on peut sélectionner un composant comme illustre dans la figure 4.20

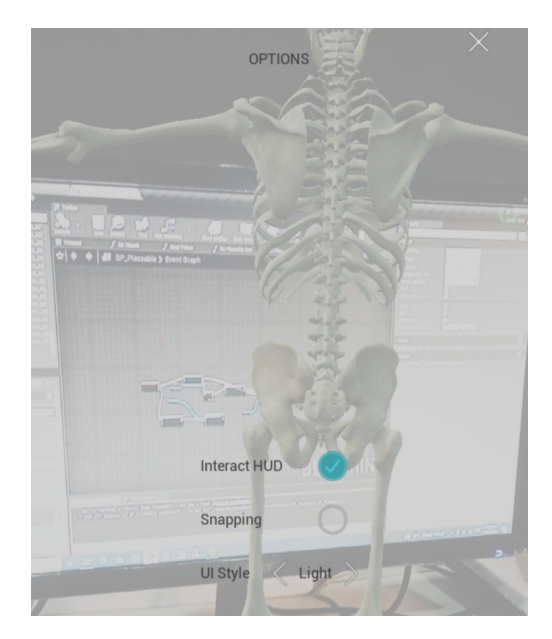

Figure 4.18 – Menu d'option.

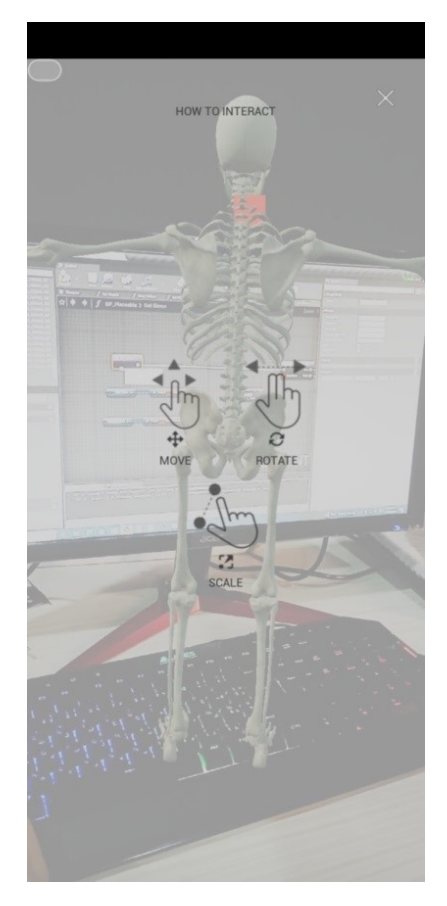

Figure 4.19 – Intéraction.

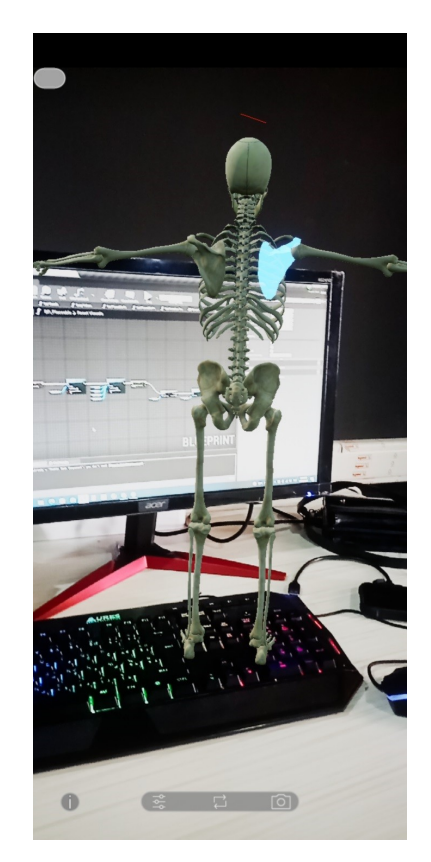

Figure 4.20 – Sélection d'un composant.

en vue d'une méilleur visualisation du composant sélection ,l'utilisateur peut en effectuéons

un double clic sur le composant le visualisé en 3D et de bénificier des support de text et audio.(Voir les figures 4.21 et 4.22).

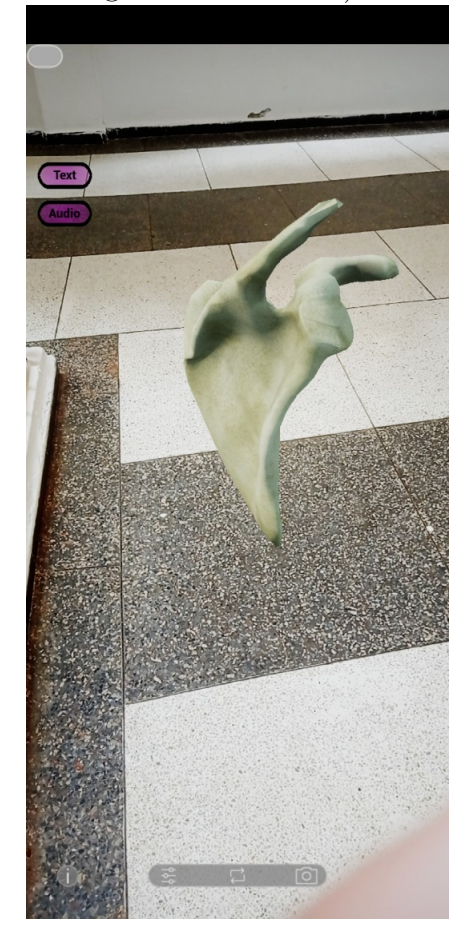

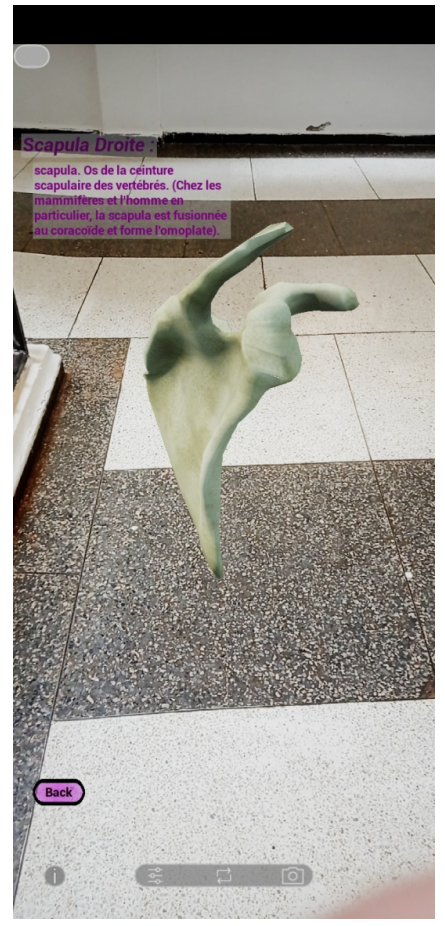

Figure 4.21 – Composant 3D Figure 4.22 – Afficher le contenu.

#### 4.3.4 Button Option

Une fois l'utilisateur clique sur le button option du menu principale , un menu s'affichere (Figure 4.23) ,l'utilisateur aura 3 choix entre squelette axial,appendiculaire ou zonal, la figure 4.24 illustre l'affichage du composant 3D sur l'image.

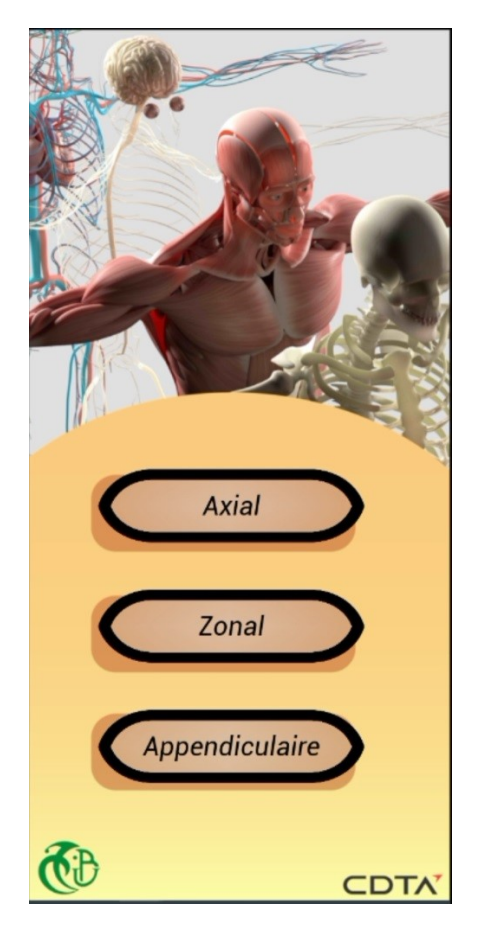

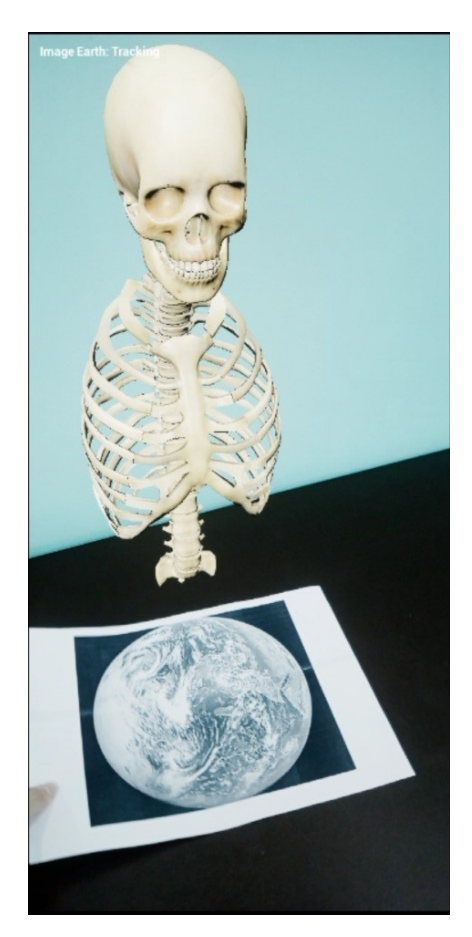

FIGURE 4.23 – Menu otpion FIGURE 4.24 – Affichichage du squelette axial.

## 4.4 Evaluation de l'application

Cette étape est cruciale pour mesurer la convivialité et l'efficacité de notre application. Pendant cette étape, nous avons invités les utilisateurs potentiels (appelés aussi sujets) à interagir avec l'interface que nous avons développée et à fournir des commentaires sur leur expérience.

L'utilisabilité est un élément clé pour mesurer les performances d'Interfaces Homme-Machine (IHM) classiques et modernes. Nous avons choisi une méthode de test d'utilisabilité nomé « System Usability Scale » (SUS) [\[66\]](#page-75-0) et « Usefulness, Satisfaction, Ease of Use » (USE) [\[67\]](#page-75-1) pour recueillir des données qualitatives et quantitatives. Ce type de tests d'utilisabilité permet de détecter les problèmes d'interaction, d'ergonomie et de convivialité. Cette approche nous permet d'identifier les points forts et faibles de notre interface, d'apporter des améliorations et offrir une application optimisée.

#### 4.4.1 Le protocole expérimental

a. Les participants : Nous avons testé notre application sur un échantillon de dix sujets (N= 10) qui sont des étudiants (un (01) étudiant de quatrième année et neuf (09) étudiants en deuxième année) en médecine. Un professeur été présente nous aidé

pour l'organisation de l'expérimentation. Par manque de temps et de disponibilité des sujets, nous n'avons pas pu évaluer notre système sur un grand nombre d'utilisateurs. Certains sujets avaient déjà des idées sur la réalité augmentée avant l'expérience, tandis que d'autres n'avaient aucune idée..

- b. Conception de protocole expérimental : Afin d'équilibrer l'apprentissage et la découverte de l'application, les sujets ont commencé par une présentation et explication des différentes fonctionnalités de l'application. Par la suite, les participants ont commencé à tester indépendamment l'application et ont répondu aux questionnaires. Cela leur a permis de fournir des commentaires honnêtes sur l'application ainsi que de répondre à toutes les questions qui leur ont été posées.
- c. La procédure expérimentale : Nous avons fourni aux participants un questionnaire avec 15 éléments tirés des questionnaires SUS et USE et ceci après avoir effectué des enquêtes sur les questions pertinentes qui peuvent être adaptées à notre application. Les participants ont répondu aux questions sur une échelle de Likert avec un maximum de cinq points, allant de "totalement en désaccord" à "totalement d'accord".

#### 4.4.2 Mesures et analyse statistique des données

Les réponses des élèves sont mesurées subjectivement, suivies d'une analyse statistique en utilisant la méthode "SUS", afin de comparer leurs réponses.

- Évaluation subjective Une fois les tests terminées, nous avons demandé aux participants de remplir le questionnaire.
	- Questionnaire

Nous avons combiné les deux types de questionnaires afin d'évaluer la convivialité et l'expérience utilisateur. Contrairement au questionnaire USE, qui met davantage l'accent sur des facteurs spécifiques tels que l'efficacité, les courbes d'apprentissage, l'attrait esthétique et les sentiments généraux des utilisateurs, le questionnaire SUS met davantage l'accent sur la commodité des utilisateurs et la satisfaction globale. La combinaison de ces deux questions entraîne une compréhension plus complète de l'expérience utilisateur en mesurant à la fois l'utilisabilité et les facteurs émotionnels. Notre approche permet d'obtenir des données plus riches et plus nuancées, fournissant des informations inestimables pour améliorer la conceptualisation du système et l'expérience utilisateur globale.

Voici les 15 déclarations du questionnaire que nous avons choisi. Les résultats obtenus sont présentés dans le tableau suivant :

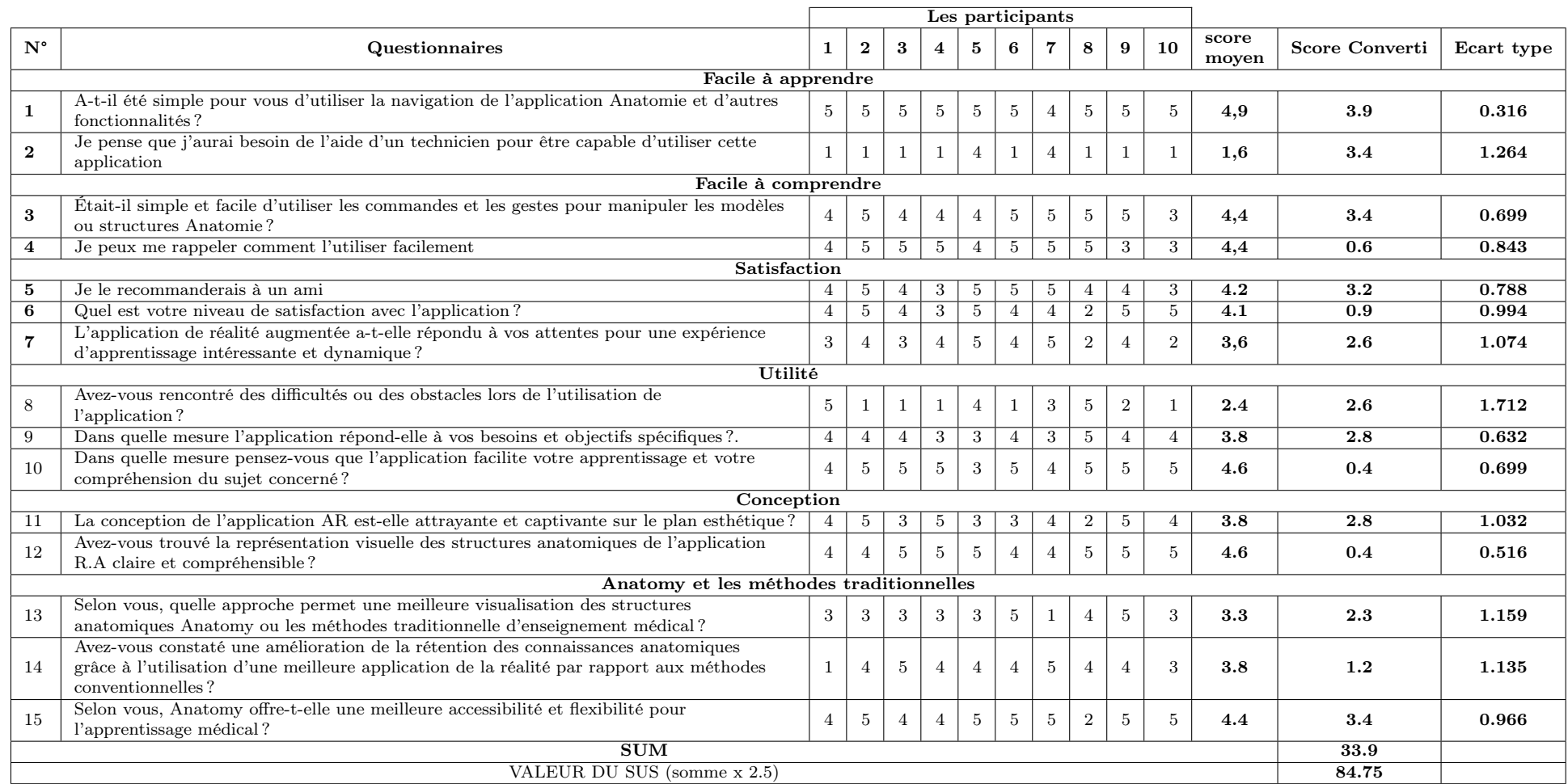

### Table 4.4 – Questionnaire élaboré pour l'évaluation de notre application.

• Une fois que les utilisateurs ont répondu à toutes les déclarations, nous avons calculé les scores de chaque réponse, puis utilisé une formule spécifique pour arriver à un score d'utilisabilité total. Le score SUS varie de 0 à 100, un score plus élevé indiquant une meilleure convivialité.

Voici comment nous avons calculer le score SUS :

- Etape 1 : Tout d'abord, la réponse doit être vérifiée afin qu'elle corresponde à l'échelle de notation suivante :
	- 1. Pas du tout d'accord.
	- 2. En désaccord.
	- 3. Neutre.
	- 4. D'accord.
	- 5. Tout à fait d'accord.
- Etape 2 : nous avons calculé un score moyen. Pour obtenir la moyenne de chaque question, tous les choix des participants pour cette question doivent être additionnés, puis divisés par le nombre de participants.
- Etape 3 : nous avons calculé le score converti où il est divisé en deux parties :
	- (a) Pour les questions numéro 1, 3, 5, 7, 9, 11, 13 et 15 (nombre impaire), le score converti est le score moyen moins 1.
	- (b) Pour les énoncés numéro 2, 4, 6, 8, 10, 12 et 14 (nombre paire), le score converti est de 5 moins le score moyen..
- Etape 4 : nous avons multiplié la somme des scores convertis par 2,5 pour obtenir la valeur globale de SUS.

Nous avons également calculé l'écart-type pour évaluer la dispersion des valeurs d'un ensemble de données par rapport à sa moyenne. Par conséquent, nous avons calculé l'écart-type pour chaque question afin de connaître le pourcentage de différence entre les réponses, qu'elles soient grandes ou petites.

Le tableau 4.4 montre les trois les paramètres de "Score moyen ", "Score converti" et "l'écart-type" calculer pour chaque question. L'évulution des scores correspondates est donnée par les figures 4.23 et 4.24 .

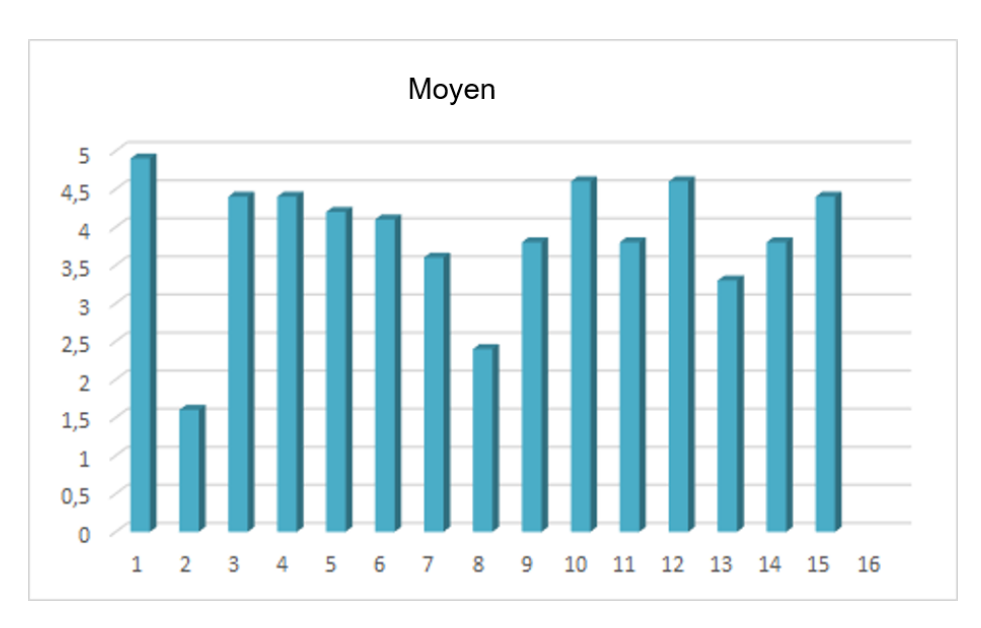

FIGURE  $4.25$  – Scores moyens obtenus pour chaque question.

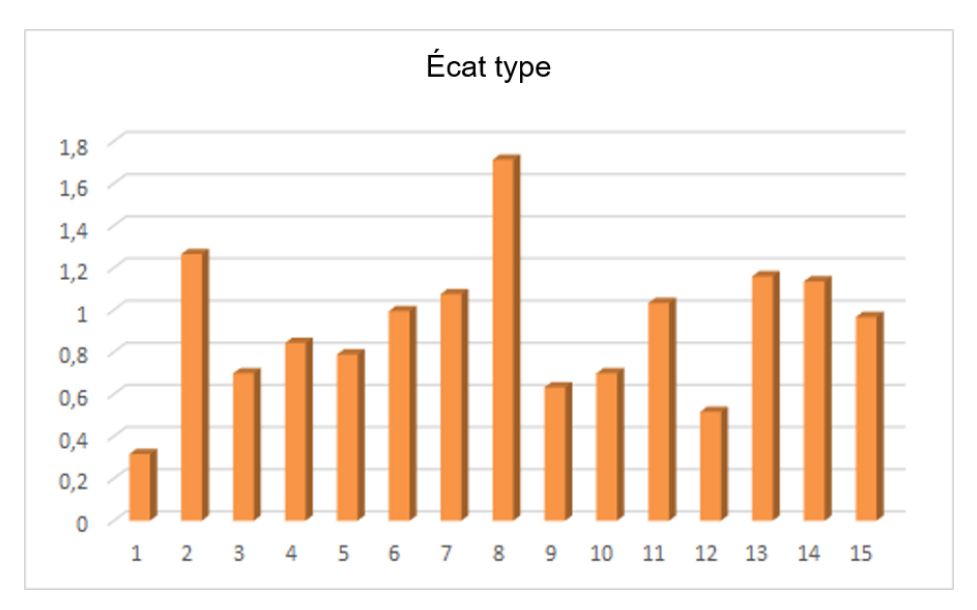

FIGURE  $4.26$  – Ecart type obtenus pour chaque question.

#### • Intérprétation du score SUS

Si le score SUS est de 80,3 ou plus, cela signifie que les utilisateurs aiment l'application et le recommanderaient à leurs amis. Une valeur SUS de 68 ou plus, indique que bien que l'application soit bonne, certaines améliorations sont encore nécessaires. Enfin, une valeur SUS inférieure à 68 indique que l'application doit être priorisée pour être exacte.

Dans notre cas, nous avons obtenu une valeur SUS de 84,75% (>80 %), nous pouvons conclure que notre application a un haut degré de convivialité.

Nous pouvons conclure que les résultats de l'évaluation subjective indiquent que notre application est plus facile à comprendre, plus fascinante et plus simple à utiliser. Selon les avis des sujets, le processus d'apprentissage aide les étudiants à visualiser

et interagir avec les os.

Après avoir testé l'interface graphique, nous avons reçu des recommandations pour l'ajout de nouvelles fonctionnalités et l'enrichissement de l'application.

### 4.5 Discussion

Les résultats indiquent que l'application Anatomy est : En tant que concept de formation en anatomie humaine, l'application créée est plus facile à comprendre, plus fascinante et plus simple à utiliser.

Le programme aide les étudiants à visualiser l'anatomie d'une forme d'entreprise bidimensionnelle dans un cadre de pratique tridimensionnel.

L'anatomie a reçu des commentaires positifs et des recommandations pour le développement futur, y compris la création de plus de systèmes anatomiques, l'ajout de nouvelles fonctionnalités à titre d'exemple ajouter de nouveaux organes au corps et des exercices sur les organes pour améliorer davantage l'expérience utilisateur, l'application à d'autres matériaux et l'ajout d'organes supplémentaires au squelette

Il est crucial de prendre note de tout commentaire négatif fait par certaines personnes comme manque des organes et manque les informations supplémentaire . Nous avons terminé notre évaluation et avons encore plus à faire car la procédure 50 d'évaluation est longue et nécessite d'autres étapes.Nous n'avons pas pu l'évaluer sur un grand nombre des utilisateurs vis avis du peu de temps , de ce fait l'évaluation est toujours en cours.

### 4.6 Conclusion

Ce chapitre a été consacré, en premier lieu, au développement de notre système d'apprentissage et de formation en anatomie humaine par la R.A. En deuxième lieu, une démarche d'évaluation a été mise en pratique en compagnie d'un professeur et des étudiants en médecine. Globalement, les médecins ont montré leur satisfaction à l'égard de l'application proposée. Ils ont jugé que l'apprentissage est plus fiable en utilisant la R.A par rapport à la documentation manuelle. Il nous a été recommandé que l'application soit testée par plusieurs étudiants et enseignants ainsi que des médecins en santé publique.

# Conclusion générale

Le développement d'un système d'apprentissage en anatomie humaine par la réalité augmentée ouvre de nouvelles possibilités passionnantes dans le domaine de l'éducation et la formation médicale. En superposant des modèles anatomiques virtuels précis sur le monde réel, ce système offre une meilleure expérience d'apprentissage immersive et interactive aux étudiants et aux professionnels de la santé. Il permet également une flexibilité et une accessibilité accrues. Les utilisateurs peuvent accéder à l'application à partir de leurs appareils mobiles, ce qui leur permet d'étudier l'anatomie à leur propre rythme à n'importe quel endroit. Ils peuvent réviser et approfondir leurs connaissances de manière autonome, renforçant ainsi leur apprentissage.

Dans ce travail de mémoire, nous avons développé un système interactif d'apprentissage en anatomie humaine, permettant l'exploration du corps humain. En superposant des modèles anatomiques virtuels au monde réel, notre système permet aux étudiants et aux professionnels de la santé d'approfondir et ou d'assimiler leurs connaissances anatomiques de manière interactive. Les étudiants peuvent bénéficier d'une expérience d'apprentissage plus engageante qui stimule leur curiosité et leur intérêt pour l'anatomie humaine.

Pour montrer l'apport de notre système pour le milieu éducatif, nous l'avons expérimenté au niveau de la faculté d'Alger 1 avec un professeur et des étudiants. Un Protocol d'évaluation a été élaboré pour tester l'utilisabilité de l'application. Les résultats obtenus montrent que les étudiants ont globalement jugé que l'application est conviviale, facile à utiliser et aide à visualiser et interagir avec les os du corps humain. Selon eux, les explications textuelles et vocales fournies (clavicule et omoplate) sont simples, claires et faciles à comprendre. De plus, ils pensent que cette application peut être étendue à une large gamme d'étudiants en médecine.

Malgré que le système développé ait présenté des résultats satisfaisants, néanmoins, plusieurs travaux restent à faire pour améliorer ses performances. Il est envisagé d'utiliser notre application dans un système distribué impliquant des professeurs et des étudiants durant l'apprentissage.

En résumé, la technologie novatrice de réalité augmentée ouvre de nouvelles perspectives pour l'éducation médicale, renforçant les compétences en anatomie et en facilitant l'assimilation des connaissances de manière captivante et accessible.

Ce projet nous a permis de développer de nouvelles compétences et de se lancer dans l'un des volets de l'informatique graphique qui fait appel à une des connaissances théoriques et techniques spécifiques.

Au final, nous espérons que ce travail sera utile à tous ceux qui souhaitent faire des recherches sur des sujets connexes.

# Bibliographie

- [1] Doctissimo. (2015c, May 14). J. Cardenas. Retrieved June 6, 2023, from https ://www.doctissimo.fr/html/sante/atlas/fiches-corps-humain/squelette.htm
- [2] Présentation visuelle de l'anatomie humaine.. (n.d.). Retrieved May 15, 2023, from https ://www.visiblebody.com/fr/learn/skeleton/axial-skeleton.
- [3] Retrieved May 17, 2023, from https ://sante.journaldesfemmes.fr/fiches-anatomie-etexamens/2826321-squelette-axial-definition-role-schema/
- [4] Retrieved april 27, 2023, from https ://genie-bio.acversailles.fr/IMG/pdf/at\_le\_squelette.pdf.
- [5] Squelette appendiculaire. ( 2022, April 05). Retrieved May 15, 2023 from https  $\frac{1}{2802473}$ -squeletteappendiculaire-definition-schema/.
- [6] Ceinture scapulaire. Retrieved May 15, 2023, from https ://www.vetofish.com/definition/ceinture-scapulaire...
- [7] Ceinture scapulaire. Retrieved May 15, 2023, from https ://www.wikiwand.com/fr/Ceinture\_scapulaire.
- [8] ciencia. Retrieved May 15, 2023, from https ://www.thpanorama.com/blog/ciencia/quson-los-huesos-neumticos.html.
- [9] realite-augmentee.Retrieved February 10, 2023, from https ://www.artefactoar.com/realite-augmentee.
- [10] B. Tarek. (2018). Communication audio, visuel et données pour une plate forme distribuée pour l'e-maintenance industrielle (Master, Université Saad Dahleb Blida, Algeria)
- [11] Milgram, P., & Kishino, F. (1994). A taxonomy of mixed reality visual displays. IEICE TRANSACTIONS on Information and Systems, 77(12), 1321-1329.
- [12] Mackay, W. E. (1998, May). Augmented reality : linking real and virtual worlds : a new paradigm for interacting with computers. In Proceedings of the working conference on Advanced visual interfaces (pp. 13-21).
- <span id="page-71-2"></span><span id="page-71-1"></span>[13] Azuma, R., Baillot, Y., Behringer, R., & Feiner, S. (2001). S. Julie r and B. Macintyre,". Recent Advances in Augmente d Reality," IEEE Computer Graphic and Application s, 34-47.
- [14] Didier, J. Y., Otmane, S., & Mallem, M. (2009). Arcs : Une architecture logicielle reconfigurable pour la conception des applications de réalité augmentée. Revue des Sciences et Technologies de l'Information-Série TSI : Technique et Science Informatiques, 28(6-7), 891-919.
- [15] Sardi Zakaria, Z. M. (2016). Conception et réalisation d'un système d'interaction vocale pour la réalité augmentée (Master, Saad Dahleb Blida 1) https :// doi.org/10.1109/PAIS.2018.8598516
- [16] Zendjebil, I. (2010). Localisation 3D basée sur une approche de suppléance multicapteurs pour la Réalité Augmentée Mobile en Milieu Extérieur (Doctoral dissertation, Université d'Evry-Val d'Essonne).
- [17] Havard, V. (2018). Développement de méthodes et outils basés sur la réalité augmentée et virtuelle pour l'assistance ou l'apprentissage d'opérations dans un contexte industriel (Doctoral dissertation, Normandie Université).
- [18] Lowe, D. G. (2004). Distinctive image features from scale-invariant keypoints. International journal of computer vision, 60, 91-110.
- [19] Bellarbi, A. (2017). Vers l'immersion mobile en réalité augmentée : une approche basée sur le suivi robuste de cibles naturelles et sur l'interaction 3D (Doctoral dissertation, Université Paris Saclay ; Université d'Evry Val d'Essonne).
- [20] Zendjebil, I. (2010). Localisation 3D basée sur une approche de suppléance multicapteurs pour la Réalité Augmentée Mobile en Milieu Extérieur (Doctoral dissertation, Université d'Evry-Val d'Essonne).
- [21] Admam, M., Boubida, F., & Zaouad, S. (2016). La réalité augmentée et incrustation d'objet virtuels une séquence vidéo.
- [22] Kurniawan, M. H., & Witjaksono, G. (2018). Human anatomy learning systems using augmented reality on mobile application. Procedia Computer Science, 135, 80-88.
- <span id="page-71-0"></span>[23] Jamali, S. S., Shiratuddin, M. F., Wong, K. W., & Oskam, C. L. (2015). Utilising mobile-augmented reality for learning human anatomy. Procedia-Social and Behavioral Sciences, 197, 659-668.
- [24] Bakar, W. A. W. A., Man, M., Solehan, M. A., & Sabri, I. A. A. (2021). GAAR : Gross anatomy using augmented reality mobile application. International Journal of Advanced Computer Science and Applications, 12(5).
- [25] Andayani, U., Siregar, B., Pulungan, S. H., Syahputra, M. F., Muchtar, M. A., & Arisandi, D. (2019, June). A Visualisation of 3D Lung Anatomy with Augmented Reality as Interactive Medical Learning. In Journal of Physics : Conference Series (Vol. 1235, No. 1, p. 012095). IOP Publishing.
- [26] Layona, R., Yulianto, B., & Tunardi, Y. (2018). Web based augmented reality for human body anatomy learning. Procedia Computer Science, 135, 457-464.
- [27] Hossain, M. F., Barman, S., Biswas, N., & Haque, A. B. (2021, February). Augmented reality in medical education : AR Bones. In 2021 International Conference on Computing, Communication, and Intelligent Systems (ICCCIS) (pp. 348-353). IEEE.
- [28] Loucif, S., Al-Rajab, M., Salem, R., Hesham, A., Mahely, D., Ajlouni, M. A. (2019). Learning human anatomy using ARA mobile application. International Journal of Computing and Digital Systems, 8(6), 589.
- [29] 1. A. D. S. A. M. B. A. R. E. M. C. M. L. M. S. R. a. G. B. Laura Cercenelli, «ncbi,» Janvier 2022, Accès : le 10 02 2023 .[En ligne]. Available : https ://www.ncbi.nlm.nih.gov/pmc/articles/PMC8834017/.
- [30] Sutherland, I. E. (1968). Head-Mounted Three Dimensional Display. İçinde Fall Joint Computer Conference, American Federation of Information Processing Societies (AFIPS) Conference Proceeding 33, ss. 757–764.
- [31] Dünser, A., & Billinghurst, M. (2011). Evaluating augmented reality systems. Handbook of augmented reality, 289-307.
- [32] Dünser, A., Grasset, R., Seichter, H., & Billinghurst, M. (2007). Applying HCI principles to AR systems design.
- [33] Stanney, K. M., Mollaghasemi, M., Reeves, L., Breaux, R., & Graeber, D. A. (2003). Usability engineering of virtual environments (VEs) : identifying multiple criteria that drive effective VE system design. International Journal of Human-Computer Studies, 58(4), 447-481.
- [34] Long, J., & Hill, B. (2005). Validating diagnostic design knowledge for air traffic management : a case-study. Hellenic Ergonomics Society.
- [35] Bowman, D. A., Gabbard, J. L., & Hix, D. (2002). A survey of usability evaluation in virtual environments : classification and comparison of methods. Presence : Teleoperators Virtual Environments, 11(4), 404-424.
- [36] Merino, L., Schwarzl, M., Kraus, M., Sedlmair, M., Schmalstieg, D., & Weiskopf, D. (2020, November). Evaluating mixed and augmented reality : A systematic literature

review (2009-2019). In 2020 IEEE International Symposium on Mixed and Augmented Reality (ISMAR) (pp. 438-451). IEEE.

- [37] Basurco-Reyes, D., Nuñez-Lopez, A., Sierra-Liñan, F., Zapata-Paulini, J., & Cabanillas-Carbonell, M. (2022). Mobile Application with Augmented Reality Focused on the Study of Human Anatomy. International Journal of Interactive Mobile Technologies (iJIM), 16(24), 47-58.
- [38] Chaker, R., Gallot, M., Binay, M., & Hoyek, N. (2021). User experience of a 3D interactive human anatomy learning tool. Educational Technology Society, 24(2), 136-150.
- [39] Bendali Baham, H. N. (2020). Conception et réalisation d'une application mobile pour augmenter une image radiographique (Master). https ://di.univblida.dz/xmlui/handle/123456789/6399
- [40] theastrologypag.Retrieved March 20, 2023, from https ://fr.theastrologypage.com/iterativeincremental-development.
- [41] hiclipart. Retrieved March 20, 2023, from https ://www.hiclipart.com/free-transparentbackground-png-clipart-tfhrw.
- [42] mohamed, b. (2016). Interaction 3D et travail Collaboratif en Réalité Virtuelle(Master).http ://di.univ-blida.dz :8080/jspui/handle/123456789/11696
- [43] Blueprints. Retrieved April 20, 2023,from https ://docs.unrealengine.com/4.27/en-US/ProgrammingAndScripting/Blueprints/GettingStarted/.
- [44] Retrieved May 31, 2023,from https ://blog.back4app.com/what-is-playfab/.
- [45] Retrieved February 15, 2023, from https ://sketchfab.com/searchq=skeleton+human+&type=models.
- [46] Retrieved May 30, 2023, from https ://www.usability.gov/how-to-andtools/methods/system-usability-scale.html.
- [47] Lee, J. R., Jung, Y. J., Park, S. R., Yu, J., Jin, D. S., & Cho, K. (2012, September). A ubiquitous smart learning platform for the 21st smart learners in an advanced science and engineering education. In 2012 15th International Conference on Network-Based Information Systems (pp. 733-738). IEEE.
- [48] Dünser, A., Walker, L., Horner, H., & Bentall, D. (2012, November). Creating interactive physics education books with augmented reality. In Proceedings of the 24th Australian computer-human interaction conference (pp. 107-114).
- [49] Basurco-Reyes, D., Nuñez-Lopez, A., Sierra-Liñan, F., Zapata-Paulini, J., & Cabanillas-Carbonell, M. (2022). Mobile Application with Augmented Reality Focused on the Study of Human Anatomy. International Journal of Interactive Mobile Technologies (iJIM), 16(24), 47-58.
- [50] Evaluation of Environmental Impacts in a Water Quality Laboratory. (2013, July 1). https ://www.researchgate.net/publication/262754385 Evaluation of environmental impacts in
- [51] Gnidovec, T., Žemlja, M., Dolenec, A., & Torkar, G. (2020). Using augmented reality and the structure–behavior–function model to teach lower secondary school students about the human circulatory system. Journal of Science Education and Technology, 29, 774-784.
- [52] Hmelo-Silver, C. E., Jordan, R., Eberbach, C., & Sinha, S. (2017). Systems learning with a conceptual representation : A quasi-experimental study. Instructional Science, 45, 53-72.
- [53] Hmelo-Silver, C. E., Marathe, S., & Liu, L. (2007). Fish swim, rocks sit, and lungs breathe : Expert-novice understanding of complex systems. The Journal of the Learning Sciences, 16(3), 307-331.
- [54] ALMEIDA, I. D. S. (2011). Augmented Reality-Based Synchronous Human-Human Communication.
- [55] Ragunath, P. K., Velmourougan, S., Davachelvan, P., Kayalvizhi, S., & Ravimohan, R. (2010). Evolving a new model (SDLC Model-2010) for software development life cycle (SDLC). International Journal of Computer Science and Network Security, 10(1), 112- 119.
- [56] Specht, M., Ternier, S., & Greller, W. (2011). Dimensions of mobile augmented reality for learning : a first inventory. Journal of the Research for Educational Technology (RCET), 7(1), 117-127.
- [57] Apprendre en réalité augmentée : les meilleurs cas d'usage.(2022, october 20). Retrieved May 16, 2023,from https ://online.edhec.edu/fr/blog/apprendre-en-realite-augmentee/.
- [58] Atabek Yigit, E., Balkan Kiyici, F., & Çetinkaya, G. (2014). Evaluating the Testing Effect in the Classroom : An Effective Way to Retrieve Learned Information. Eurasian Journal of Educational Research, 54, 99-116.
- [59] Drigas, A., & Kokkalia, G. (2016). Mobile learning for special preschool education. International Journal of Interactive Mobile Technologies (iJIM), 10(1), 60-67.
- [60] Strataki, A. (2022). An evaluation of educational apps for preschool-age children in Android and iOS. Advances in Mobile Learning Educational Research, 2(1), 278-288.
- [61] Tejedor, F. J. T., Muñoz-Repiso, A. G. V., & San Segundo, S. P. (2009). Medida de actitudes del profesorado universitario hacia la integración de las TIC. Comunicar : Revista científica iberoamericana de comunicación y educación, (33), 115-124.
- [62] Davis, F. D. September 1989,". Perceived Usefulness, Perceived Ease of Use, and User Acceptance of Information Technology" MIS Quarterly, 13(3), 318-340.
- [63] Chaker, R., Gallot, M., Binay, M., & Hoyek, N. (2021). User experience of a 3D interactive human anatomy learning tool. Educational Technology  $\&$  Society, 24(2), 136-150.
- [64] Hassenzahl, M. (2018). The thing and I : understanding the relationship between user and product. Funology 2 : from usability to enjoyment, 301-313.
- [65] Gronier, G., & Baudet, A. (2021). Psychometric evaluation of the F-SUS : Creation and validation of the French version of the System Usability Scale. International Journal of Human–Computer Interaction, 37(16), 1571-1582.
- [66] Retrieved June 08, 2023, from https ://www.usability.gov/how-to-andtools/methods/system-usability-scale.html
- [67] Gao, M., Kortum, P., & Oswald, F. (2018, September). Psychometric evaluation of the use (usefulness, satisfaction, and ease of use) questionnaire for reliability and validity. In Proceedings of the human factors and ergonomics society annual meeting (Vol. 62, No. 1, pp. 1414-1418). Sage CA : Los Angeles, CA : SAGE Publications.
- [68] Munzner, T. (2008). Process and pitfalls in writing information visualization research papers. In Information Visualization : Human-Centered Issues and Perspectives (pp. 134-153). Berlin, Heidelberg : Springer Berlin Heidelberg.